### **Εγχειρίδιο σέρβις για τον υπολογιστή** Dell OptiPlex 990 Ultra Small Form Factor

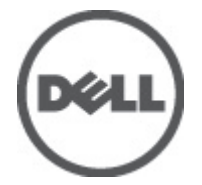

**Μοντέλο σύμφωνα με τους κανονισμούς** D01U **Τύπος σύμφωνα με τους κανονισμούς** D01U001

## <span id="page-1-0"></span>**Σημείωση**, **προσοχή και προειδοποίηση**

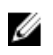

**ΣΗΜΕΙΩΣΗ**: Η ΣΗΜΕΙΩΣΗ υποδεικνύει σημαντικές πληροφορίες που σας βοηθούν να χρησιμοποιείτε καλύτερα τον υπολογιστή σας.

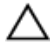

**ΠΡΟΣΟΧΗ**: **Η ΠΡΟΣΟΧΗ υποδηλώνει δυνητική υλική ζημιά ή απώλεια δεδομένων**, **αν δεν ακολουθούνται οι οδηγίες**.

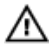

**ΠΡΟΕΙΔΟΠΟΙΗΣΗ**: **Η ΠΡΟΕΙΔΟΠΟΙΗΣΗ αφορά πιθανή υλική ζημιά**, **σωματική βλάβη ή θάνατο**.

#### **Οι πληροφορίες αυτής της δημοσίευσης υπόκεινται σε αλλαγές χωρίς ειδοποίηση**. **©** 2011 Dell Inc. **Με την επιφύλαξη παντός δικαιώματος**.

Απαγορεύεται αυστηρώς η αναπαραγωγή αυτών των υλικών με οποιονδήποτε τρόπο χωρίς την έγγραφη άδεια της Dell Inc.

Εμπορικά σήματα που χρησιμοποιούνται στο παρόν κείμενο: Η ονομασία Dell™, το λογότυπο DELL, οι ονομασίες Dell Precision™, Precision ON™,ExpressCharge™, Latitude™, Latitude ON™, OptiPlex™, Vostro™ και Wi-Fi Catcher™ είναι εμπορικά σήματα της Dell Inc. Οι ονομασίες Intel®, Pentium®, Xeon®, Core™, Atom™, Centrino® και Celeron® είναι σήματα κατατεθέντα ή εμπορικά σήματα της Intel Corporation στις ΗΠΑ και σε άλλες χώρες. Η ονομασία AMD® είναι σήμα κατατεθέν και οι ονομασίες AMD Opteron™, AMD Phenom™, AMD Sempron™, AMD Athlon™, ATI Radeon™ και ATI FirePro™ είναι εμπορικά σήματα της Advanced Micro Devices, Inc. Οι ονομασίες Microsoft®, Windows®, MS-DOS®, Windows Vista®, το κουμπί Έναρξης των Windows Vista και η ονομασία Office Outlook® είναι είτε εμπορικά σήματα είτε σήματα κατατεθέντα της Microsoft Corporation στις ΗΠΑ ή/και σε άλλες χώρες. Η ονομασία Blu-ray Disc™ είναι εμπορικό σήμα που ανήκει στην Blu-ray Disc Association (BDA) και χρησιμοποιείται κατόπιν αδείας σε δίσκους και συσκευές αναπαραγωγής. Το σήμα του Bluetooth® είναι σήμα κατατεθέν που ανήκει στην Bluetooth® SIG, Inc. και η όποια χρήση του από την Dell Inc. γίνεται κατόπιν αδείας. Η ονομασία Wi-Fi® είναι σήμα κατατεθέν της Wireless Ethernet Compatibility Alliance, Inc.

Άλλα εμπορικά σήματα και εμπορικές ονομασίες μπορεί να χρησιμοποιούνται στην παρούσα δημοσίευση αναφερόμενα είτε στους κατόχους των σημάτων και των ονομάτων είτε στα προϊόντα τους. Η Dell Inc. αποποιείται κάθε αξίωση ιδιοκτησίας επί των εμπορικών σημάτων και ονομάτων τρίτων.

 $2011 - 06$ 

Rev. A00

## **Πίνακας περιεχομένων**

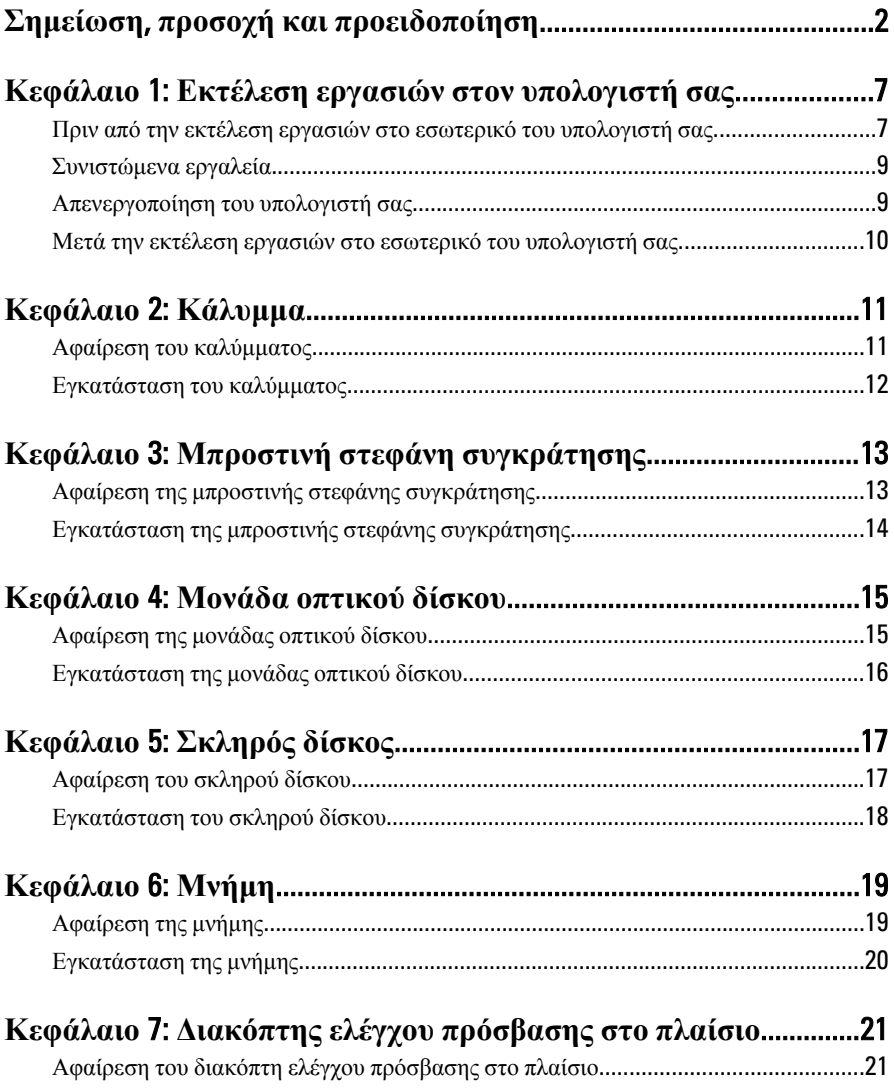

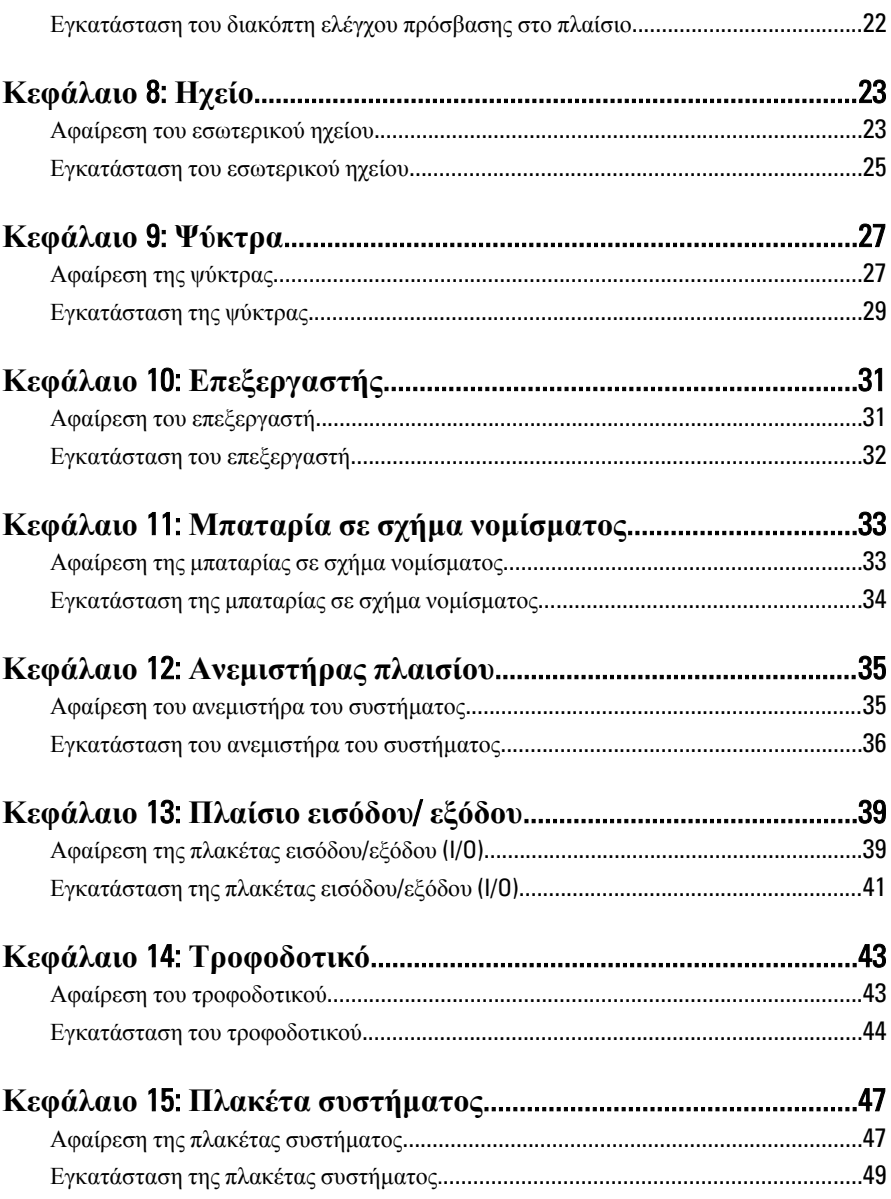

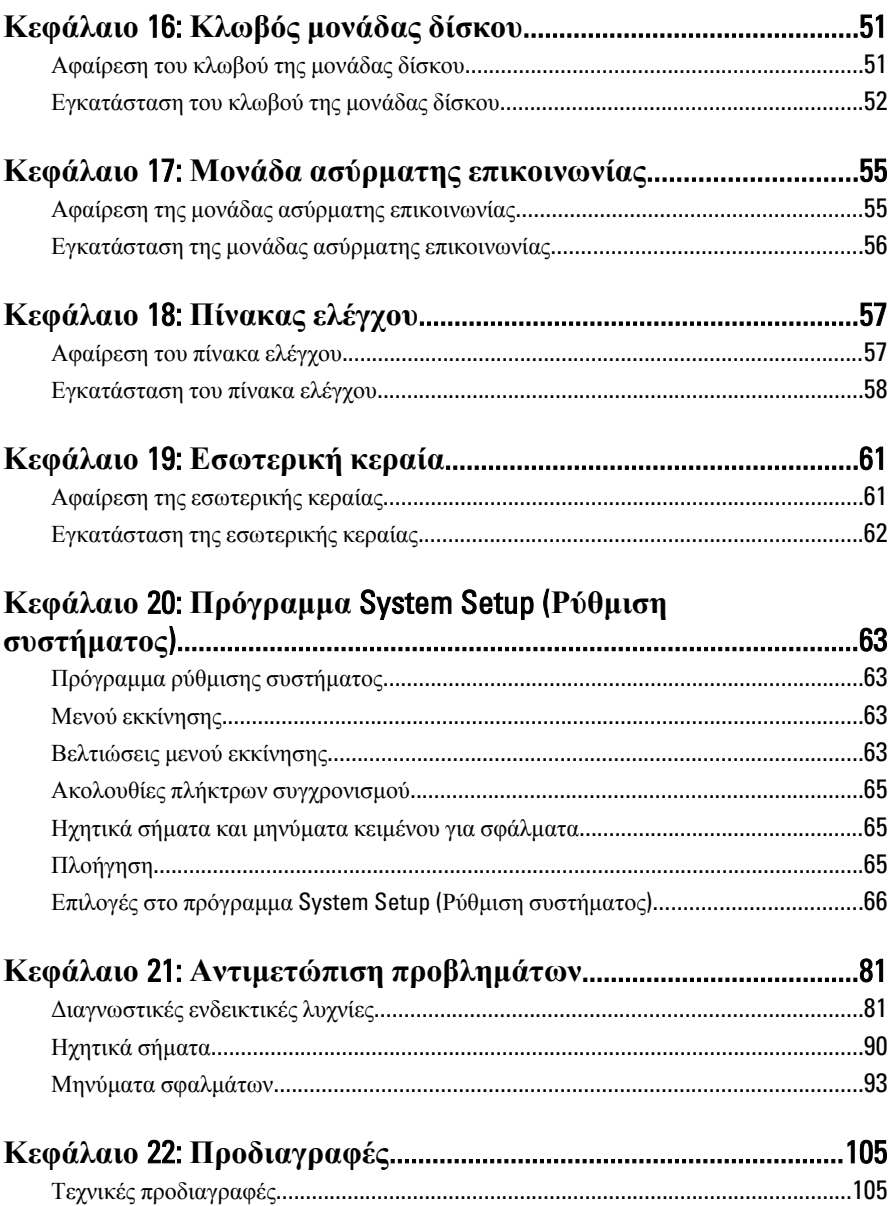

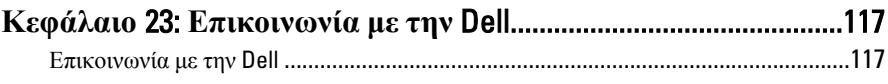

## <span id="page-6-0"></span>**Εκτέλεση εργασιών στον υπολογιστή σας**

#### **Πριν από την εκτέλεση εργασιών στο εσωτερικό του υπολογιστή σας**

Για να προστατευτεί ο υπολογιστής σας από πιθανή ζημιά και να διασφαλιστεί η ατομική σας προστασία, ακολουθήστε τις παρακάτω κατευθυντήριες οδηγίες για θέματα ασφάλειας. Αν δεν αναφέρεται κάτι διαφορετικό, για κάθε διαδικασία που περιλαμβάνει το έγγραφο θεωρείται δεδομένο ότι πληρούνται οι εξής προϋποθέσεις:

- Διαβάσατε τις πληροφορίες που παραλάβατε μαζί με τον υπολογιστή σας και αφορούν θέματα ασφάλειας.
- Μπορείτε να αντικαταστήσετε κάποιο εξάρτημα ή--αν το αγοράσατε χωριστά--να το εγκαταστήσετε εκτελώντας τη διαδικασία αφαίρεσης με αντίστροφη σειρά.

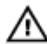

**ΠΡΟΕΙΔΟΠΟΙΗΣΗ**: **Διαβάστε τις οδηγίες που παραλάβατε μαζί με τον υπολογιστή σας και αφορούν θέματα ασφάλειας**, **προτού εκτελέσετε οποιαδήποτε εργασία στο εσωτερικό του**. **Για πρόσθετες πληροφορίες σχετικά με τις άριστες πρακτικές σε θέματα ασφάλειας**, **ανατρέξτε στην αρχική σελίδα του ιστοτόπου για τη συμμόρφωση προς τις κανονιστικές διατάξεις στην ιστοσελίδα** www.dell.com/regulatory\_compliance.

**ΠΡΟΣΟΧΗ**: **Πολλές επισκευές μπορούν να εκτελεστούν μόνο από εξουσιοδοτημένο τεχνικό συντήρησης**. **Εσείς πρέπει να αναλαμβάνετε μόνο την αντιμετώπιση προβλημάτων και απλές επισκευές σύμφωνα με την εξουσιοδότηση που σας παρέχεται μέσω της τεκμηρίωσης του προϊόντος σας ή με βάση τις οδηγίες που σας δίνει η ομάδα τεχνικής εξυπηρέτησης και υποστήριξης μέσω Ίντερνετ ή τηλεφώνου**. **Η εγγύησή σας δεν καλύπτει ζημιές λόγω εργασιών συντήρησης που δεν είναι εξουσιοδοτημένες από την** Dell. **Διαβάστε και ακολουθήστε τις οδηγίες που παραλάβατε μαζί με τον υπολογιστή σας και αφορούν θέματα ασφάλειας**.

1

**ΠΡΟΣΟΧΗ**: **Προς αποφυγή ηλεκτροστατικής εκφόρτισης**, **γειωθείτε χρησιμοποιώντας μεταλλικό περικάρπιο γείωσης ή αγγίζοντας κατά διαστήματα μια άβαφη μεταλλική επιφάνεια**.

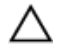

**ΠΡΟΣΟΧΗ**: **Φροντίστε να μεταχειρίζεστε τα εξαρτήματα και τις κάρτες με προσοχή**. **Μην αγγίζετε τα εξαρτήματα ή τις επαφές στις κάρτες**. **Φροντίστε να πιάνετε τις κάρτες από τις άκρες τους ή από τον μεταλλικό βραχίονα στήριξής τους**. **Φροντίστε να πιάνετε τα εξαρτήματα**, **όπως τον επεξεργαστή**, **από τις άκρες τους και όχι από τις ακίδες τους**.

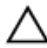

**ΠΡΟΣΟΧΗ**: **Όταν αποσυνδέετε ένα καλώδιο**, **τραβήξτε τον σύνδεσμο ή τη γλωττίδα του και όχι το ίδιο το καλώδιο**. **Ορισμένα καλώδια έχουν συνδέσμους με γλωττίδες ασφαλείας**. **Αν αποσυνδέετε καλώδιο αυτού του τύπου**, **πιέστε πρώτα τις γλωττίδες αυτές**. **Όπως τραβάτε τους συνδέσμους**, **φροντίστε να μένουν απόλυτα ευθυγραμμισμένοι για να μη λυγίσει κάποια ακίδα τους**. **Επίσης**, **προτού συνδέσετε ένα καλώδιο**, **βεβαιωθείτε ότι και οι δύο σύνδεσμοί του είναι σωστά προσανατολισμένοι και ευθυγραμμισμένοι**.

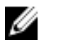

**ΣΗΜΕΙΩΣΗ**: Το χρώμα του υπολογιστή και ορισμένων εξαρτημάτων μπορεί να διαφέρει από αυτό που βλέπετε στις εικόνες του εγγράφου.

Για να μην προκληθεί ζημιά στον υπολογιστή σας , εκτελέστε τα βήματα που ακολουθούν προτού ξεκινήσετε τις εργασίες στο εσωτερικό του.

- 1. Βεβαιωθείτε ότι η επιφάνεια εργασίας είναι επίπεδη και καθαρή για να μη γρατζουνιστεί το κάλυμμα του υπολογιστή.
- 2. Σβήστε τον υπολογιστή σας (βλέπε «Απενεργοποίηση του υπολογιστή σας»).

**ΠΡΟΣΟΧΗ**: **Για να αποσυνδέσετε ένα καλώδιο δικτύου**, **βγάλτε πρώτα το βύσμα του από τον υπολογιστή σας και**, **στη συνέχεια**, **βγάλτε το άλλο βύσμα του από τη συσκευή δικτύου**.

- 3. Αποσυνδέστε όλα τα καλώδια δικτύου από τον υπολογιστή.
- 4. Αποσυνδέστε τον υπολογιστή σας και όλες τις προσαρτημένες συσκευές από τις ηλεκτρικές τους πρίζες.
- 5. Για να γειωθεί η πλακέτα συστήματος, πιέστε και κρατήστε πατημένο το κουμπί τροφοδοσίας ενόσω ο υπολογιστής είναι αποσυνδεδεμένος.
- 6. Αφαιρέστε το κάλυμμα.

<span id="page-8-0"></span>**ΠΡΟΣΟΧΗ**: **Προτού αγγίξετε οτιδήποτε στο εσωτερικό του υπολογιστή σας**, **γειωθείτε αγγίζοντας μια άβαφη μεταλλική επιφάνεια**, **όπως το μέταλλο στην πίσω πλευρά του υπολογιστή**. **Την ώρα που εργάζεστε**, **φροντίστε να αγγίζετε κατά διαστήματα μια άβαφη μεταλλική επιφάνεια ώστε να φεύγει ο στατικός ηλεκτρισμός που μπορεί να προκαλέσει βλάβη στα εσωτερικά εξαρτήματα**.

#### **Συνιστώμενα εργαλεία**

Για τις διαδικασίες που αναφέρει το έγγραφο μπορεί να απαιτούνται τα εξής εργαλεία:

- Μικρό κατσαβίδι με πλακέ μύτη
- Σταυροκατσάβιδο
- Μικρή πλαστική σφήνα
- Μέσο με το πρόγραμμα ενημέρωσης του BIOS

#### **Απενεργοποίηση του υπολογιστή σας**

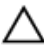

**ΠΡΟΣΟΧΗ**: **Για να μη χαθούν δεδομένα**, **αποθηκεύστε και κλείστε όλα τα ανοικτά αρχεία και τερματίστε όλα τα ανοικτά προγράμματα προτού σβήσετε τον υπολογιστή σας**.

- 1. Τερματίστε το λειτουργικό σύστημα:
	- $\Sigma$ ε Windows 7:

Κάντε κλικ στην επιλογή Start (**Έναρξη**) και, στη συνέχεια, κλικ στην επιλογή Shut Down (**Τερματισμός λειτουργίας**).

• Σε Windows Vista:

Κάντε κλικ στην επιλογή Start (**Έναρξη**) ύστερα κλικ στο βέλος στην κάτω δεξιά γωνία του μενού Start (**Έναρξη**) όπως υποδεικνύεται παρακάτω και, στη συνέχεια, κλικ στην επιλογή Shut Down (**Τερματισμός λειτουργίας**).

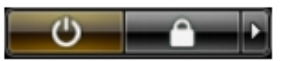

• Σε Windows XP:

Κάντε κλικ στις επιλογές Start (**Έναρξη**) → Turn Off Computer (**Απενεργοποίηση υπολογιστή**) → Turn Off (**Απενεργοποίηση** . Ο υπολογιστής σβήνει μόλις ολοκληρωθεί η διαδικασία τερματισμού του λειτουργικού συστήματος.

2. Βεβαιωθείτε ότι έχετε σβήσει τον υπολογιστή και όλες τις προσαρτημένες συσκευές. Αν ο υπολογιστής και οι προσαρτημένες συσκευές δεν σβήσουν <span id="page-9-0"></span>αυτόματα μετά τον τερματισμό τού λειτουργικού συστήματος, πιέστε και κρατήστε πατημένο το κουμπί τροφοδοσίας για περίπου 6 δευτερόλεπτα ώστε να τερματιστεί η λειτουργία τους.

#### **Μετά την εκτέλεση εργασιών στο εσωτερικό του υπολογιστή σας**

Αφού ολοκληρώσετε τις διαδικασίες επανατοποθέτησης, βεβαιωθείτε ότι συνδέσατε κάθε εξωτερική συσκευή, κάρτα και καλώδιο προτού θέσετε σε λειτουργία τον υπολογιστή σας.

1. Επανατοποθετήστε το κάλυμμα.

#### **ΠΡΟΣΟΧΗ**: **Για να συνδέσετε ένα καλώδιο δικτύου**, **συνδέστε πρώτα το ένα του βύσμα στη συσκευή δικτύου και ύστερα το άλλο βύσμα στον υπολογιστή**.

- 2. Συνδέστε κάθε καλώδιο τηλεφώνου ή δικτύου στον υπολογιστή σας.
- 3. Συνδέστε τον υπολογιστή σας και όλες τις προσαρτημένες συσκευές στις ηλεκτρικές τους πρίζες.
- 4. Θέστε τον υπολογιστή σας σε λειτουργία.
- 5. Βεβαιωθείτε ότι ο υπολογιστής λειτουργεί σωστά εκτελώντας τα διαγνωστικά της Dell.

## <span id="page-10-0"></span>**Κάλυμμα**

#### **Αφαίρεση του καλύμματος**

- 1. Ακολουθήστε τις διαδικασίες που περιγράφει η ενότητα *[Πριν](#page-6-0) από την εκτέλεση εργασιών στο εσωτερικό του [υπολογιστή](#page-6-0) σας*.
- 2. Χαλαρώστε την πεταλούδα που συγκρατεί το κάλυμμα του υπολογιστή.

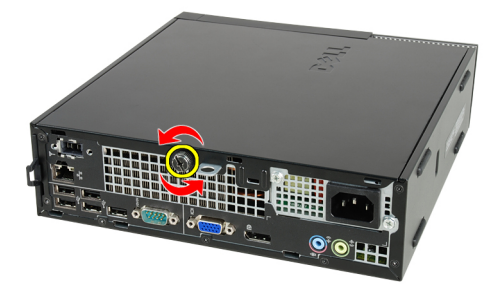

3. Φέρτε συρτά το κάλυμμα προς την πίσω πλευρά του υπολογιστή.

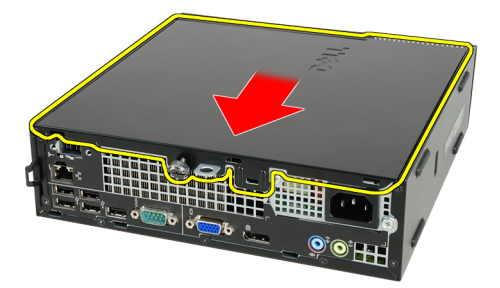

4. Σηκώστε το κάλυμμα προς τα πάνω και αφαιρέστε το από τον υπολογιστή.

<span id="page-11-0"></span>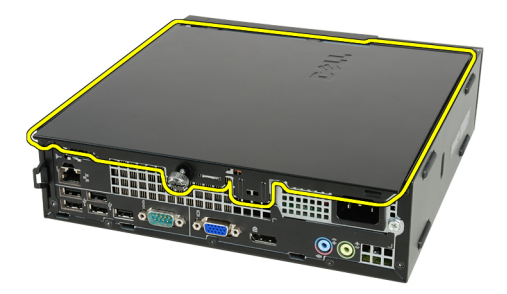

#### **Εγκατάσταση του καλύμματος**

- 1. Τοποθετήστε το κάλυμμα του υπολογιστή πάνω στο πλαίσιο.
- 2. Φέρτε το κάλυμμα του υπολογιστή συρτά προς την μπροστινή πλευρά του πλαισίου ωσότου κουμπώσει στη θέση του και ακουστεί το χαρακτηριστικό κλικ.
- 3. Σφίξτε την πεταλούδα για να στερεωθεί το κάλυμμα του υπολογιστή.
- 4. Ακολουθήστε τις διαδικασίες που περιγράφει η ενότητα *Μετά την [εκτέλεση](#page-9-0) εργασιών στο εσωτερικό του [υπολογιστή](#page-9-0) σας*.

## <span id="page-12-0"></span>**Μπροστινή στεφάνη συγκράτησης**

#### **Αφαίρεση της μπροστινής στεφάνης συγκράτησης**

- 1. Ακολουθήστε τις διαδικασίες που περιγράφει η ενότητα *[Πριν](#page-6-0) από την εκτέλεση εργασιών στο εσωτερικό του [υπολογιστή](#page-6-0) σας*.
- 2. Αφαιρέστε το *[κάλυμμα](#page-10-0)*.
- 3. Ξεσφηνώστε και αφαιρέστε από το πλαίσιο τους συνδετήρες που συγκρατούν την μπροστινή στεφάνη συγκράτησης.

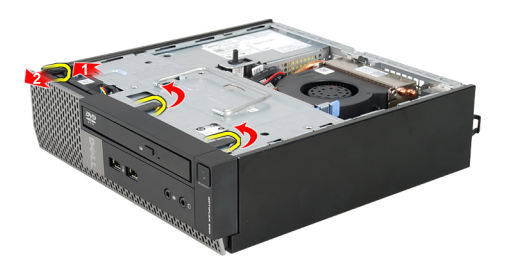

4. Περιστρέψτε τη στεφάνη συγκράτησης και βγάλτε την από τον υπολογιστή για να αποδεσμευτούν από το πλαίσιο τα άγκιστρα στο απέναντι άκρο της στεφάνης.

<span id="page-13-0"></span>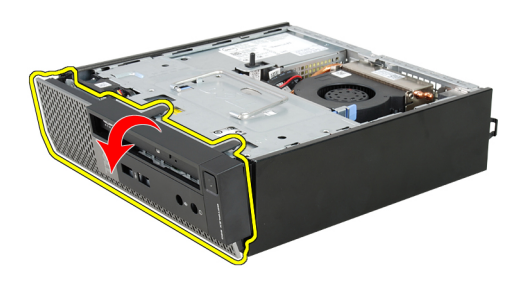

#### **Εγκατάσταση της μπροστινής στεφάνης συγκράτησης**

- 1. Περάστε τα άγκιστρα που θα βρείτε κατά μήκος του κάτω άκρου της μπροστινής στεφάνης συγκράτησης μέσα στις σχισμές στην μπροστινή πλευρά του πλαισίου.
- 2. Στρέψτε τη στεφάνη συγκράτησης προς τον υπολογιστή για να πιαστούν οι συνδετήρες που συγκρατούν την μπροστινή στεφάνη συγκράτησης ωσότου κουμπώσουν στη σωστή θέση και ακουστεί το χαρακτηριστικό κλικ.
- 3. Εγκαταστήστε το *[κάλυμμα](#page-11-0)*.
- 4. Ακολουθήστε τις διαδικασίες που περιγράφει η ενότητα *Μετά την [εκτέλεση](#page-9-0) εργασιών στο εσωτερικό του [υπολογιστή](#page-9-0) σας*.

## <span id="page-14-0"></span>**Μονάδα οπτικού δίσκου**

#### **Αφαίρεση της μονάδας οπτικού δίσκου**

- 1. Ακολουθήστε τις διαδικασίες που περιγράφει η ενότητα *[Πριν](#page-6-0) από την εκτέλεση εργασιών στο εσωτερικό του [υπολογιστή](#page-6-0) σας*.
- 2. Αφαιρέστε το *[κάλυμμα](#page-10-0)*.
- 3. Αφαιρέστε την *μπροστινή στεφάνη [συγκράτησης](#page-12-0)*.
- 4. Αφαιρέστε τον *κλωβό της [μονάδας](#page-50-0) δίσκου*.
- 5. Αποδεσμεύστε τον συνδετήρα συγκράτησης και αφαιρέστε τη μονάδα οπτικού δίσκου από τον κλωβό της.

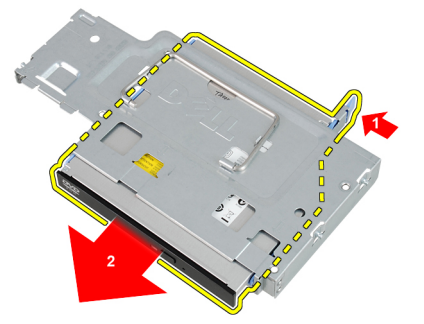

6. Αφαιρέστε το υποστήριγμα της μονάδας οπτικού δίσκου.

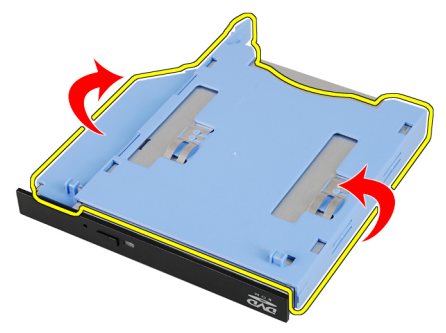

#### <span id="page-15-0"></span>**Εγκατάσταση της μονάδας οπτικού δίσκου**

- 1. Τοποθετήστε στη μονάδα οπτικού δίσκου το υποστήριγμα της.
- 2. Στερεώστε τη μονάδα οπτικού δίσκου μέσα στον κλωβό της.
- 3. Εγκαταστήστε τον *κλωβό της [μονάδας](#page-51-0) δίσκου*.
- 4. Εγκαταστήστε την *μπροστινή στεφάνη [συγκράτησης](#page-13-0)*.
- 5. Εγκαταστήστε το *[κάλυμμα](#page-11-0)*.
- 6. Ακολουθήστε τις διαδικασίες που περιγράφει η ενότητα *Μετά την [εκτέλεση](#page-9-0) εργασιών στο εσωτερικό του [υπολογιστή](#page-9-0) σας*.

## <span id="page-16-0"></span>**Σκληρός δίσκος**

#### **Αφαίρεση του σκληρού δίσκου**

- 1. Ακολουθήστε τις διαδικασίες που περιγράφει η ενότητα *[Πριν](#page-6-0) από την εκτέλεση εργασιών στο εσωτερικό του [υπολογιστή](#page-6-0) σας*.
- 2. Αφαιρέστε το *[κάλυμμα](#page-10-0)*.
- 3. Αφαιρέστε την *μπροστινή στεφάνη [συγκράτησης](#page-12-0)*.
- 4. Αφαιρέστε τον *κλωβό της [μονάδας](#page-50-0) δίσκου*.
- 5. Αφαιρέστε τον κλωβό του σκληρού δίσκου από το διαμέρισμα.
- 6. Αφαιρέστε τις βίδες που συγκρατούν τον σκληρό δίσκο πάνω στον κλωβό του.

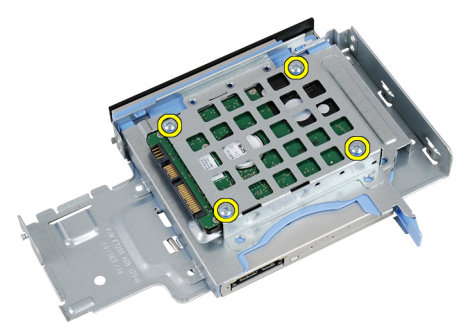

7. Σύρετε τον σκληρό δίσκο για να αποδεσμευτεί από τον κλωβό του.

<span id="page-17-0"></span>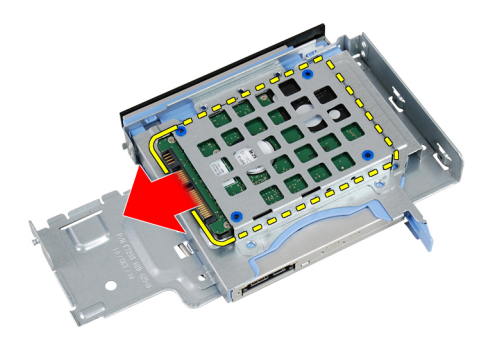

#### **Εγκατάσταση του σκληρού δίσκου**

- 1. Επανατοποθετήστε τον σκληρό δίσκο συρτά μέσα στον κλωβό του.
- 2. Σφίξτε τις βίδες για να στερεώσετε τον σκληρό δίσκο πάνω στον κλωβό του.
- 3. Εγκαταστήστε τον *κλωβό της [μονάδας](#page-51-0) δίσκου*.
- 4. Εγκαταστήστε την *μπροστινή στεφάνη [συγκράτησης](#page-13-0)*.
- 5. Εγκαταστήστε το *[κάλυμμα](#page-11-0)*.
- 6. Ακολουθήστε τις διαδικασίες που περιγράφει η ενότητα *Μετά την [εκτέλεση](#page-9-0) εργασιών στο εσωτερικό του [υπολογιστή](#page-9-0) σας*.

## <span id="page-18-0"></span>**Μνήμη**

#### **Αφαίρεση της μνήμης**

- 1. Ακολουθήστε τις διαδικασίες που περιγράφει η ενότητα *[Πριν](#page-6-0) από την εκτέλεση εργασιών στο εσωτερικό του [υπολογιστή](#page-6-0) σας*.
- 2. Αφαιρέστε το *[κάλυμμα](#page-10-0)*.
- 3. Αφαιρέστε την *μπροστινή στεφάνη [συγκράτησης](#page-12-0)*.
- 4. Αφαιρέστε τον *κλωβό της [μονάδας](#page-50-0) δίσκου*.
- 5. Πιέστε προς τα έξω τις γλωττίδες αποδέσμευσης που βρίσκονται σε κάθε πλευρά της μονάδας μνήμης.

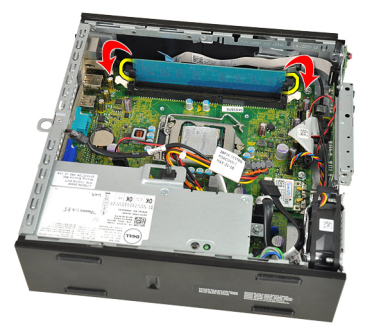

6. Σηκώστε τη μονάδα μνήμης, βγάλτε την από το σύνδεσμό της στην πλακέτα συστήματος και αφαιρέστε την.

<span id="page-19-0"></span>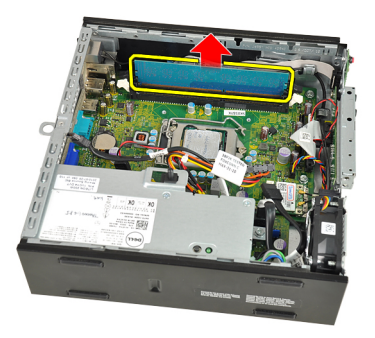

### **Εγκατάσταση της μνήμης**

- 1. Περάστε τη μονάδα μνήμης μέσα στον σύνδεσμό της στην πλακέτα συστήματος.
- 2. Πιέστε προς τα κάτω τη μονάδα μνήμης ωσότου οι γλωττίδες αποδέσμευσης πεταχτούν στην πίσω πλευρά ώστε να στερεωθεί η μονάδα στη θέση της.
- 3. Εγκαταστήστε τον *κλωβό της [μονάδας](#page-51-0) δίσκου*.
- 4. Εγκαταστήστε την *μπροστινή στεφάνη [συγκράτησης](#page-13-0)*.
- 5. Εγκαταστήστε το *[κάλυμμα](#page-11-0)*.
- 6. Ακολουθήστε τις διαδικασίες που περιγράφει η ενότητα *Μετά την [εκτέλεση](#page-9-0) εργασιών στο εσωτερικό του [υπολογιστή](#page-9-0) σας*.

### <span id="page-20-0"></span>**Διακόπτης ελέγχου πρόσβασης στο πλαίσιο**

#### **Αφαίρεση του διακόπτη ελέγχου πρόσβασης στο πλαίσιο**

- 1. Ακολουθήστε τις διαδικασίες που περιγράφει η ενότητα *[Πριν](#page-6-0) από την εκτέλεση εργασιών στο εσωτερικό του [υπολογιστή](#page-6-0) σας*.
- 2. Αφαιρέστε το *[κάλυμμα](#page-10-0)*.
- 3. Αφαιρέστε την *μπροστινή στεφάνη [συγκράτησης](#page-12-0)*.
- 4. Αφαιρέστε τον *κλωβό της [μονάδας](#page-50-0) δίσκου*.
- 5. Αποσυνδέστε το καλώδιο του διακόπτη ελέγχου πρόσβασης από την πλακέτα συστήματος.

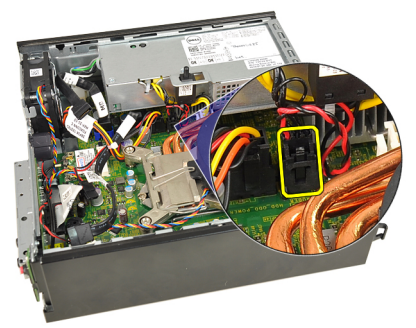

6. Ανεβάστε συρτά τον διακόπτη ελέγχου πρόσβασης και αφαιρέστε τον από το υποστήριγμα.

<span id="page-21-0"></span>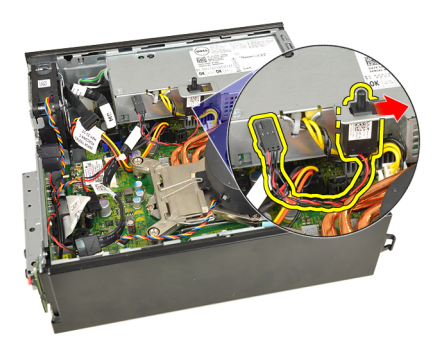

#### **Εγκατάσταση του διακόπτη ελέγχου πρόσβασης στο πλαίσιο**

- 1. Περάστε τον διακόπτη ελέγχου πρόσβασης μέσα στο υποστήριγμα πάνω στο τροφοδοτικό και φέρτε τον συρτά από πάνω για να στερεωθεί.
- 2. Συνδέστε στην πλακέτα συστήματος το καλώδιο του διακόπτη ελέγχου πρόσβασης.
- 3. Εγκαταστήστε τον *κλωβό της [μονάδας](#page-51-0) δίσκου*.
- 4. Εγκαταστήστε την *μπροστινή στεφάνη [συγκράτησης](#page-13-0)*.
- 5. Εγκαταστήστε το *[κάλυμμα](#page-11-0)*.
- 6. Ακολουθήστε τις διαδικασίες που περιγράφει η ενότητα *Μετά την [εκτέλεση](#page-9-0) εργασιών στο εσωτερικό του [υπολογιστή](#page-9-0) σας*.

## <span id="page-22-0"></span>**Ηχείο**

#### **Αφαίρεση του εσωτερικού ηχείου**

- 1. Ακολουθήστε τις διαδικασίες που περιγράφει η ενότητα *[Πριν](#page-6-0) από την εκτέλεση εργασιών στο εσωτερικό του [υπολογιστή](#page-6-0) σας*.
- 2. Αφαιρέστε το *[κάλυμμα](#page-10-0)*.
- 3. Αφαιρέστε την *μπροστινή στεφάνη [συγκράτησης](#page-12-0)*.
- 4. Αφαιρέστε τον *κλωβό της [μονάδας](#page-50-0) δίσκου*.
- 5. Αποσυνδέστε το καλώδιο του ηχείου από την πλακέτα συστήματος.

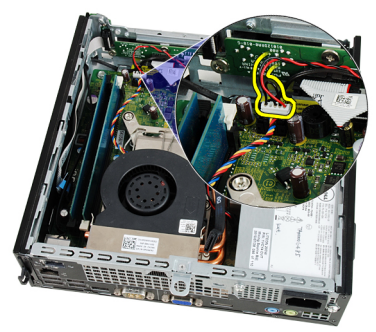

6. Τραβήξτε έξω το καλώδιο του ηχείου κάτω από το καλώδιο του ανεμιστήρα συστήματος και των κεραιών ασύρματου τοπικού δικτύου (WLAN) (αν υπάρχουν εγκατεστημένες κεραίες).

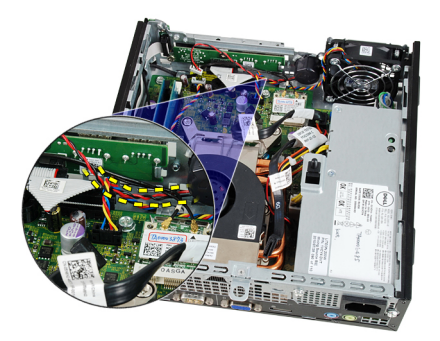

7. Αποδεσμεύστε την ασφάλεια και περιστρέψτε το ηχείο.

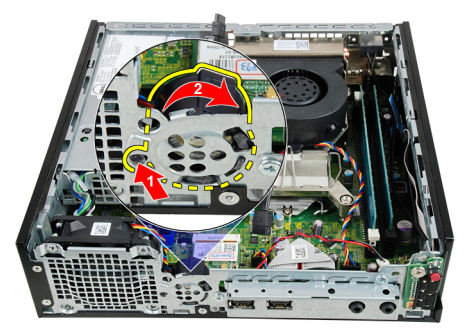

8. Αφαιρέστε το ηχείο από το πλαίσιο.

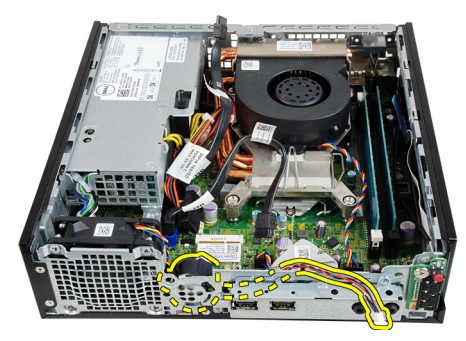

#### <span id="page-24-0"></span>**Εγκατάσταση του εσωτερικού ηχείου**

- 1. Τοποθετήστε το ηχείο στο κατάλληλο σημείο στην πίσω πλευρά του πλαισίου και περιστρέψτε το ωσότου η ασφάλεια στερεωθεί στη θέση της.
- 2. Περάστε το καλώδιο του ηχείου στη διαδρομή του κάτω από το καλώδιο του ανεμιστήρα συστήματος και τις κεραίες ασύρματου τοπικού δικτύου (WLAN) (αν υπάρχουν εγκατεστημένες κεραίες).
- 3. Συνδέστε το καλώδιο του ηχείου στην πλακέτα συστήματος.
- 4. Εγκαταστήστε τον *κλωβό της [μονάδας](#page-51-0) δίσκου*.
- 5. Εγκαταστήστε την *μπροστινή στεφάνη [συγκράτησης](#page-13-0)*.
- 6. Εγκαταστήστε το *[κάλυμμα](#page-11-0)*.
- 7. Ακολουθήστε τις διαδικασίες που περιγράφει η ενότητα *Μετά την [εκτέλεση](#page-9-0) εργασιών στο εσωτερικό του [υπολογιστή](#page-9-0) σας*.

## <span id="page-26-0"></span>**Ψύκτρα**

#### **Αφαίρεση της ψύκτρας**

- 1. Ακολουθήστε τις διαδικασίες που περιγράφει η ενότητα *[Πριν](#page-6-0) από την εκτέλεση εργασιών στο εσωτερικό του [υπολογιστή](#page-6-0) σας*.
- 2. Αφαιρέστε το *[κάλυμμα](#page-10-0)*.
- 3. Αφαιρέστε την *μπροστινή στεφάνη [συγκράτησης](#page-12-0)*.
- 4. Αφαιρέστε τον *κλωβό της [μονάδας](#page-50-0) δίσκου*.
- 5. Αποσυνδέστε το καλώδιο της διάταξης ψύκτρας/ανεμιστήρα από την πλακέτα συστήματος.

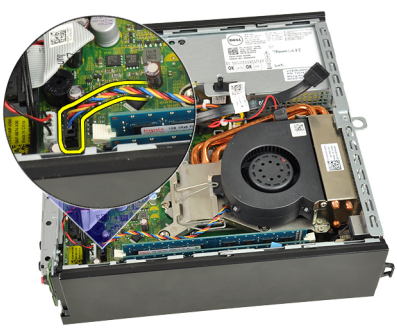

6. Πιέστε προς τα κάτω τον μοχλό αποδέσμευσης και, στη συνέχεια, φέρτε τον προς τα έξω για να αποδεσμεύσετε το άγκιστρο συγκράτησης που κρατά τον ανεμιστήρα στη θέση του.

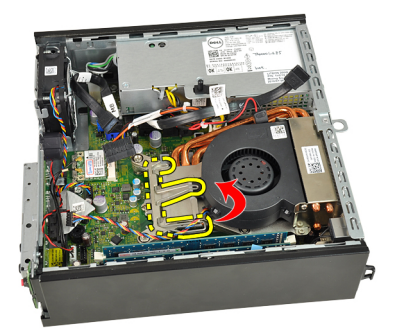

7. Σηκώστε τη διάταξη ψύκτρας/ανεμιστήρα.

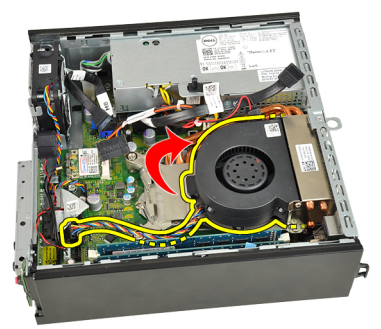

8. Χαλαρώστε τις μη αποσπώμενες βίδες που συγκρατούν τη διάταξη ψύκτρας/ανεμιστήρα πάνω στην πλακέτα συστήματος.

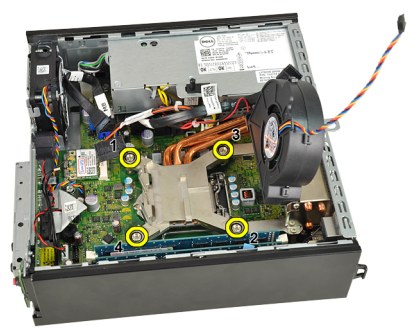

9. Σηκώστε προς τα πάνω τη διάταξη ψύκτρας/ανεμιστήρα και αφαιρέστε την από τον υπολογιστή. Ακουμπήστε την κάπου με τον ανεμιστήρα να βλέπει προς τα κάτω και τη θερμοαγώγιμη πάστα προς τα πάνω.

<span id="page-28-0"></span>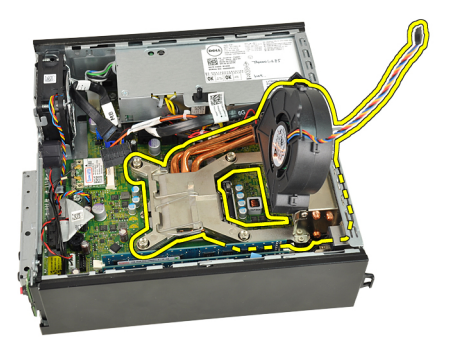

### **Εγκατάσταση της ψύκτρας**

- 1. Τοποθετήστε τη διάταξη ψύκτρας/ανεμιστήρα μέσα στο πλαίσιο.
- 2. Σφίξτε τις μη αποσπώμενες βίδες που συγκρατούν τη διάταξη ψύκτρας/ ανεμιστήρα πάνω στην πλακέτα συστήματος.
- 3. Κατεβάστε τη διάταξη ψύκτρας/ανεμιστήρα.
- 4. Πιέστε προς τα κάτω τον μοχλό αποδέσμευσης και, στη συνέχεια, φέρτε τον προς τα μέσα για να τον στερεώσετε με το άγκιστρο συγκράτησης του ανεμιστήρα.
- 5. Συνδέστε το καλώδιο της διάταξης ψύκτρας/ανεμιστήρα στην πλακέτα συστήματος.
- 6. Εγκαταστήστε τον *κλωβό της [μονάδας](#page-51-0) δίσκου*.
- 7. Εγκαταστήστε την *μπροστινή στεφάνη [συγκράτησης](#page-13-0)*.
- 8. Εγκαταστήστε το *[κάλυμμα](#page-11-0)*.
- 9. Ακολουθήστε τις διαδικασίες που περιγράφει η ενότητα *Μετά την [εκτέλεση](#page-9-0) εργασιών στο εσωτερικό του [υπολογιστή](#page-9-0) σας*.

## <span id="page-30-0"></span>**Επεξεργαστής**

#### **Αφαίρεση του επεξεργαστή**

- 1. Ακολουθήστε τις διαδικασίες που περιγράφει η ενότητα *[Πριν](#page-6-0) από την εκτέλεση εργασιών στο εσωτερικό του [υπολογιστή](#page-6-0) σας*.
- 2. Αφαιρέστε το *[κάλυμμα](#page-10-0)*.
- 3. Αφαιρέστε την *μπροστινή στεφάνη [συγκράτησης](#page-12-0)*.
- 4. Αφαιρέστε τον *κλωβό της [μονάδας](#page-50-0) δίσκου*.
- 5. Αφαιρέστε την *[ψύκτρα](#page-26-0)*.
- 6. Πιέστε προς τα κάτω τον μοχλό αποδέσμευσης.Στη συνέχεια, φέρτε τον προς τα έξω για να τον αποδεσμεύσετε από το άγκιστρο συγκράτησης που τον κρατά στη θέση του.

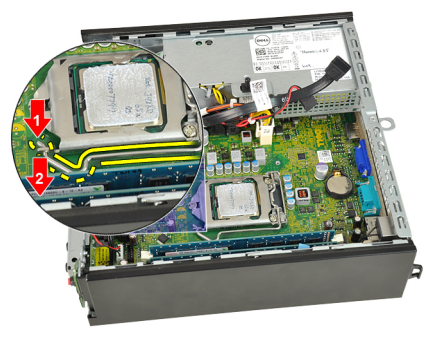

7. Σηκώστε το κάλυμμα του επεξεργαστή.

<span id="page-31-0"></span>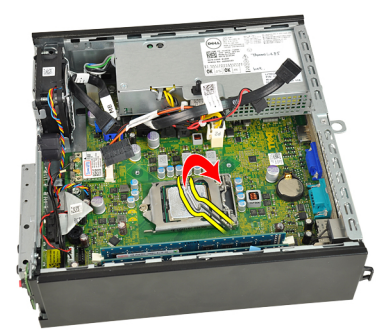

8. Σηκώστε τον επεξεργαστή για να τον βγάλετε από τη θυρίδα και τοποθετήστε τον μέσα σε αντιστατική συσκευασία.

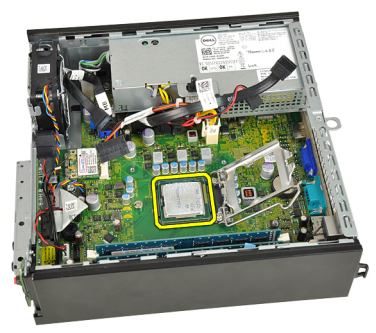

#### **Εγκατάσταση του επεξεργαστή**

- 1. Περάστε τον επεξεργαστή μέσα στην υποδοχή του. Σιγουρευτείτε ότι είναι καλά στερεωμένος στη θέση του.
- 2. Κατεβάστε το κάλυμμα του επεξεργαστή.
- 3. Πιέστε προς τα κάτω τον μοχλό αποδέσμευσης και, στη συνέχεια, φέρτε τον προς τα μέσα για να τον στερεώσετε με το άγκιστρο συγκράτησης.
- 4. Εγκαταστήστε την *[ψύκτρα](#page-28-0)*.
- 5. Εγκαταστήστε τον *κλωβό της [μονάδας](#page-51-0) δίσκου*.
- 6. Εγκαταστήστε την *μπροστινή στεφάνη [συγκράτησης](#page-13-0)*.
- 7. Εγκαταστήστε το *[κάλυμμα](#page-11-0)*.
- 8. Ακολουθήστε τις διαδικασίες που περιγράφει η ενότητα *Μετά την [εκτέλεση](#page-9-0) εργασιών στο εσωτερικό του [υπολογιστή](#page-9-0) σας*.

## <span id="page-32-0"></span>**Μπαταρία σε σχήμα νομίσματος**

#### **Αφαίρεση της μπαταρίας σε σχήμα νομίσματος**

- 1. Ακολουθήστε τις διαδικασίες που περιγράφει η ενότητα *[Πριν](#page-6-0) από την εκτέλεση εργασιών στο εσωτερικό του [υπολογιστή](#page-6-0) σας*.
- 2. Αφαιρέστε το *[κάλυμμα](#page-10-0)*.
- 3. Αφαιρέστε την *μπροστινή στεφάνη [συγκράτησης](#page-12-0)*.
- 4. Αφαιρέστε τον *κλωβό της [μονάδας](#page-50-0) δίσκου*.
- 5. Αφαιρέστε την *[ψύκτρα](#page-26-0)*.
- 6. Πιέστε την ασφάλεια αποδέσμευσης και απομακρύνετέ την από την μπαταρία ώστε να μπορέσει η μπαταρία να τιναχτεί έξω από την υποδοχή.

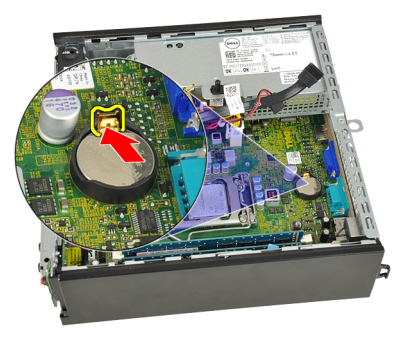

7. Σηκώστε την μπαταρία σε σχήμα νομίσματος, βγάλτε την από τον υπολογιστή και ακολουθήστε την ενδεδειγμένη διαδικασία για την απόρριψή της.

<span id="page-33-0"></span>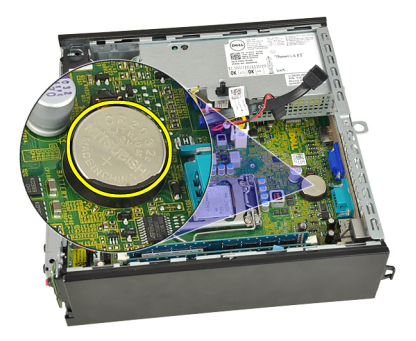

#### **Εγκατάσταση της μπαταρίας σε σχήμα νομίσματος**

- 1. Τοποθετήστε την μπαταρία σε σχήμα νομίσματος μέσα στη θυρίδα της στην πλακέτα συστήματος.
- 2. Πιέστε προς τα κάτω την μπαταρία σε σχήμα νομίσματος ωσότου τιναχτεί η ασφάλεια αποδέσμευσης και επανέλθει στη θέση της για να στερεωθεί η μπαταρία.
- 3. Εγκαταστήστε την *[ψύκτρα](#page-28-0)*.
- 4. Εγκαταστήστε τον *κλωβό της [μονάδας](#page-51-0) δίσκου*.
- 5. Εγκαταστήστε την *μπροστινή στεφάνη [συγκράτησης](#page-13-0)*.
- 6. Εγκαταστήστε το *[κάλυμμα](#page-11-0)*.
- 7. Ακολουθήστε τις διαδικασίες που περιγράφει η ενότητα *Μετά την [εκτέλεση](#page-9-0) εργασιών στο εσωτερικό του [υπολογιστή](#page-9-0) σας*.

## <span id="page-34-0"></span>**Ανεμιστήρας πλαισίου**

#### **Αφαίρεση του ανεμιστήρα του συστήματος**

- 1. Ακολουθήστε τις διαδικασίες που περιγράφει η ενότητα *[Πριν](#page-6-0) από την εκτέλεση εργασιών στο εσωτερικό του [υπολογιστή](#page-6-0) σας*.
- 2. Αφαιρέστε το *[κάλυμμα](#page-10-0)*.
- 3. Αφαιρέστε την *μπροστινή στεφάνη [συγκράτησης](#page-12-0)*.
- 4. Αφαιρέστε τον *κλωβό της [μονάδας](#page-50-0) δίσκου*.
- 5. Αποσυνδέστε το καλώδιο του ανεμιστήρα του συστήματος από την πλακέτα συστήματος.

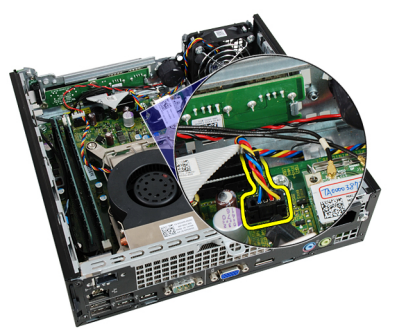

6. Αποδεσμεύστε το καλώδιο του ανεμιστήρα του συστήματος από το πλαίσιο.

<span id="page-35-0"></span>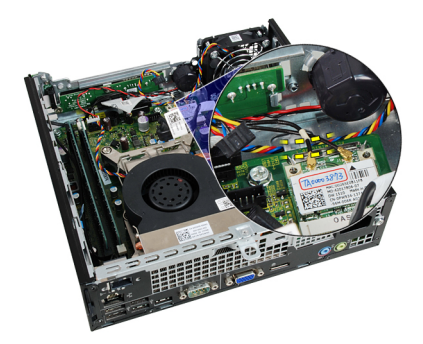

7. Αφαιρέστε τις βίδες που συγκρατούν τον ανεμιστήρα πάνω στο πλαίσιο.

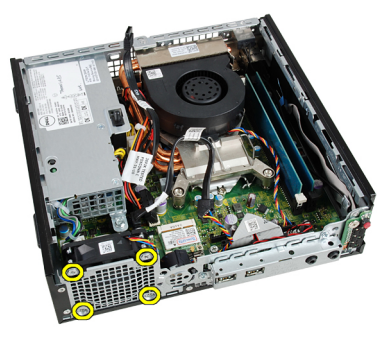

8. Σηκώστε τον ανεμιστήρα του συστήματος και αφαιρέστε το από το πλαίσιο.

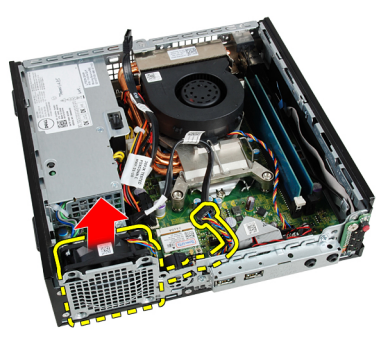

#### **Εγκατάσταση του ανεμιστήρα του συστήματος**

- 1. Τοποθετήστε τον ανεμιστήρα του συστήματος μέσα στο πλαίσιο.
- 2. Σφίξτε τις βίδες για να στερεώσετε τον ανεμιστήρα του συστήματος πάνω στο πλαίσιο.
- 3. Περάστε το καλώδιο του ανεμιστήρα του συστήματος μέσα στον συνδετήρα του στο πλαίσιο.
- 4. Συνδέστε στην πλακέτα συστήματος το καλώδιο του ανεμιστήρα του συστήματος.
- 5. Εγκαταστήστε τον *κλωβό της [μονάδας](#page-51-0) δίσκου*.
- 6. Εγκαταστήστε την *μπροστινή στεφάνη [συγκράτησης](#page-13-0)*.
- 7. Εγκαταστήστε το *[κάλυμμα](#page-11-0)*.
- 8. Ακολουθήστε τις διαδικασίες που περιγράφει η ενότητα *Μετά την [εκτέλεση](#page-9-0) εργασιών στο εσωτερικό του [υπολογιστή](#page-9-0) σας*.

# 13

## <span id="page-38-0"></span>**Πλαίσιο εισόδου**/ **εξόδου**

### **Αφαίρεση της πλακέτας εισόδου**/**εξόδου** (I/O)

- 1. Ακολουθήστε τις διαδικασίες που περιγράφει η ενότητα *[Πριν](#page-6-0) από την εκτέλεση εργασιών στο εσωτερικό του [υπολογιστή](#page-6-0) σας*.
- 2. Αφαιρέστε το *[κάλυμμα](#page-10-0)*.
- 3. Αφαιρέστε την *μπροστινή στεφάνη [συγκράτησης](#page-12-0)*.
- 4. Αφαιρέστε τον *κλωβό της [μονάδας](#page-50-0) δίσκου*.
- 5. Αποσυνδέστε το καλώδιο της πλακέτας εισόδου/εξόδου (I/O) από την πλακέτα συστήματος.

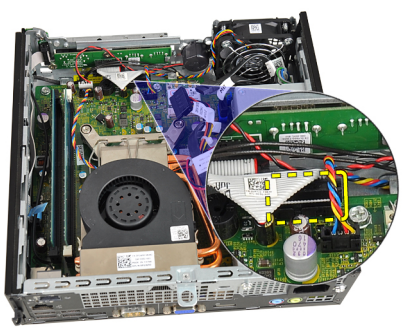

6. Αφαιρέστε τις βίδες που συγκρατούν το υποστήριγμα της πλακέτας εισόδου/εξόδου (I/O).

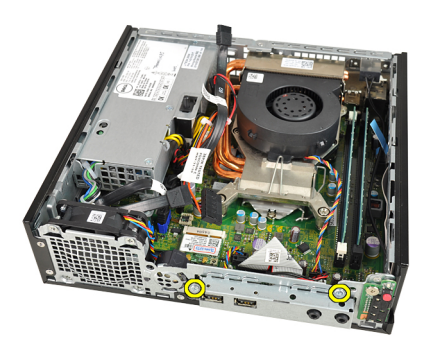

- 7. Αφαιρέστε από το πλαίσιο το υποστήριγμα της πλακέτας εισόδου/εξόδου  $(I/O)$ .
- 8. Αφαιρέστε τις βίδες που συγκρατούν την πλακέτα εισόδου/εξόδου (I/O).

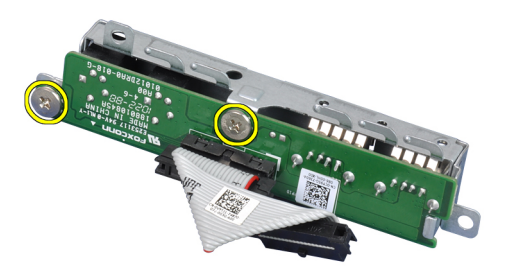

9. Αφαιρέστε το υποστήριγμα της πλακέτας εισόδου/εξόδου (I/O).

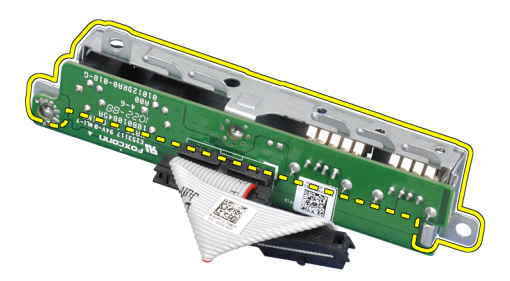

### <span id="page-40-0"></span>**Εγκατάσταση της πλακέτας εισόδου**/**εξόδου** (I/ O)

- 1. Ευθυγραμμίστε την πλακέτα εισόδου/εξόδου (I/O) με το υποστήριγμά της και σφίξτε τις βίδες που τη συγκρατούν.
- 2. Περάστε το υποστήριγμα της πλακέτας εισόδου/εξόδου (I/O) μέσα στη θυρίδα στην μπροστινή πλευρά του πλαισίου.
- 3. Σφίξτε τις βίδες για να στερεωθεί το υποστήριγμα της πλακέτας εισόδου/ εξόδου (I/O).
- 4. Συνδέστε στην πλακέτα συστήματος το καλώδιο δεδομένων της πλακέτας εισόδου/εξόδου (I/O).
- 5. Εγκαταστήστε τον *κλωβό της [μονάδας](#page-51-0) δίσκου*.
- 6. Εγκαταστήστε την *μπροστινή στεφάνη [συγκράτησης](#page-13-0)*.
- 7. Εγκαταστήστε το *[κάλυμμα](#page-11-0)*.
- 8. Ακολουθήστε τις διαδικασίες που περιγράφει η ενότητα *Μετά την [εκτέλεση](#page-9-0) εργασιών στο εσωτερικό του [υπολογιστή](#page-9-0) σας*.

## 14

### <span id="page-42-0"></span>**Τροφοδοτικό**

#### **Αφαίρεση του τροφοδοτικού**

- 1. Ακολουθήστε τις διαδικασίες που περιγράφει η ενότητα *[Πριν](#page-6-0) από την εκτέλεση εργασιών στο εσωτερικό του [υπολογιστή](#page-6-0) σας*.
- 2. Αφαιρέστε το *[κάλυμμα](#page-10-0)*.
- 3. Αφαιρέστε την *μπροστινή στεφάνη [συγκράτησης](#page-12-0)*.
- 4. Αφαιρέστε τον *κλωβό της [μονάδας](#page-50-0) δίσκου*.
- 5. Αφαιρέστε τον *διακόπτη ελέγχου [πρόσβασης](#page-20-0)*.
- 6. Αφαιρέστε την *[ψύκτρα](#page-26-0)*.
- 7. Αποσυνδέστε τα καλώδια από την πλακέτα συστήματος.

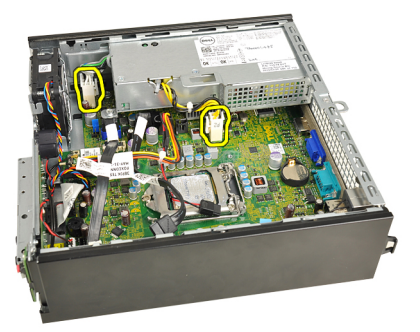

8. Αφαιρέστε τη βίδα που συγκρατεί το τροφοδοτικό πάνω στο πλαίσιο.

<span id="page-43-0"></span>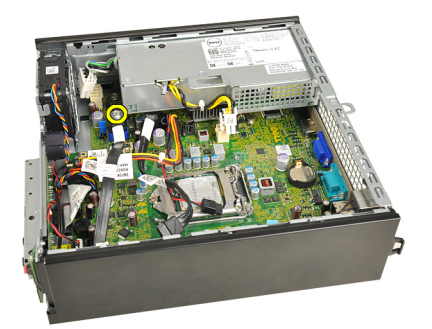

9. Αφαιρέστε τις βίδες που συγκρατούν το τροφοδοτικό πάνω στο πλαίσιο.

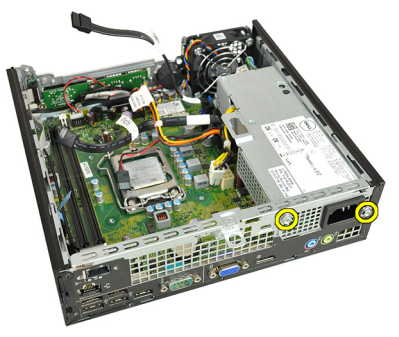

10. Φέρτε συρτά προς τα μέσα το τροφοδοτικό και αφαιρέστε το.

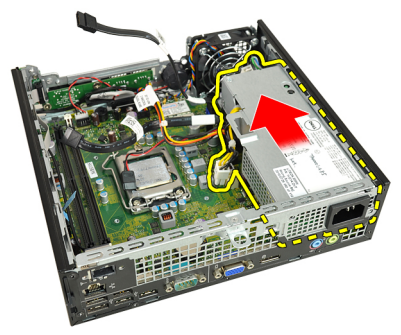

### **Εγκατάσταση του τροφοδοτικού**

- 1. Τοποθετήστε το τροφοδοτικό μέσα στο πλαίσιο και φέρτε το συρτά προς τα έξω για να το στερεώσετε.
- 2. Σφίξτε τις βίδες για να στερεώσετε το τροφοδοτικό πάνω στο πλαίσιο.
- 3. Συνδέστε τα καλώδια στην πλακέτα συστήματος.
- 4. Εγκαταστήστε την *[ψύκτρα](#page-28-0)*.
- 5. Εγκαταστήστε τον *διακόπτη ελέγχου [πρόσβασης](#page-21-0)*.
- 6. Εγκαταστήστε τον *κλωβό της [μονάδας](#page-51-0) δίσκου*.
- 7. Εγκαταστήστε την *μπροστινή στεφάνη [συγκράτησης](#page-13-0)*.
- 8. Εγκαταστήστε το *[κάλυμμα](#page-11-0)*.
- 9. Ακολουθήστε τις διαδικασίες που περιγράφει η ενότητα *Μετά την [εκτέλεση](#page-9-0) εργασιών στο εσωτερικό του [υπολογιστή](#page-9-0) σας*.

# 15

### **Πλακέτα συστήματος**

### **Αφαίρεση της πλακέτας συστήματος**

- 1. Ακολουθήστε τις διαδικασίες που περιγράφει η ενότητα *[Πριν](#page-6-0) από την εκτέλεση εργασιών στο εσωτερικό του [υπολογιστή](#page-6-0) σας*.
- 2. Αφαιρέστε το *[κάλυμμα](#page-10-0)*.
- 3. Αφαιρέστε την *μπροστινή στεφάνη [συγκράτησης](#page-12-0)*.
- 4. Αφαιρέστε τον *κλωβό της [μονάδας](#page-50-0) δίσκου*.
- 5. Αφαιρέστε το *[τροφοδοτικό](#page-42-0)*.
- 6. Αφαιρέστε την *[ψύκτρα](#page-26-0)*.
- 7. Αφαιρέστε τη *[μνήμη](#page-18-0)*.
- 8. Αφαιρέστε την *[πλακέτα](#page-38-0) εισόδου*/*εξόδου* (I/O).
- 9. Αφαιρέστε τη *μονάδα ασύρματης [επικοινωνίας](#page-54-0)*.
- 10. Αφαιρέστε το *[ηχείο](#page-22-0)*.
- 11. Αποσυνδέστε όλα τα καλώδια που είναι συνδεδεμένα στην πλακέτα συστήματος και απομακρύνετέ τα από το πλαίσιο.

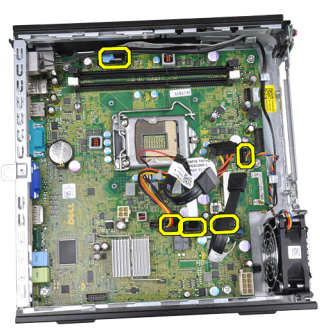

12. Βγάλτε και απομακρύνετε την εσωτερική κεραία από το πλαίσιο.

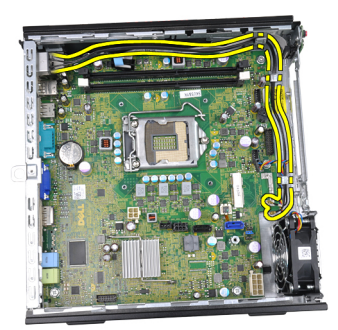

13. Αφαιρέστε τις βίδες που συγκρατούν την πλακέτα συστήματος πάνω στο πλαίσιο.

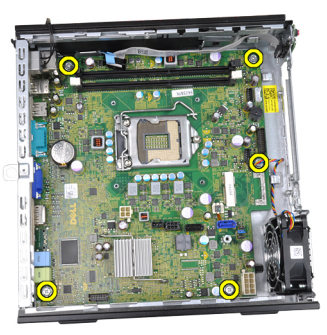

14. Αφαιρέστε την εξαγωνική βίδα 7 χιλιοστών από την πλακέτα συστήματος.

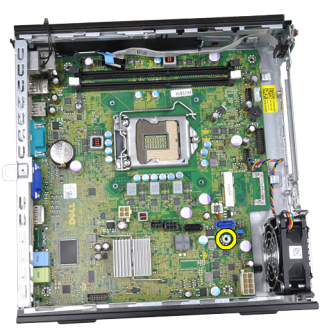

15. Φέρτε συρτά την πλακέτα συστήματος προς την μπροστινή πλευρά του υπολογιστή.

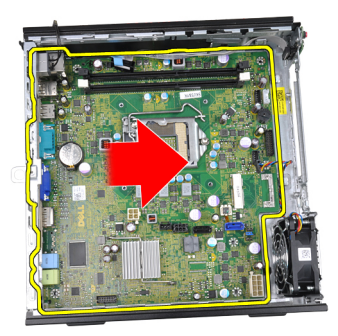

16. Αφαιρέστε την πλακέτα συστήματος από το πλαίσιο.

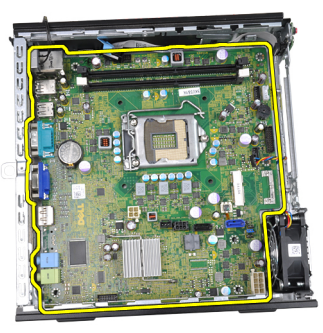

### **Εγκατάσταση της πλακέτας συστήματος**.

- 1. Ευθυγραμμίστε την πλακέτα συστήματος με τους συνδέσμους των θυρών στην πίσω πλευρά του πλαισίου και τοποθετήστε την μέσα στο πλαίσιο.
- 2. Σφίξτε την εξαγωνική βίδα 7 χιλιοστών για να στερεώσετε την πλακέτα συστήματος πάνω στο πλαίσιο.
- 3. Σφίξτε τις βίδες για να στερεώσετε την πλακέτα συστήματος πάνω στο πλαίσιο.
- 4. Περάστε την εσωτερική κεραία μέσα στους συνδετήρες στο πλαίσιο.
- 5. Συνδέστε στην πλακέτα συστήματος τα καλώδια SATA, το καλώδιο τροφοδοσίας της μονάδας σκληρού/οπτικού δίσκου, το καλώδιο του ανεμιστήρα του συστήματος και το καλώδιο του πίνακα ελέγχου.
- 6. Εγκαταστήστε το *[εσωτερικό](#page-24-0) ηχείο*.
- 7. Εγκαταστήστε τη *μονάδα ασύρματης [επικοινωνίας](#page-55-0)*.
- 8. Εγκαταστήστε την *[μπροστινή](#page-40-0) πλακέτα εισόδου*/*εξόδου* (I/O).
- 9. Εγκαταστήστε τη *[μνήμη](#page-19-0)*.
- 10. Εγκαταστήστε την *[ψύκτρα](#page-28-0)*.
- 11. Εγκαταστήστε το *[τροφοδοτικό](#page-43-0)*.
- 12. Εγκαταστήστε τον *κλωβό της [μονάδας](#page-51-0) δίσκου*.
- 13. Εγκαταστήστε την *μπροστινή στεφάνη [συγκράτησης](#page-13-0)*.
- 14. Εγκαταστήστε το *[κάλυμμα](#page-11-0)*.
- 15. Ακολουθήστε τις διαδικασίες που περιγράφει η ενότητα *Μετά την [εκτέλεση](#page-9-0) εργασιών στο εσωτερικό του [υπολογιστή](#page-9-0) σας*.

# 16

## <span id="page-50-0"></span>**Κλωβός μονάδας δίσκου**

### **Αφαίρεση του κλωβού της μονάδας δίσκου**

- 1. Ακολουθήστε τις διαδικασίες που περιγράφει η ενότητα *[Πριν](#page-6-0) από την εκτέλεση εργασιών στο εσωτερικό του [υπολογιστή](#page-6-0) σας*.
- 2. Αφαιρέστε το *[κάλυμμα](#page-10-0)*.
- 3. Αφαιρέστε την *μπροστινή στεφάνη [συγκράτησης](#page-12-0)*.
- 4. Σηκώστε τον κλωβό της μονάδας δίσκου χρησιμοποιώντας τη λαβή και γυρίστε τον ανάποδα.

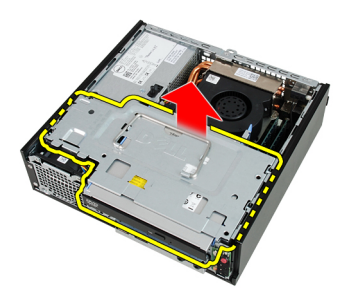

5. Αφαιρέστε το καλώδιο δεδομένων και το καλώδιο τροφοδοσίας από την πίσω πλευρά της μονάδας οπτικού δίσκου.

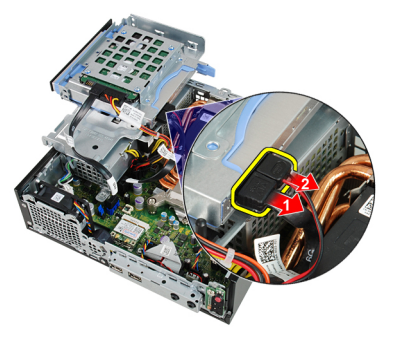

<span id="page-51-0"></span>6. Αφαιρέστε το καλώδιο δεδομένων και το καλώδιο τροφοδοσίας από την πίσω πλευρά του σκληρού δίσκου.

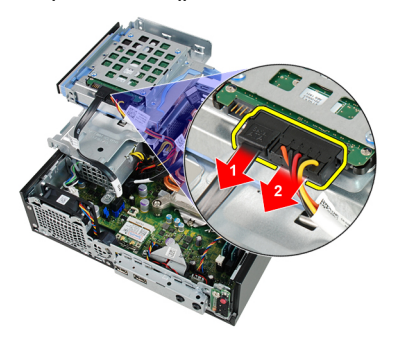

7. Αφαιρέστε τον κλωβό της μονάδας δίσκου από το σύστημα.

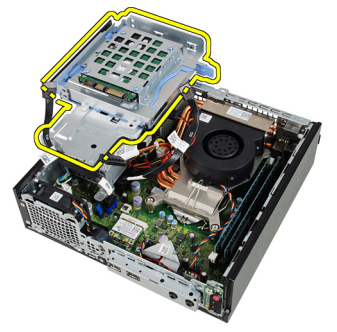

### **Εγκατάσταση του κλωβού της μονάδας δίσκου**

- 1. Τοποθετήστε τον κλωβό της μονάδας δίσκου στην άκρη του υπολογιστή για να μπορέσετε να αποκτήσετε πρόσβαση στους συνδέσμους των καλωδίων πάνω στον σκληρό δίσκο και στη μονάδα οπτικού δίσκου.
- 2. Συνδέστε το καλώδιο δεδομένων και το καλώδιο τροφοδοσίας στην πίσω πλευρά του σκληρού δίσκου.
- 3. Συνδέστε το καλώδιο δεδομένων και το καλώδιο τροφοδοσίας στην πίσω πλευρά της μονάδας οπτικού δίσκου.
- 4. Γυρίστε ανάποδα τον κλωβό της μονάδας δίσκου και περάστε τον μέσα στο πλαίσιο. Οι βίδες του στηρίγματος του κλωβού της μονάδας δίσκου συγκρατούνται στις σχισμές στο πλαίσιο.
- 5. Εγκαταστήστε την *μπροστινή στεφάνη [συγκράτησης](#page-13-0)*.
- 6. Εγκαταστήστε το *[κάλυμμα](#page-11-0)*.

7. Ακολουθήστε τις διαδικασίες που περιγράφει η ενότητα *Μετά την [εκτέλεση](#page-9-0) εργασιών στο εσωτερικό του [υπολογιστή](#page-9-0) σας*.

## <span id="page-54-0"></span>17 **Μονάδα ασύρματης επικοινωνίας**

#### **Αφαίρεση της μονάδας ασύρματης επικοινωνίας**

- 1. Ακολουθήστε τις διαδικασίες που περιγράφει η ενότητα *[Πριν](#page-6-0) από την εκτέλεση εργασιών στο εσωτερικό του [υπολογιστή](#page-6-0) σας*.
- 2. Αφαιρέστε το *[κάλυμμα](#page-10-0)*.
- 3. Αφαιρέστε την *μπροστινή στεφάνη [συγκράτησης](#page-12-0)*.
- 4. Αφαιρέστε τον *κλωβό της [μονάδας](#page-50-0) δίσκου*.
- 5. Αποσυνδέστε τα καλώδια από την κάρτα ασύρματου τοπικού δικτύου (WLAN).

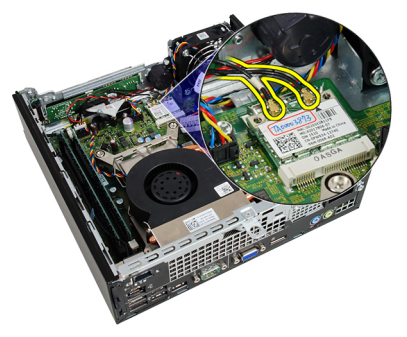

6. Σπρώξτε τους μοχλούς συγκράτησης και απομακρύνετέ τους από την κάρτα WLAN.

<span id="page-55-0"></span>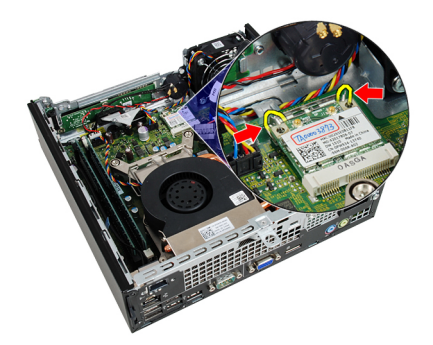

7. Αφαιρέστε την κάρτα WLAN.

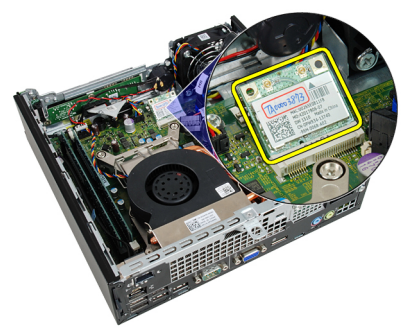

#### **Εγκατάσταση της μονάδας ασύρματης επικοινωνίας**

- 1. Περάστε την κάρτα ασύρματου τοπικού δικτύου (WLAN) συρτά μέσα στη θυρίδα της.
- 2. Πιέστε προς τα κάτω την κάρτα WLAN ωσότου κλειδωθεί στη θέση της μέσω των μοχλών συγκράτησης.
- 3. Συνδέστε τις κεραίες πάνω στην κάρτα WLAN με βάση τη χρωματική τους κωδικοποίηση.
- 4. Εγκαταστήστε τον *κλωβό της [μονάδας](#page-51-0) δίσκου*.
- 5. Εγκαταστήστε την *μπροστινή στεφάνη [συγκράτησης](#page-13-0)*.
- 6. Εγκαταστήστε το *[κάλυμμα](#page-11-0)*.
- 7. Ακολουθήστε τις διαδικασίες που περιγράφει η ενότητα *Μετά την [εκτέλεση](#page-9-0) εργασιών στο εσωτερικό του [υπολογιστή](#page-9-0) σας*.

### **Πίνακας ελέγχου**

### **Αφαίρεση του πίνακα ελέγχου**

- 1. Ακολουθήστε τις διαδικασίες που περιγράφει η ενότητα *[Πριν](#page-6-0) από την εκτέλεση εργασιών στο εσωτερικό του [υπολογιστή](#page-6-0) σας*.
- 2. Αφαιρέστε το *[κάλυμμα](#page-10-0)*.
- 3. Αφαιρέστε την *μπροστινή στεφάνη [συγκράτησης](#page-12-0)*.
- 4. Αφαιρέστε τον *κλωβό της [μονάδας](#page-50-0) δίσκου*.
- 5. Αφαιρέστε τη *[μνήμη](#page-18-0)*.
- 6. Αποσυνδέστε το καλώδιο του πίνακα ελέγχου από την πλακέτα συστήματος.

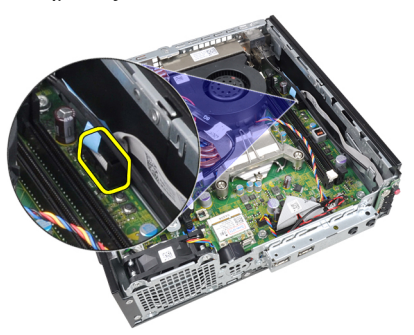

7. Βγάλτε το καλώδιο του ηχείου του πίνακα ελέγχου από τον συνδετήρα του στο πλαίσιο.

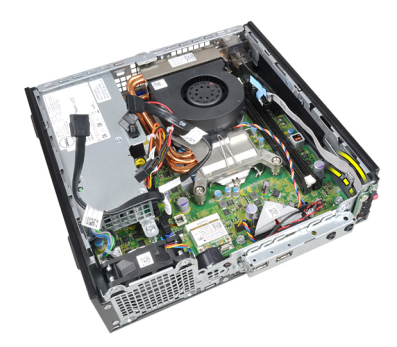

8. Αφαιρέστε τη βίδα που συγκρατεί την πλακέτα του πίνακα ελέγχου.

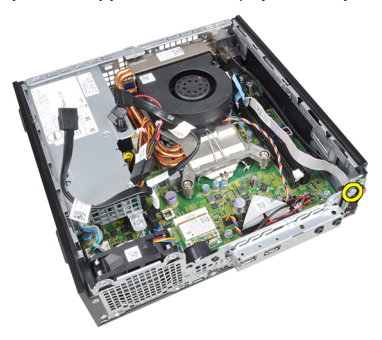

9. Αφαιρέστε την πλακέτα του πίνακα ελέγχου.

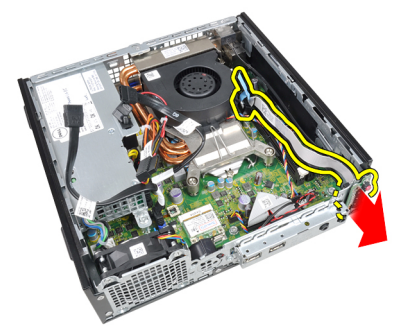

### **Εγκατάσταση του πίνακα ελέγχου**

- 1. Περάστε την πλακέτα του πίνακα ελέγχου μέσα στη θυρίδα της στην μπροστινή πλευρά του πλαισίου.
- 2. Σφίξτε τη βίδα για να στερεωθεί η πλακέτα του πίνακα ελέγχου.
- 3. Περάστε το καλώδιο του ηχείου του πίνακα ελέγχου μέσα στον συνδετήρα του στο πλαίσιο.
- 4. Συνδέστε το καλώδιο του πίνακα ελέγχου στην πλακέτα συστήματος.
- 5. Εγκαταστήστε τη *[μνήμη](#page-19-0)*.
- 6. Εγκαταστήστε τον *κλωβό της [μονάδας](#page-51-0) δίσκου*.
- 7. Εγκαταστήστε την *μπροστινή στεφάνη [συγκράτησης](#page-13-0)*.
- 8. Εγκαταστήστε το *[κάλυμμα](#page-11-0)*.
- 9. Ακολουθήστε τις διαδικασίες που περιγράφει η ενότητα *Μετά την [εκτέλεση](#page-9-0) εργασιών στο εσωτερικό του [υπολογιστή](#page-9-0) σας*.

### **Εσωτερική κεραία**

### **Αφαίρεση της εσωτερικής κεραίας**

- 1. Ακολουθήστε τις διαδικασίες που περιγράφει η ενότητα *[Πριν](#page-6-0) από την εκτέλεση εργασιών στο εσωτερικό του [υπολογιστή](#page-6-0) σας*.
- 2. Αφαιρέστε το *[κάλυμμα](#page-10-0)*.
- 3. Αφαιρέστε την *μπροστινή στεφάνη [συγκράτησης](#page-12-0)*.
- 4. Αφαιρέστε τον *κλωβό της [μονάδας](#page-50-0) δίσκου*.
- 5. Αποσυνδέστε τα καλώδια από την κάρτα ασύρματου τοπικού δικτύου (WLAN).

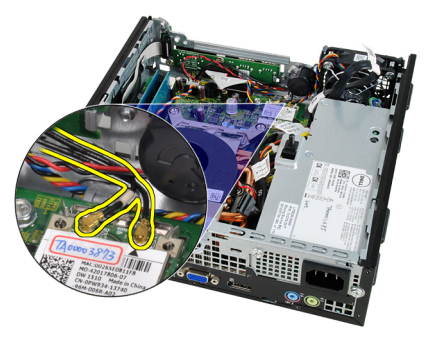

6. Βγάλτε την εσωτερική κεραία.

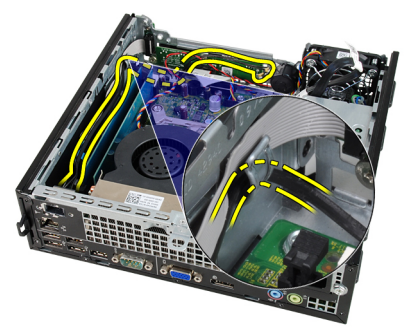

7. Αποδεσμεύστε τη θύρα της εσωτερικής κεραίας.

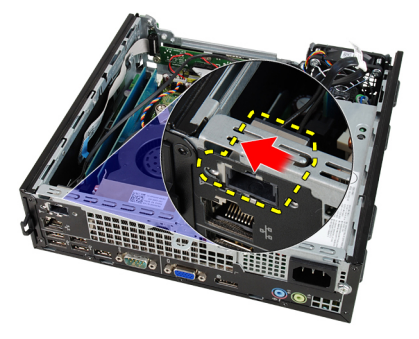

8. Αφαιρέστε την εσωτερική κεραία.

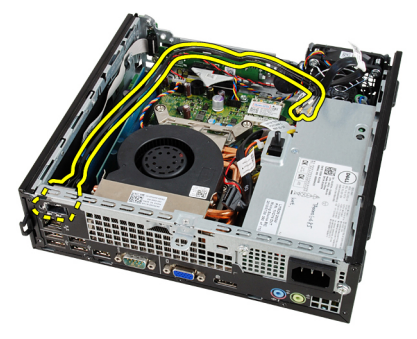

### **Εγκατάσταση της εσωτερικής κεραίας**

- 1. Περάστε την εσωτερική κεραία μέσα στη θύρα στο πλαίσιο και φέρτε την συρτά προς τη δεξιά πλευρά για να στερεωθεί.
- 2. Περάστε την εσωτερική κεραία μέσα στον συνδετήρα στο πλαίσιο.
- 3. Συνδέστε τα καλώδια στην κάρτα ασύρματου τοπικού δικτύου (WLAN).
- 4. Εγκαταστήστε τον *κλωβό της [μονάδας](#page-51-0) δίσκου*.
- 5. Εγκαταστήστε την *μπροστινή στεφάνη [συγκράτησης](#page-13-0)*.
- 6. Εγκαταστήστε το *[κάλυμμα](#page-11-0)*.
- 7. Ακολουθήστε τις διαδικασίες που περιγράφει η ενότητα *Μετά την [εκτέλεση](#page-9-0) εργασιών στο εσωτερικό του [υπολογιστή](#page-9-0) σας*.

### **Πρόγραμμα** System Setup (**Ρύθμιση συστήματος**)

### **Πρόγραμμα ρύθμισης συστήματος**

Αυτός ο υπολογιστής σάς παρέχει τις ακόλουθες επιλογές:

- Πρόσβαση στο πρόγραμμα ρύθμισης συστήματος, πιέζοντας το πλήκτρο <F2>
- Εμφάνιση ενός μενού εκκίνησης για μία φορά, πιέζοντας το πλήκτρο <F12>

Πιέστε <F2> για να εισέλθετε στο πρόγραμμα ρύθμισης συστήματος και να πραγματοποιήσετε αλλαγές στις ρυθμίσεις που ορίζονται από τον χρήστη. Εάν αντιμετωπίσετε πρόβλημα κατά την είσοδό σας στο στο πρόγραμμα ρύθμισης συστήματος με χρήση αυτού του πλήκτρο, πιέστε <F2> μόλις οι φωτεινές ενδείξεις του πληκτρολογίου ανάψουν για πρώτη φορά.

### **Μενού εκκίνησης**

Το χαρακτηριστικό αυτό δίνει στους χρήστες έναν γρήγορο και βολικό μηχανισμό για παράβλεψη της συσκευής εκκίνησης που έχει καθοριστεί μέσω του προγράμματος System Setup (Ρύθμιση συστήματος) και για απευθείας εκκίνηση από συγκεκριμένη συσκευή (π.χ. δισκέτα, CD-ROM ή σκληρό δίσκο).

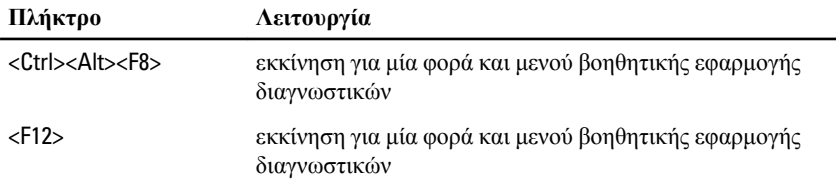

### **Βελτιώσεις μενού εκκίνησης**

Οι βελτιώσεις στο μενού εκκίνησης είναι οι εξής:

- **Ευκολότερη πρόσβαση** Παρόλο που εξακολουθεί να υπάρχει ο συνδυασμός των πλήκτρων <Ctrl><Alt><F8> και μπορεί να χρησιμοποιηθεί για ανάκληση του μενού, αρκεί να πιέσετε το <F12> στη διάρκεια της εκκίνησης του συστήματος αν θέλετε να αποκτήσετε πρόσβαση στο μενού.
- **Προτροπές προς τον χρήστη** Δεν είναι μόνο εύκολη η πρόσβαση στο μενού όταν εμφανίζονται οι προτροπές για να χρησιμοποιήσετε την ακολουθία των πλήκτρων στην οθόνη εκκίνησης του BIOS. Η ακολουθία των πλήκτρων δεν είναι «κρυμμένη».
- **Επιλογές διαγνωστικών** Το μενού εκκίνησης περιλαμβάνει δύο επιλογές διαγνωστικών, την επιλογή IDE Drive Diagnostics (**Διαγνωστικά μονάδας** IDE) (Διαγνωστικά σκληρού δίσκου 90/90) και Boot to the Utility Partition (**Εκκίνηση από το διαμέρισμα βοηθητικών εφαρμογών**). Εδώ το όφελος είναι ότι δεν χρειάζεται να θυμάστε τους συνδυασμούς των πλήκτρων <Ctrl><Alt><D> και <Ctrl><Alt><F10> (αν και οι συνδυασμοί συνεχίζουν να ισχύουν).

**ΣΗΜΕΙΩΣΗ**: Το BIOS διαθέτει μια επιλογή για την αδρανοποίηση της μίας ή και των δύο προτροπών για χρήση της ακολουθίας των πλήκτρων στο υπομενού Post Hotkeys (Πλήκτρα πρόσβασης POST) του μενού System Security (Ασφάλεια συστήματος).

Όταν χρησιμοποιήσετε σωστά το πλήκτρο <F12> ή τον συνδυασμό <Ctrl><Alt><F8>, ακούγεται τόνος μπιπ από τον υπολογιστή σας. Η ακολουθία των πλήκτρων ενεργοποιεί το μενού Boot Device (**Συσκευές εκκίνησης**).

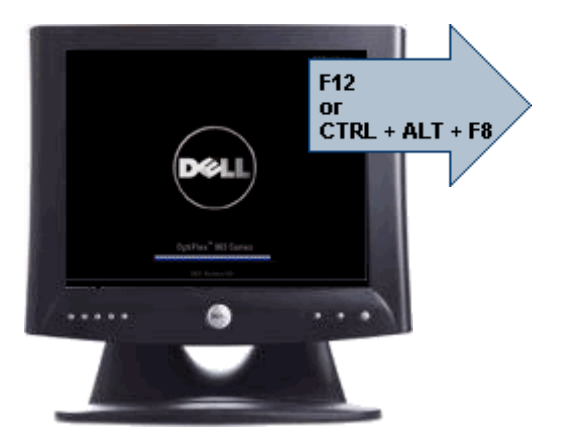

LEGACY BOOT: Intel ARRAY CD/DUD/CD-RU Drive CD/DUD/CD-RW Drive **OTHER OPTIONS: BIOS** Setup **Diagnostics** Intel (R) Management Engine

Επειδή το μενού εκκίνησης για μία φορά επηρεάζει μόνο την τρέχουσα εκκίνηση, έχει το πρόσθετο όφελος ότι ο τεχνικός δεν χρειάζεται να επαναφέρει τη σειρά εκκίνησης του πελάτη μετά την ολοκλήρωση της αντιμετώπισης προβλημάτων.

### **Ακολουθίες πλήκτρων συγχρονισμού**

Το πληκτρολόγιο δεν είναι η πρώτη συσκευή που προετοιμάζεται από το πρόγραμμα ρύθμισης. Ως εκ τούτου, εάν πιέσετε πολύ νωρίς ένα πλήκτρο ή συνδυασμό πλήκτρων, θα κλειδωθεί το πληκτρολόγιο. Εάν αυτό συμβεί, στην οθόνη εμφανίζεται ένα μήνυμα σφάλματος πληκτρολογίου και δεν είναι δυνατή η επανεκκίνηση του συστήματος με τα πλήκτρα <Ctrl><Alt><Del>.

Για να αποφύγετε αυτήν την περίπτωση, περιμένετε έως ότου προετοιμαστεί το πληκτρολόγιο προτού πιέσετε το πλήκτρο ή τον συνδυασμό πλήκτρων. Υπάρχουν δύο τρόποι για να διαπιστώνετε ότι έχει συμβεί αυτό:

- Οι φωτεινές ενδείξεις του πληκτρολογίου αναβοσβήνουν.
- Η προτροπή «F2=Setup» (F2=Πρόγραμμα ρύθμισης) εμφανίζεται στην επάνω δεξιά γωνία της οθόνης κατά την εκκίνηση.

Η δεύτερη μέθοδος ενδείκνυται εάν η οθόνη έχει ήδη προθερμανθεί. Εάν όχι, το σύστημα συχνά προσπερνάει το παράθυρο προτροπής προτού καταστεί ορατό το σήμα βίντεο. Στην περίπτωση αυτή, είναι προτιμότερο να βασιστείτε στην πρώτη μέθοδο -δηλ. στις φωτεινές ενδείξεις του πληκτρολογίου- για να γνωρίζετε με βεβαιότητα ότι έγινε προετοιμασία του πληκτρολογίου.

#### **Ηχητικά σήματα και μηνύματα κειμένου για σφάλματα**

Το OptiPlex BIOS είναι σε θέση να εμφανίζει μηνύματα σφαλμάτων σε απλά Αγγλικά, μαζί με τα ηχητικά σήματα. Εάν το BIOS διαπιστώσει ότι η προηγούμενη εκκίνηση δεν ήταν επιτυχής, εμφανίζει ένα μήνυμα σφάλματος παρόμοιο με το παρακάτω:

Previous attempts at booting the system have failed at checkpoint . For help resolving this problem, please note this checkpoint and contact Dell Technical Support. (Οι προηγούμενες προσπάθειες εκκίνησης του συστήματος απέτυχαν στο σημείο ελέγχου \_\_\_\_\_\_. Για βοήθεια στην αντιμετώπιση αυτού του προβλήματος, σημειώστε το σημείο ελέγχου και επικοινωνήστε με το τμήμα τεχνικής εξυπηρέτησης της Dell.)

### **Πλοήγηση**

Η πλοήγηση στο πρόγραμμα ρυθμίσεων του υπολογιστή μπορεί να πραγματοποιηθεί με το πληκτρολόγιο ή το ποντίκι.

Για να πλοηγηθείτε στις οθόνες του BIOS χρησιμοποιήστε τα ακόλουθα πλήκτρα ή συνδυασμούς πλήκτρων:

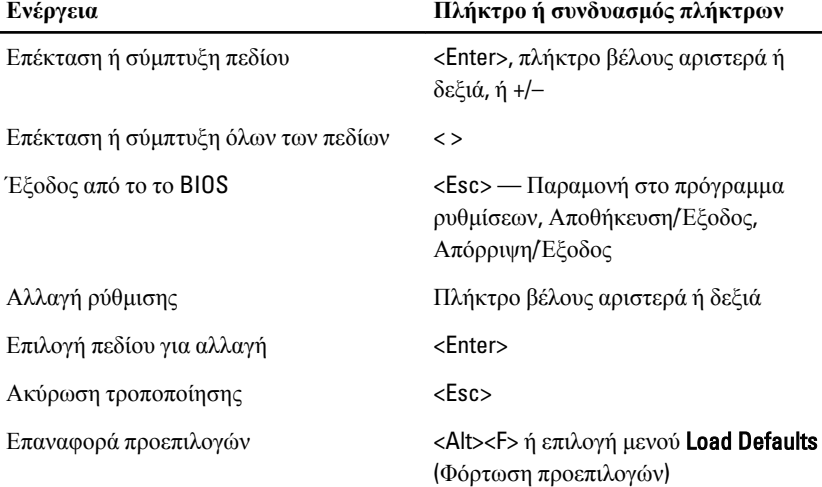

#### **Επιλογές στο πρόγραμμα** System Setup (**Ρύθμιση συστήματος**)

**ΣΗΜΕΙΩΣΗ**: Ανάλογα με τον υπολογιστή και τις εγκατεστημένες συσκευές, μπορεί να μην εμφανίζονται τα στοιχεία που παρατίθενται στην ενότητα αυτή.

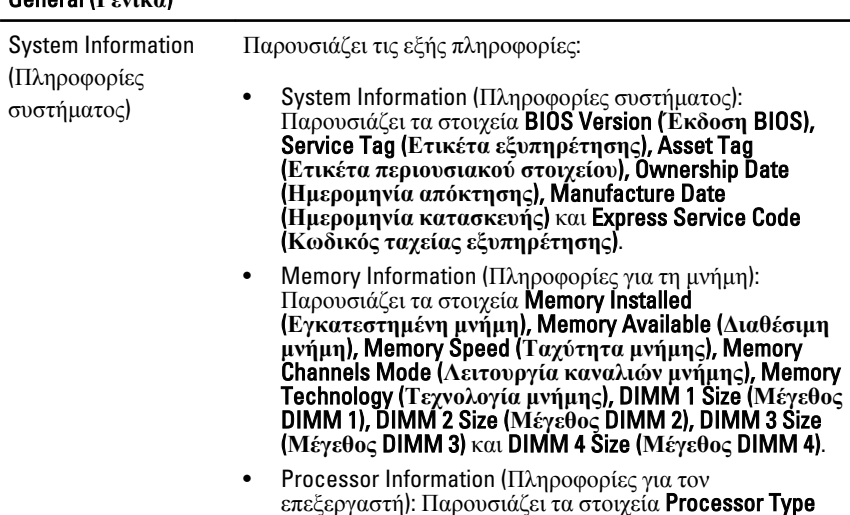

General (**Γενικά**)

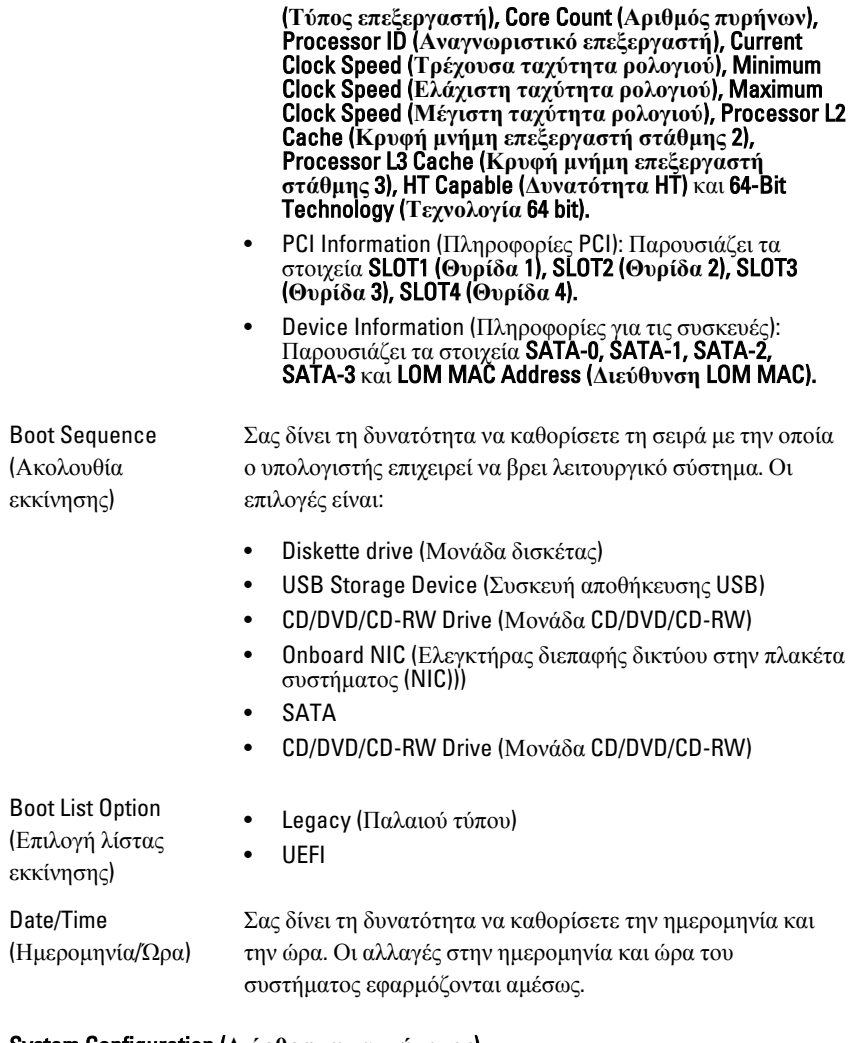

#### System Configuration (**Διάρθρωση συστήματος**)

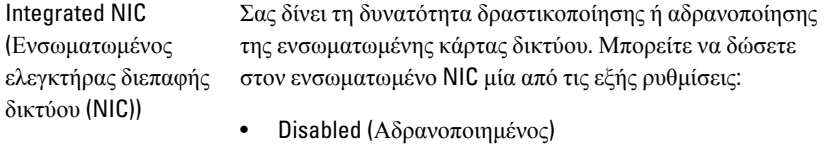

• Enabled (Δραστικοποιημένος) (προεπιλεγμένη ρύθμιση)

- Enabled w/PXE (Δραστικοποιημένος με PXE)
- Enabled w/ImageServer (Δραστικοποιημένος με ImageServer).

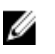

**ΣΗΜΕΙΩΣΗ**: Ανάλογα με τον υπολογιστή και τις εγκατεστημένες συσκευές, μπορεί να μην εμφανίζονται τα στοιχεία που παρατίθενται στην ενότητα αυτή.

Serial Port (Σειριακή θύρα)

Σας δίνει τη δυνατότητα να καθορίσετε τις ρυθμίσεις για τη σειριακή θύρα. Μπορείτε να δώσετε στη σειριακή θύρα μία από τις εξής ρυθμίσεις:

- Disabled (Αδρανοποιημένη)
- Auto (Αυτόματα)
- COM1
- COM2
- COM3
- COM4

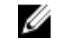

**ΣΗΜΕΙΩΣΗ**: Το λειτουργικό σύστημα μπορεί να εκχωρήσει πόρους ακόμη κι αν η ρύθμιση είναι αδρανοποιημένη.

SATA Operation (Λειτουργία SATA) Σας δίνει τη δυνατότητα να διαρθρώσετε τον τρόπο λειτουργίας του ενσωματωμένου ελεγκτήρα του σκληρού δίσκου.

- AHCI = Ο SATA είναι διαρθρωμένος για λειτουργία AHCI
- ATA = Ο SATA είναι διαρθρωμένος για λειτουργία ATA
- RAID ON = Ο SATA είναι διαρθρωμένος για υποστήριξη της λειτουργίας RAID
- Disabled (Αδρανοποιημένη) = Απόκρυψη του ελεγκτήρα του SATA

Drives (Μονάδες δίσκου) Σας δίνει τη δυνατότητα δραστικοποίησης ή αδρανοποίησης των διάφορων ενσωματωμένων μονάδων δίσκου:

- SATA-0
- SATA-1
- SATA-2
- SATA-3

#### System Configuration (**Διάρθρωση συστήματος**)

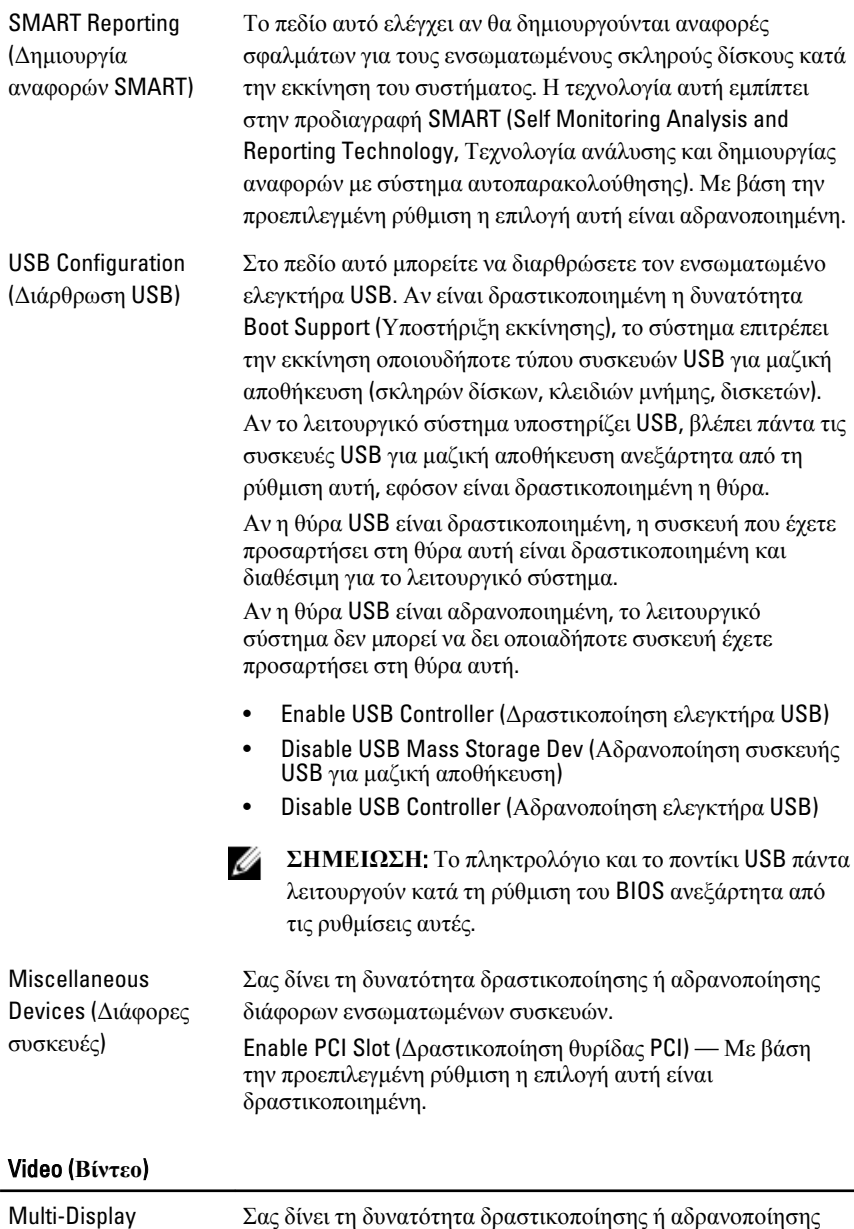

Σας δίνει τη δυνατότητα δραστικοποίησης ή αδρανοποίησης του χαρακτηριστικού Multi-Display (Πολλαπλές οθόνες). Η

επιλογή αυτή πρέπει να είναι δραστικοποιημένη μόνο για Windows 7 32/64 bit.

Enable Multi-Display Slot (Δραστικοποίηση θυρίδας πολλαπλών οθονών) — Με βάση την προεπιλεγμένη ρύθμιση η επιλογή αυτή είναι αδρανοποιημένη.

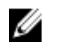

**ΣΗΜΕΙΩΣΗ**: Η ρύθμιση Video (Βίντεο) θα είναι ορατή μόνο όταν στο σύστημα υπάρχει εγκατεστημένη κάρτα βίντεο.

#### Security (**Ασφάλεια**)

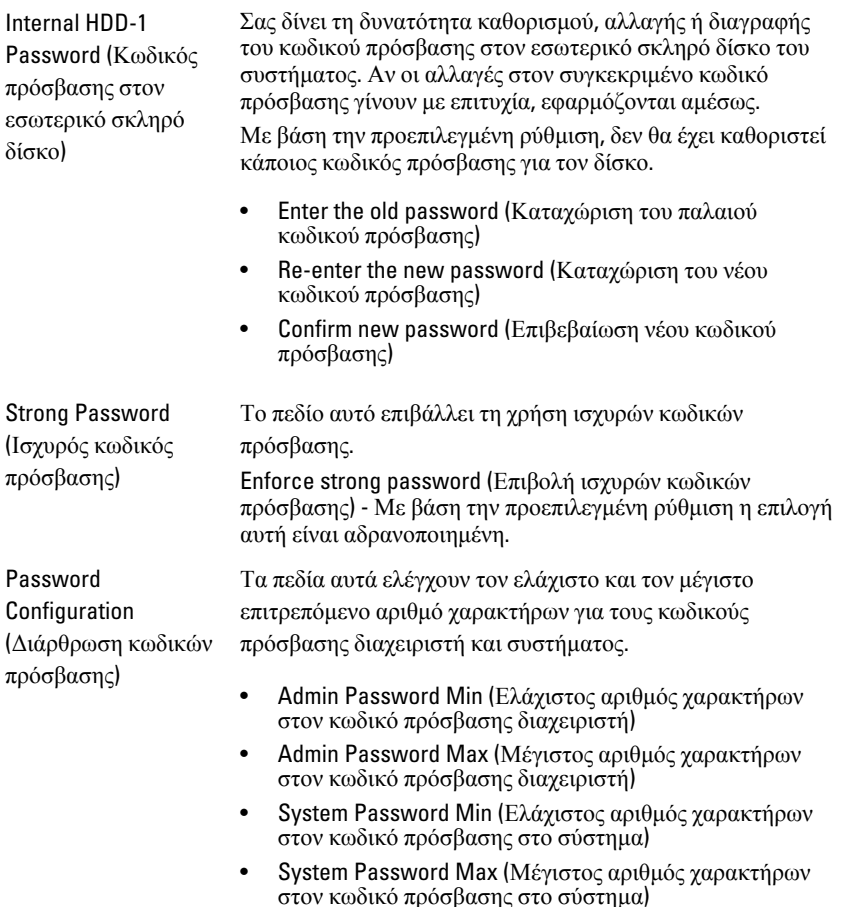

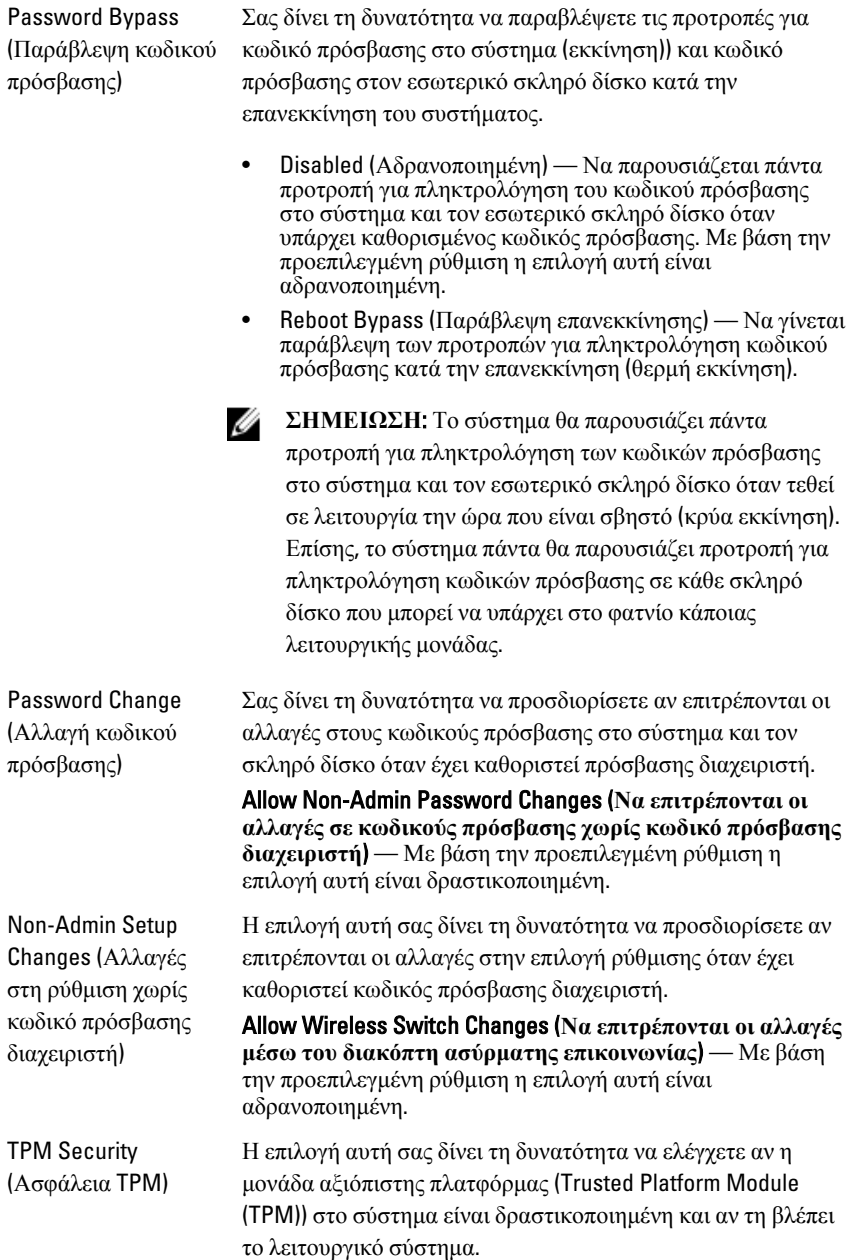

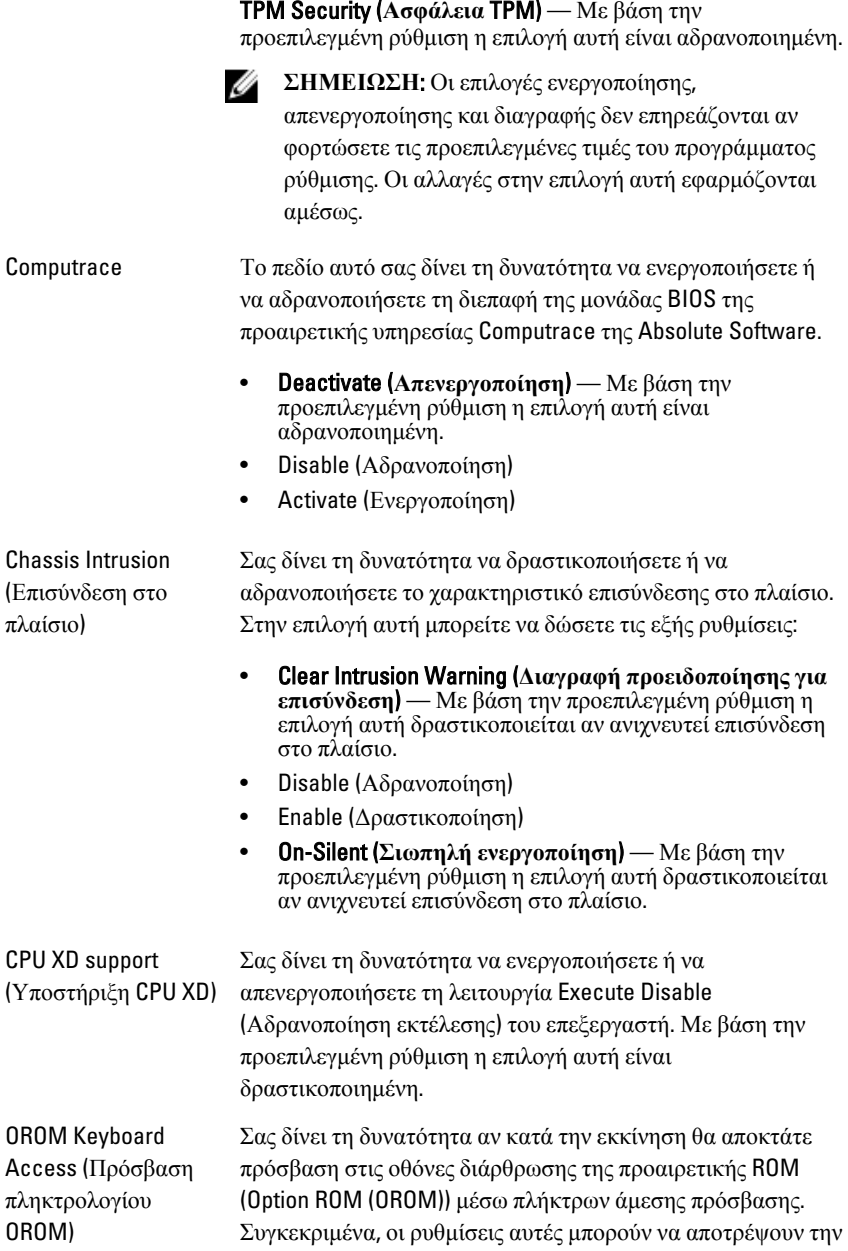
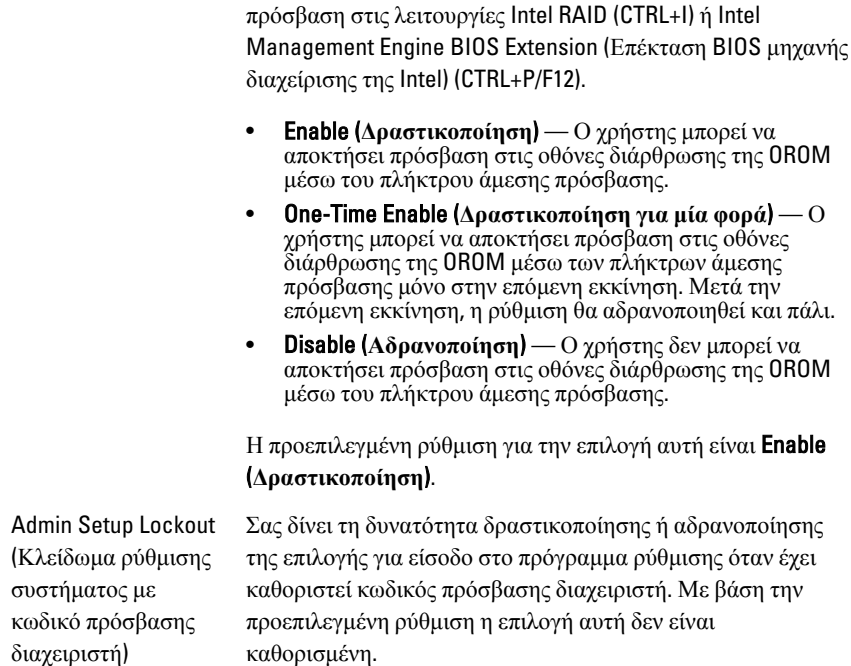

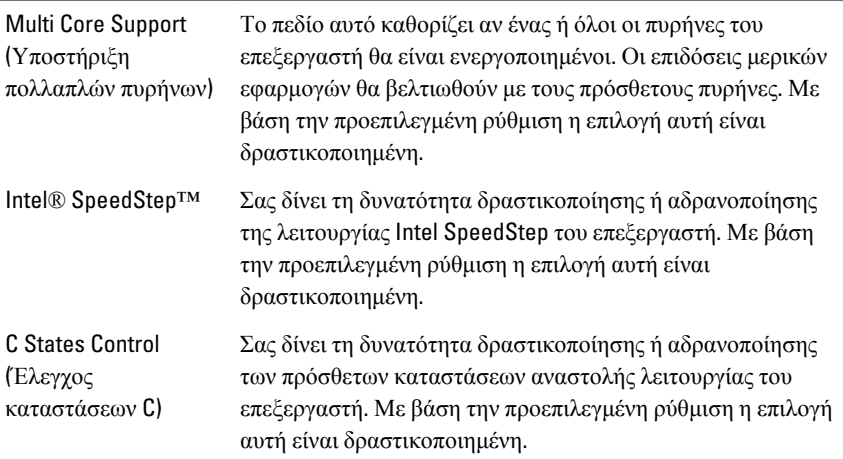

#### Performance (**Επιδόσεις**)

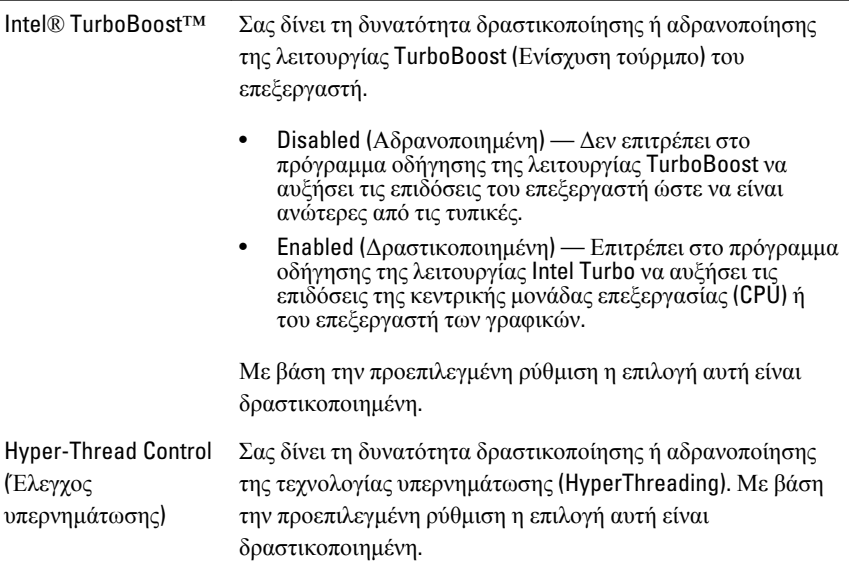

#### Power Management (**Διαχείριση ισχύος**)

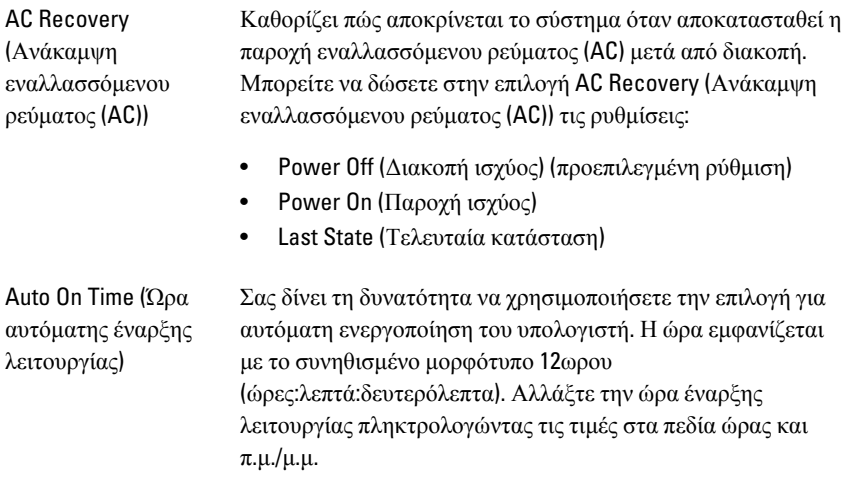

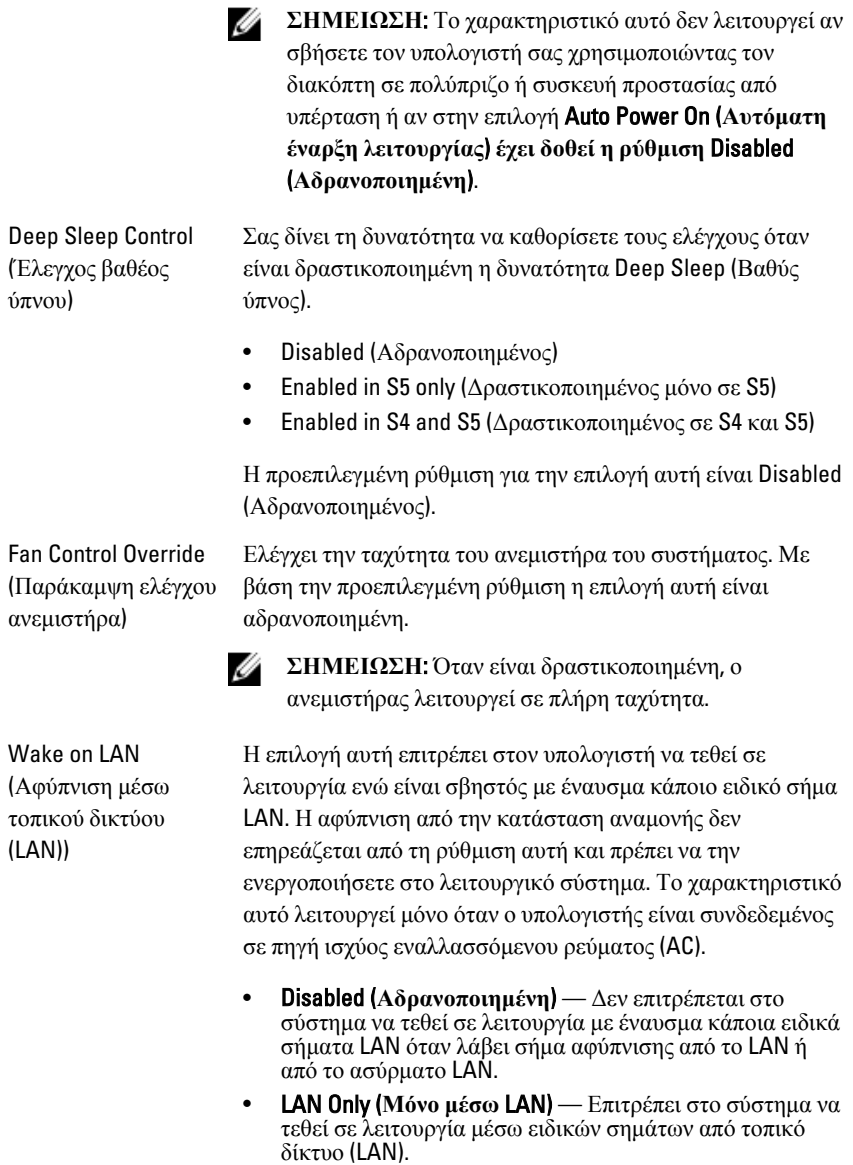

Η προεπιλεγμένη ρύθμιση για την επιλογή αυτή είναι Disabled (Αδρανοποιημένη).

75

#### POST Behavior (**Συμπεριφορά** POST)

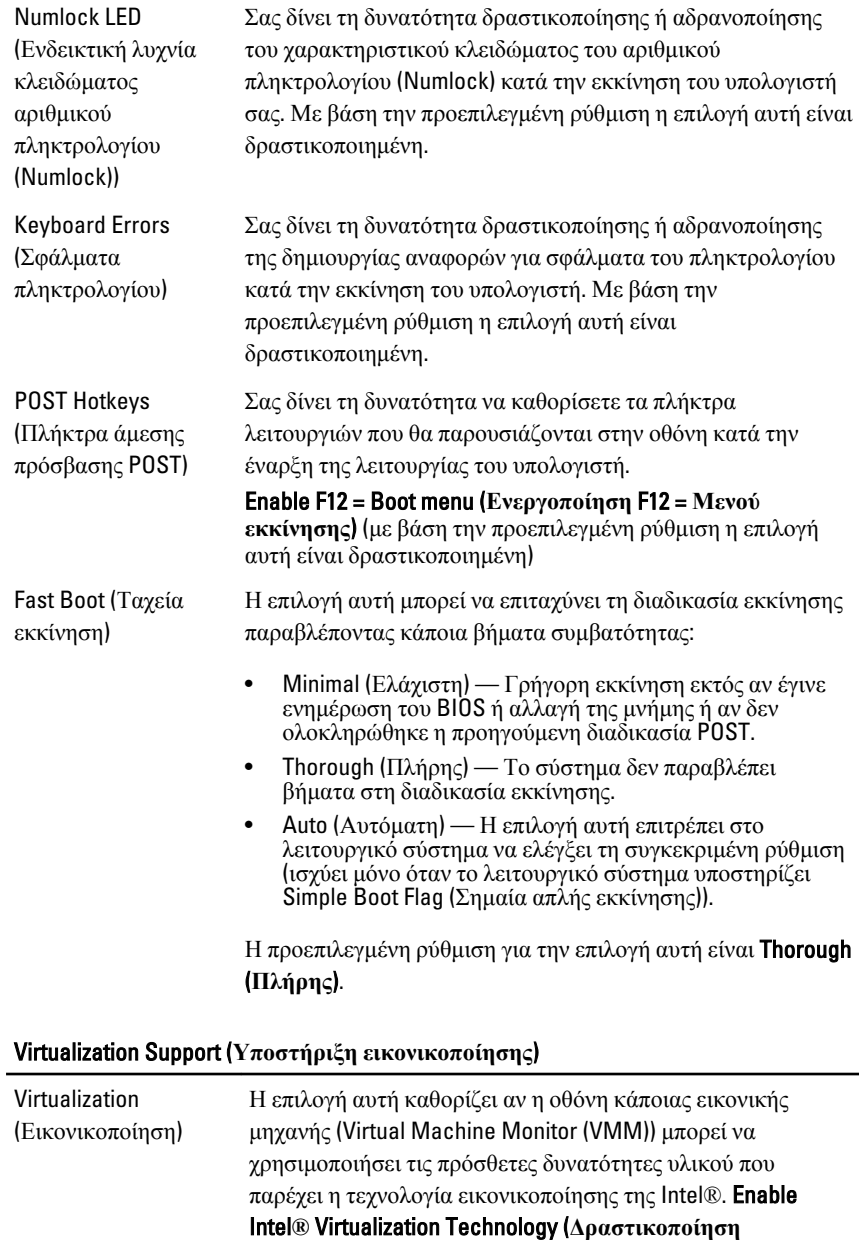

**τεχνολογίας εικονικοποίησης της** Intel**®**) — Με βάση την

#### Virtualization Support (**Υποστήριξη εικονικοποίησης**)

προεπιλεγμένη ρύθμιση η επιλογή αυτή είναι δραστικοποιημένη.

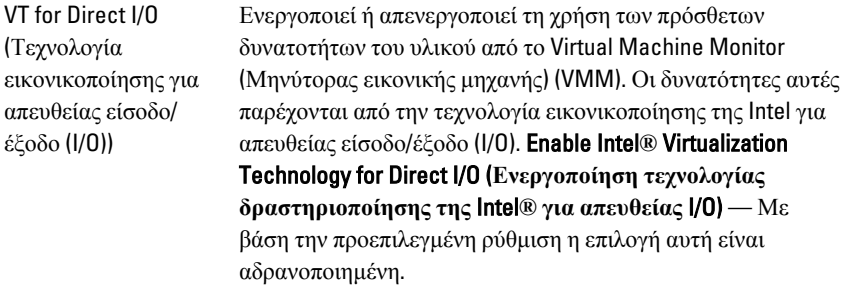

#### Maintenance (**Συντήρηση**)

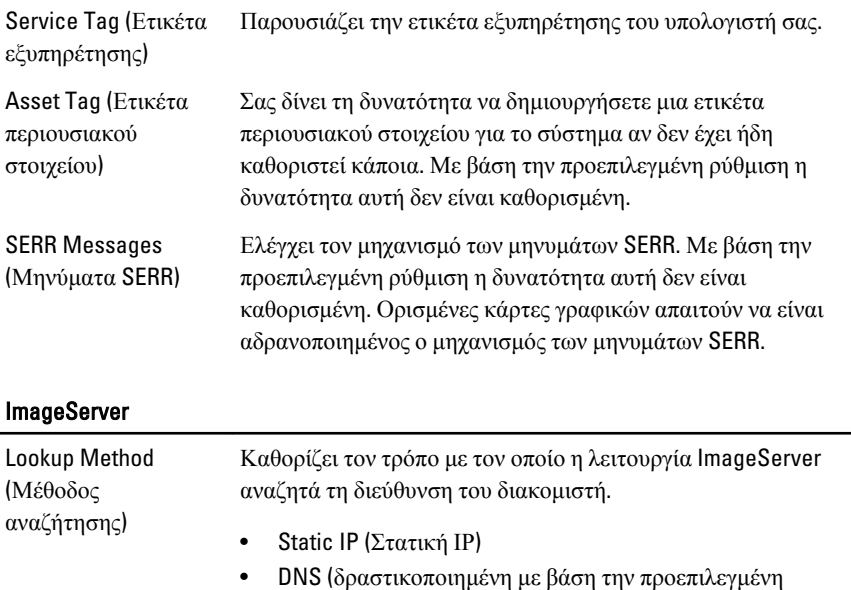

ρύθμιση)

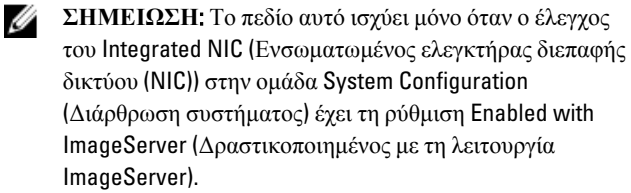

ImageServer IP (Διεύθυνση IP της λειτουργίας ImageServer)

ImageServer Port

Καθορίζει την πρωτεύουσα στατική διεύθυνση ΙΡ της λειτουργίας ImageServer με την οποία επικοινωνεί το λογισμικό-πελάτης. Η προεπιλεγμένη διεύθυνση ΙΡ είναι 255.255.255.255.

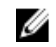

**ΣΗΜΕΙΩΣΗ**: Το πεδίο αυτό ισχύει μόνο όταν ο έλεγχος του Integrated NIC (Ενσωματωμένος ελεγκτήρας διεπαφής δικτύου (NIC)) στην ομάδα System Configuration (Διάρθρωση συστήματος) έχει τη ρύθμιση Enabled with ImageServer (Δραστικοποιημένος με τη λειτουργία ImageServer) και όταν η επιλογή Lookup Method (Μέθοδος αναζήτησης) έχει τη ρύθμιση Static IP (Στατική ΙΡ).

(Θύρα ImageServer) Καθορίζει την πρωτεύουσα θύρα ΙΡ του ImageServer με την οποία επικοινωνεί το λογισμικό-πελάτης. Η προεπιλεγμένη θύρα ΙΡ είναι η 06910.

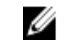

**ΣΗΜΕΙΩΣΗ**: Το πεδίο αυτό ισχύει μόνο όταν ο έλεγχος του Integrated NIC (Ενσωματωμένος ελεγκτήρας διεπαφής δικτύου (NIC)) στην ομάδα System Configuration (Διάρθρωση συστήματος) έχει τη ρύθμιση Enabled with ImageServer (Δραστικοποιημένος με τη λειτουργία ImageServer).

Client DHCP (DHCP πελάτη)

Καθορίζει τον τρόπο με τον οποίο ο πελάτης αποκτά τη διεύθυνση ΙΡ.

- Static IP (Στατική IP)
- DNS (δραστικοποιημένη με βάση την προεπιλεγμένη ρύθμιση)

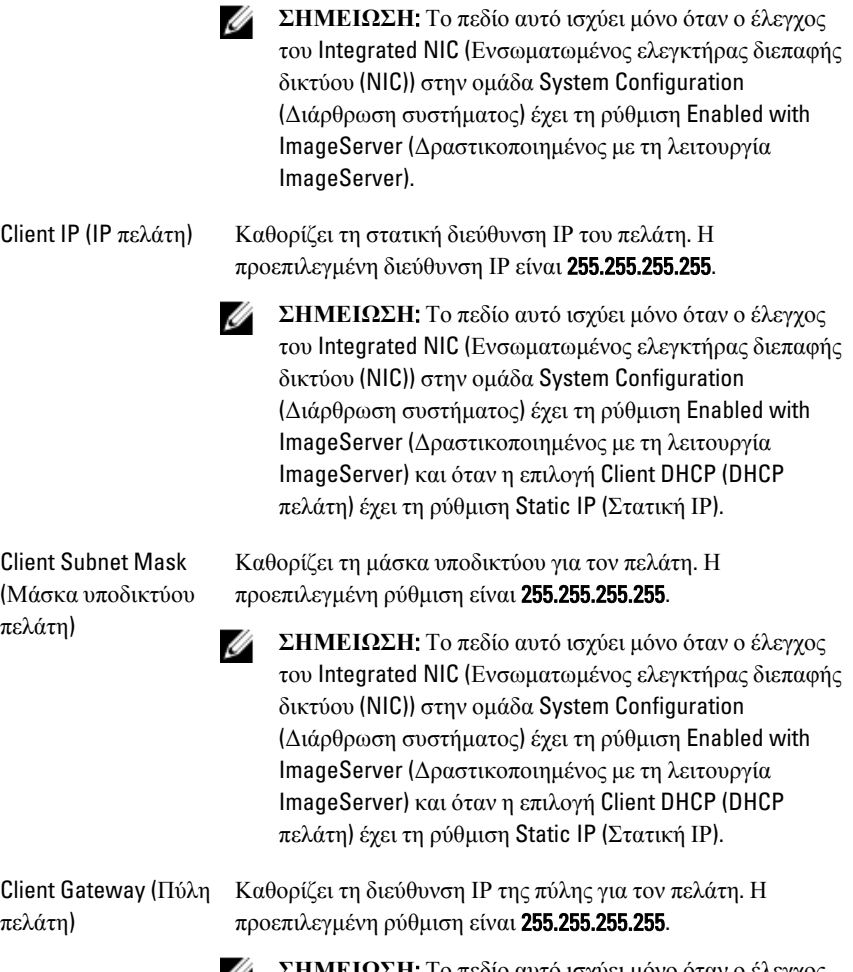

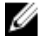

**ΣΗΜΕΙΩΣΗ**: Το πεδίο αυτό ισχύει μόνο όταν ο έλεγχος του Integrated NIC (Ενσωματωμένος ελεγκτήρας διεπαφής δικτύου (NIC)) στην ομάδα System Configuration (Διάρθρωση συστήματος) έχει τη ρύθμιση Enabled with ImageServer (Δραστικοποιημένος με τη λειτουργία ImageServer) και όταν η επιλογή Client DHCP (DHCP πελάτη) έχει τη ρύθμιση Static IP (Στατική ΙΡ).

#### ImageServer

License Status (Κατάσταση άδειας χρήσης) Παρουσιάζει την τρέχουσα κατάσταση της άδειας χρήσης.

#### System Logs (**Καταγραφολόγια συστήματος**)

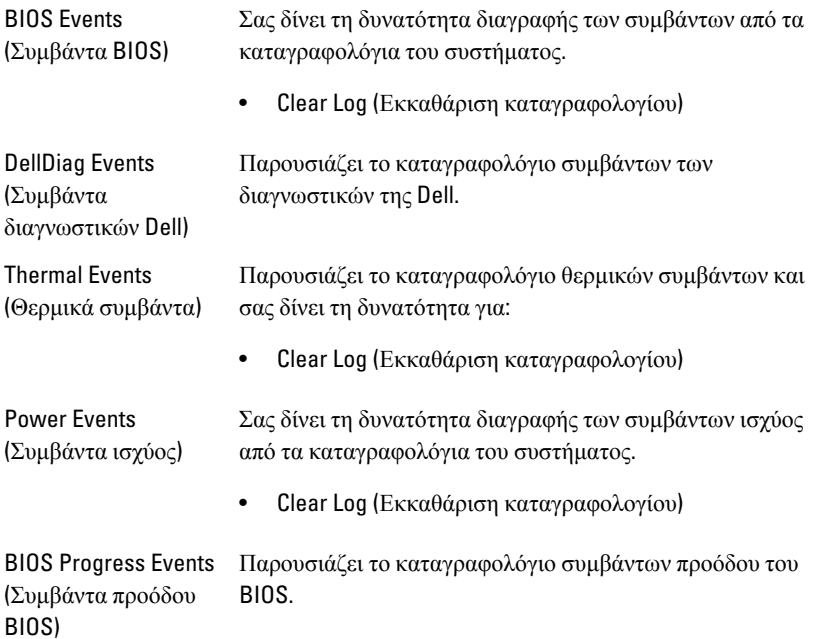

# **Αντιμετώπιση προβλημάτων**

# **Διαγνωστικές ενδεικτικές λυχνίες**

Ø **ΣΗΜΕΙΩΣΗ**: Οι διαγνωστικές ενδεικτικές λυχνίες απλώς δείχνουν την πρόοδο της διαδικασίας αυτοδοκιμής κατά την ενεργοποίηση (Power-on Self-Test (POST)). Οι λυχνίες αυτές δεν υποδεικνύουν το πρόβλημα που προκάλεσε τη διακοπή της ρουτίνας POST.

Οι διαγνωστικές ενδεικτικές λυχνίες βρίσκονται στην μπροστινή πλευρά του πλαισίου δίπλα στο κουμπί τροφοδοσίας. Λειτουργούν και είναι ορατές μόνο στη διάρκεια της διαδικασίας POST. Μόλις αρχίσει να φορτώνεται το λειτουργικό σύστημα, σβήνουν και παύουν να είναι ορατές.

Το σύστημα περιλαμβάνει πλέον ενδεικτικές λυχνίες για το διάστημα πριν τη διαδικασία POST και στη διάρκειά της ώστε να μπορείτε να εντοπίσετε ευκολότερα και ακριβέστερα κάθε πιθανό πρόβλημα στο σύστημα.

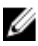

**ΣΗΜΕΙΩΣΗ**: Οι διαγνωστικές λυχνίες θα αναβοσβήνουν όταν η λυχνία στο κουμπί τροφοδοσίας είναι αναμμένη σε κεχριμπαρένιο χρώμα ή είναι σβηστό και δεν θα αναβοσβήνουν όταν είναι αναμμένη σε μπλε χρώμα. Το θέμα αυτό δεν έχει καμία άλλη σημασία.

# **Εμφάνιση διαγνωστικών λυχνιών**

**Ενδεικτική λυχνία**

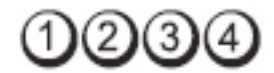

**Κουμπί τροφοδοσίας**

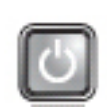

**Περιγραφή του προβλήματος**

Ο υπολογιστής ή είναι σβηστός ή δεν τροφοδοτείται με ρεύμα.

**Βήματα αντιμετώπισης προβλήματος**

- Βγάλτε το καλώδιο τροφοδοσίας από τον σύνδεσμό του στην πίσω πλευρά του υπολογιστή και από την ηλεκτρική πρίζα και βάλτε το ξανά στη θέση του.
- Παρακάμψτε πολύπριζα, καλώδια επέκτασης και άλλες συσκευές προστασίας από αυξομειώσεις τάσης για να εξακριβώσετε αν ο υπολογιστής τίθεται σωστά σε λειτουργία.
- Σιγουρευτείτε ότι τα χρησιμοποιούμενα πολύπριζα είναι συνδεδεμένα σε μια ηλεκτρική πρίζα και ενεργοποιημένα.
- Σιγουρευτείτε ότι η ηλεκτρική πρίζα λειτουργεί, δοκιμάζοντάς τη με μια άλλη συσκευή, π.χ. ένα φωτιστικό.
- Σιγουρευτείτε ότι το καλώδιο τροφοδοσίας από το ηλεκτρικό δίκτυο και το καλώδιο του μπροστινού πλαισίου είναι καλά συνδεδεμένα στην πλακέτα συστήματος.

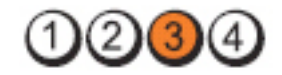

**Κουμπί τροφοδοσίας**

**Ενδεικτική λυχνία**

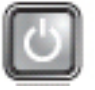

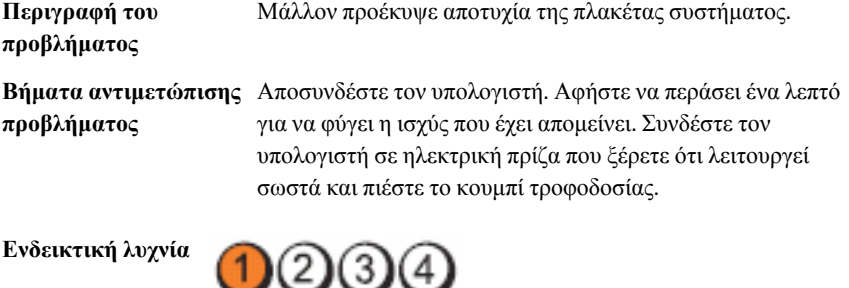

**Κουμπί τροφοδοσίας**

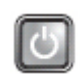

**Περιγραφή του προβλήματος**

Μάλλον προέκυψε αποτυχία της πλακέτας συστήματος, του τροφοδοτικού ή κάποιας περιφερειακής συσκευής.

**Βήματα αντιμετώπισης προβλήματος**

- Σβήστε τον υπολογιστή, αφήνοντάς τον συνδεδεμένο στην πρίζα.. Πιέστε και κρατήστε πατημένο το κουμπί δοκιμής του τροφοδοτικού που βρίσκεται στην πίσω πλευρά της μονάδας του. Αν ανάψει η ενδεικτική λυχνία που βρίσκεται δίπλα στον διακόπτη, το πρόβλημα μπορεί να οφείλεται στην πλακέτα συστήματος.
- Αν δεν ανάψει η ενδεικτική λυχνία που βρίσκεται δίπλα στον διακόπτη, αποσυνδέστε όλες τις εσωτερικές και εξωτερικές περιφερειακές συσκευές και πιέστε και κρατήστε πατημένο το κουμπί δοκιμής του τροφοδοτικού. Αν ανάψει, το πρόβλημα μπορεί να οφείλεται σε κάποια περιφερειακή συσκευή.
- Αν δεν ανάψει η ενδεικτική λυχνία, αφαιρέστε τις συνδέσεις PSU από την πλακέτα συστήματος και, στη συνέχεια, πιέστε και κρατήστε πατημένο το κουμπί του τροφοδοτικού. Αν ανάψει, το πρόβλημα μπορεί να οφείλεται στην πλακέτα συστήματος.
- Αν η ενδεικτική λυχνία εξακολουθεί να μην ανάβει, το πρόβλημα οφείλεται στο τροφοδοτικό.

#### **Ενδεικτική λυχνία**

**Κουμπί τροφοδοσίας**

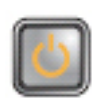

**Περιγραφή του προβλήματος**

**Βήματα αντιμετώπισης προβλήματος**

Ανιχνεύονται μονάδες μνήμης, αλλά προέκυψε αποτυχία της τροφοδοσίας ρεύματος στη μνήμη.

• Αν έχετε εγκαταστήσει δύο ή περισσότερες μονάδες μνήμης, αφαιρέστε τες και, στη συνέχεια, επανεγκαταστήστε τη μία μονάδα και επανεκκινήστε τον υπολογιστή. Αν η εκκίνηση του υπολογιστή γίνει κανονικά, συνεχίστε να εγκαθιστάτε πρόσθετες μονάδες μνήμης (τη μία μετά την άλλη) ωσότου εντοπίσετε την ελαττωματική ή ωσότου επανατοποθετήσετε όλες τις μονάδες χωρίς να παρουσιαστεί κάποιο σφάλμα. Αν έχετε εγκαταστήσει μόνο μία μονάδα μνήμης, δοκιμάστε να τη μετακινήσετε σε διαφορετικό σύνδεσμο DIMM και επανεκκινήστε τον υπολογιστή.

• Αν έχετε διαθέσιμη μνήμη του ίδιου τύπου που εξακριβωμένα λειτουργεί σωστά, εγκαταστήστε την στον υπολογιστή σας.

**Ενδεικτική λυχνία**

**Κουμπί τροφοδοσίας**

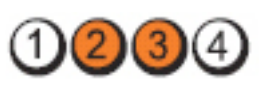

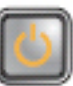

**Περιγραφή του προβλήματος**

Το BIOS μπορεί να είναι αλλοιωμένο ή να μην υπάρχει.

**Βήματα αντιμετώπισης προβλήματος**

**Ενδεικτική λυχνία**

**Κουμπί τροφοδοσίας**

**Περιγραφή του προβλήματος**

**Βήματα αντιμετώπισης προβλήματος**

Το υλισμικό του υπολογιστή λειτουργεί κανονικά, αλλά το BIOS μπορεί να είναι αλλοιωμένο ή να μην υπάρχει.

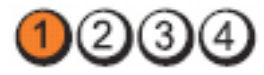

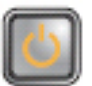

Μάλλον προέκυψε αποτυχία της πλακέτας συστήματος.

Αφαιρέστε όλες τις κάρτες περιφερειακών συσκευών από τις θυρίδες PCI και PCI-E και επανεκκινήστε τον υπολογιστή. Αν η εκκίνηση του υπολογιστή γίνει κανονικά, προσθέστε πάλι τις κάρτες των περιφερειακών συσκευών τη μία μετά την άλλη ωσότου βρείτε ποια παρουσιάζει πρόβλημα.

**Ενδεικτική λυχνία**

**Κουμπί τροφοδοσίας**

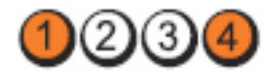

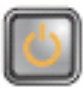

**Περιγραφή του προβλήματος**

Ο σύνδεσμος τροφοδοσίας δεν είναι σωστά εγκατεστημένος.

**Βήματα αντιμετώπισης προβλήματος**

Βγάλτε τον σύνδεσμο τροφοδοσίας 2x2 από τη μονάδα του τροφοδοτικού και βάλτε τον ξανά στη θέση του.

**Ενδεικτική λυχνία**

**Κουμπί τροφοδοσίας**

**Περιγραφή του προβλήματος**

**Βήματα αντιμετώπισης προβλήματος**

**Ενδεικτική λυχνία**

**Κουμπί τροφοδοσίας**

**Περιγραφή του προβλήματος**

**Βήματα αντιμετώπισης προβλήματος**

Μάλλον προέκυψε αποτυχία κάποιας κάρτας περιφερειακής συσκευής ή της πλακέτας συστήματος.

Αφαιρέστε όλες τις κάρτες περιφερειακών συσκευών από τις θυρίδες PCI και PCI-E και επανεκκινήστε τον υπολογιστή. Αν η εκκίνηση του υπολογιστή γίνει κανονικά, προσθέστε πάλι τις κάρτες των περιφερειακών συσκευών τη μία μετά την άλλη ωσότου βρείτε ποια παρουσιάζει πρόβλημα.

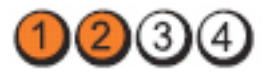

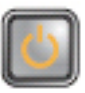

Μάλλον προέκυψε αποτυχία της πλακέτας συστήματος.

- Αποσυνδέστε όλες τις εσωτερικές και εξωτερικές περιφερειακές συσκευές και επανεκκινήστε τον υπολογιστή. Αν η εκκίνηση του υπολογιστή γίνει κανονικά, προσθέστε πάλι τις κάρτες των περιφερειακών συσκευών τη μία μετά την άλλη ωσότου βρείτε ποια παρουσιάζει πρόβλημα.
- Αν δεν λυθεί το πρόβλημα, μάλλον είναι ελαττωματική η πλακέτα συστήματος.

**Ενδεικτική λυχνία**

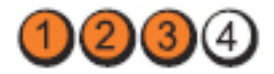

#### **Κουμπί τροφοδοσίας**

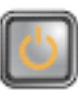

**Περιγραφή του προβλήματος**

**Βήματα αντιμετώπισης προβλήματος**

**Ενδεικτική λυχνία**

Μάλλον προέκυψε αποτυχία της μπαταρίας σε σχήμα νομίσματος.

Αφαιρέστε για ένα λεπτό την μπαταρία σε σχήμα νομίσματος, τοποθετήστε την ξανά και επανεκκινήστε τον υπολογιστή.

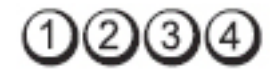

**Κουμπί τροφοδοσίας**

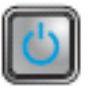

**Περιγραφή του προβλήματος**

Μάλλον προέκυψε αποτυχία του επεξεργαστή.

Βγάλτε τον επεξεργαστή και βάλτε τον ξανά στη θέση

**Βήματα αντιμετώπισης προβλήματος**

**Ενδεικτική λυχνία**

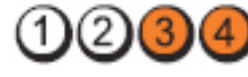

του.

**Κουμπί τροφοδοσίας**

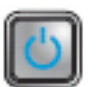

**Περιγραφή του προβλήματος**

Ανιχνεύονται μονάδες μνήμης, αλλά προέκυψε αποτυχία της μνήμης.

**Βήματα αντιμετώπισης προβλήματος**

• Αν έχετε εγκαταστήσει δύο ή περισσότερες μονάδες μνήμης, αφαιρέστε τες και, στη συνέχεια, επανεγκαταστήστε τη μία μονάδα και επανεκκινήστε τον υπολογιστή. Αν η εκκίνηση του υπολογιστή γίνει κανονικά, συνεχίστε να εγκαθιστάτε πρόσθετες μονάδες μνήμης (τη μία μετά την άλλη) ωσότου εντοπίσετε την ελαττωματική ή ωσότου επανατοποθετήσετε όλες τις μονάδες χωρίς να παρουσιαστεί κάποιο σφάλμα.

• Αν έχετε διαθέσιμη μνήμη του ίδιου τύπου που εξακριβωμένα λειτουργεί σωστά, εγκαταστήστε την στον υπολογιστή σας.

**Ενδεικτική λυχνία**

**Κουμπί τροφοδοσίας**

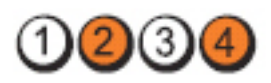

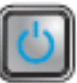

**Περιγραφή του προβλήματος**

Μάλλον προέκυψε αποτυχία του σκληρού δίσκου.

**Βήματα αντιμετώπισης προβλήματος**

**Ενδεικτική λυχνία**

**Κουμπί τροφοδοσίας**

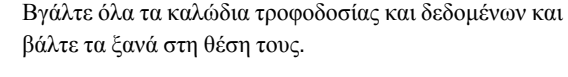

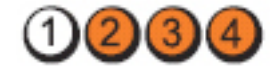

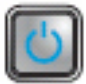

**Περιγραφή του προβλήματος**

**Βήματα αντιμετώπισης προβλήματος**

**Ενδεικτική λυχνία**

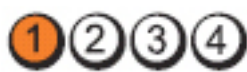

**Κουμπί τροφοδοσίας**

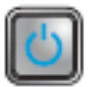

**Περιγραφή του προβλήματος**

Δεν ανιχνεύονται μονάδες μνήμης.

**Βήματα αντιμετώπισης προβλήματος**

• Αν έχετε εγκαταστήσει δύο ή περισσότερες μονάδες μνήμης, αφαιρέστε τες και, στη συνέχεια, επανεγκαταστήστε τη μία μονάδα και επανεκκινήστε

Επαναγκαταστήστε όλες τις συσκευές USB και

Μάλλον προέκυψε αποτυχία κάποιας συσκευής USB.

ελέγξτε όλες τις συνδέσεις καλωδίων.

τον υπολογιστή. Αν η εκκίνηση του υπολογιστή γίνει κανονικά, συνεχίστε να εγκαθιστάτε πρόσθετες μονάδες μνήμης (τη μία μετά την άλλη) ωσότου εντοπίσετε την ελαττωματική ή ωσότου επανατοποθετήσετε όλες τις μονάδες χωρίς να παρουσιαστεί κάποιο σφάλμα.

• Αν έχετε διαθέσιμη μνήμη του ίδιου τύπου που εξακριβωμένα λειτουργεί σωστά, εγκαταστήστε την στον υπολογιστή σας.

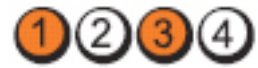

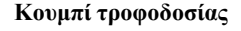

**Ενδεικτική λυχνία**

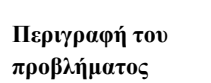

**Βήματα αντιμετώπισης προβλήματος**

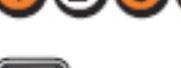

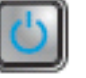

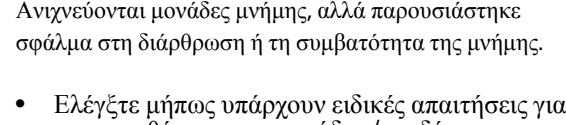

- την τοποθέτηση των μονάδων/συνδέσμων μνήμης.
- Σιγουρευτείτε ότι ο υπολογιστής σας υποστηρίζει τη μνήμη που χρησιμοποιείτε.

**Ενδεικτική λυχνία**

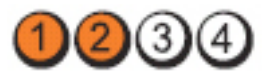

**Κουμπί τροφοδοσίας**

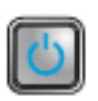

**Περιγραφή του προβλήματος**

**Βήματα αντιμετώπισης προβλήματος**

Μάλλον προέκυψε αποτυχία κάποιας κάρτας επέκτασης

- Εξακριβώστε αν υπάρχει διένεξη, αφαιρώντας μια κάρτα επέκτασης (που να μην είναι κάρτα γραφικών) και επανεκκινώντας τον υπολογιστή.
- Αν δεν λυθεί το πρόβλημα, επανεγκαταστήστε την κάρτα που αφαιρέσατε και, στη συνέχεια, αφαιρέστε διαφορετική κάρτα και επανεκκινήστε τον υπολογιστή.

• Επαναλάβετε τη διαδικασία αυτή για κάθε εγκατεστημένη κάρτα επέκτασης. Αν η εκκίνηση του υπολογιστή γίνει κανονικά, ελέγξτε μήπως η τελευταία κάρτα που αφαιρέσατε από τον υπολογιστή είναι σε διένεξη με τους πόρους.

**Ενδεικτική λυχνία**

**Κουμπί τροφοδοσίας**

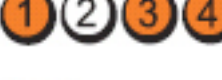

**Περιγραφή του**

Μάλλον προέκυψε αποτυχία των πόρων ή/και του υλισμικού της πλακέτας συστήματος.

**Βήματα αντιμετώπισης προβλήματος**

**προβλήματος**

- Διαγράψτε τη μνήμη CMOS.
- Αποσυνδέστε όλες τις εσωτερικές και εξωτερικές περιφερειακές συσκευές και επανεκκινήστε τον υπολογιστή. Αν η εκκίνηση του υπολογιστή γίνει κανονικά, προσθέστε πάλι τις κάρτες των περιφερειακών συσκευών τη μία μετά την άλλη ωσότου βρείτε ποια παρουσιάζει πρόβλημα.
- Αν δεν λυθεί το πρόβλημα, η πλακέτα συστήματος ή/ και κάποιο εξάρτημά της είναι ελαττωματικά.

**Ενδεικτική λυχνία**

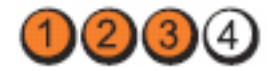

**Κουμπί τροφοδοσίας**

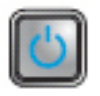

**Περιγραφή του προβλήματος**

Προέκυψε κάποια άλλη αποτυχία.

**Βήματα αντιμετώπισης προβλήματος**

- Σιγουρευτείτε ότι έχετε συνδέσει την οθόνη/το μόνιτορ σε χωριστή κάρτα γραφικών.
- Σιγουρευτείτε ότι όλα τα καλώδια των μονάδων σκληρού και οπτικού δίσκου είναι σωστά συνδεδεμένα στην πλακέτα συστήματος.
- Αν στην οθόνη υπάρχει μήνυμα σφάλματος που υποδεικνύει πρόβλημα σε κάποια συσκευή (σκληρό

δίσκο), ελέγξτε τη συσκευή για να σιγουρευτείτε ότι λειτουργεί σωστά.

• Αν το λειτουργικό σύστημα επιχειρεί εκκίνηση από κάποια συσκευή (μονάδα οπτικού δίσκου), ελέγξτε τη ρύθμιση του συστήματος για να σιγουρευτείτε ότι είναι σωστή η ακολουθία εκκίνησης για τις συσκευές που είναι εγκατεστημένες στον υπολογιστή σας.

# **Ηχητικά σήματα**

Ο υπολογιστής μπορεί να εκπέμψει μια σειρά από ηχητικά σήματα κατά τη διάρκεια της εκκίνησης όταν δεν είναι δυνατό να εμφανιστούν στην οθόνη σφάλματα ή προβλήματα. Αυτές οι σειρές των ήχων που ονομάζονται ηχητικά σήματα, προσδιορίζουν διάφορα προβλήματα. Η καθυστέρηση μεταξύ κάθε ήχου είναι 300 ms, η καθυστέρηση μεταξύ κάθε κάθε ομάδας ήχων είναι 3 sec και το κάθε ηχητικό σήμα διαρκεί 300 ms. Μετά από κάθε ηχητικό σήμα και κάθε ομάδα ηχητικών σημάτων, το BIOS ανιχνεύει εάν ο χρήστης πίεσε το κουμπί λειτουργίας. Εάν αυτό συνέβη, το BIOS εξέρχεται από τον βρόχο επανάληψης και εκτελεί τη συνηθισμένη διαδικασία τερματισμού λειτουργίας και ενεργοποίησης του συστήματος.

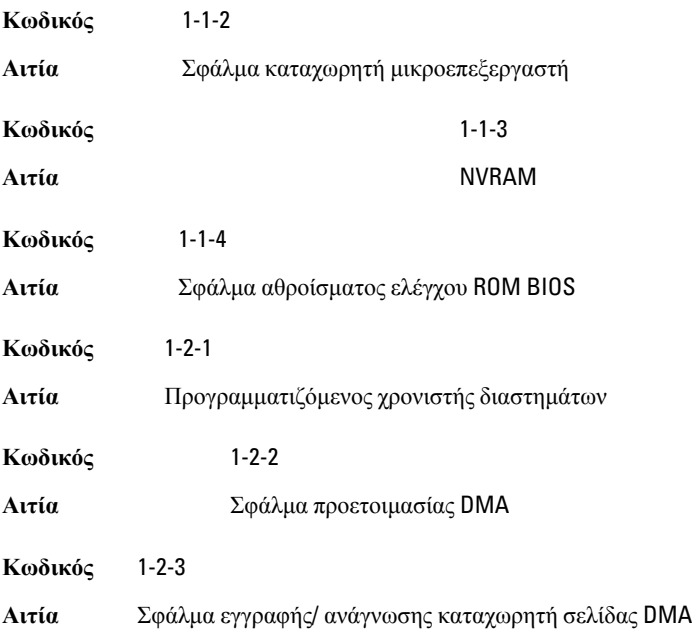

**Κωδικός** 1-3-1 έως 2-4-4

**Αιτία** Οι μονάδες DIMM δεν αναγνωρίζονται σωστά ή δεν χρησιμοποιούνται σωστά

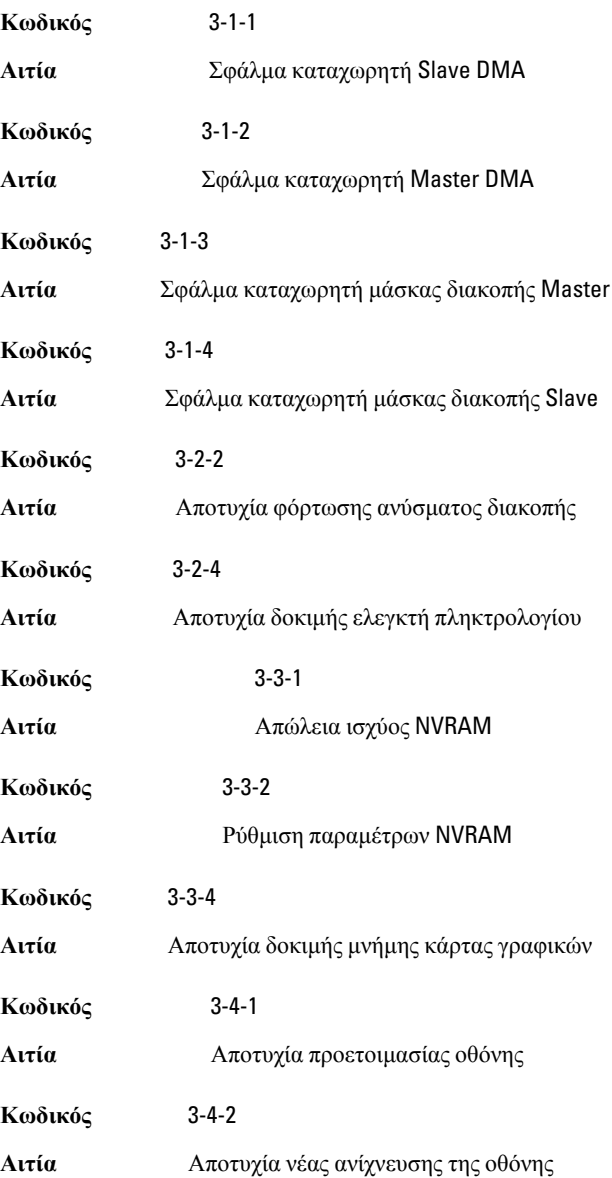

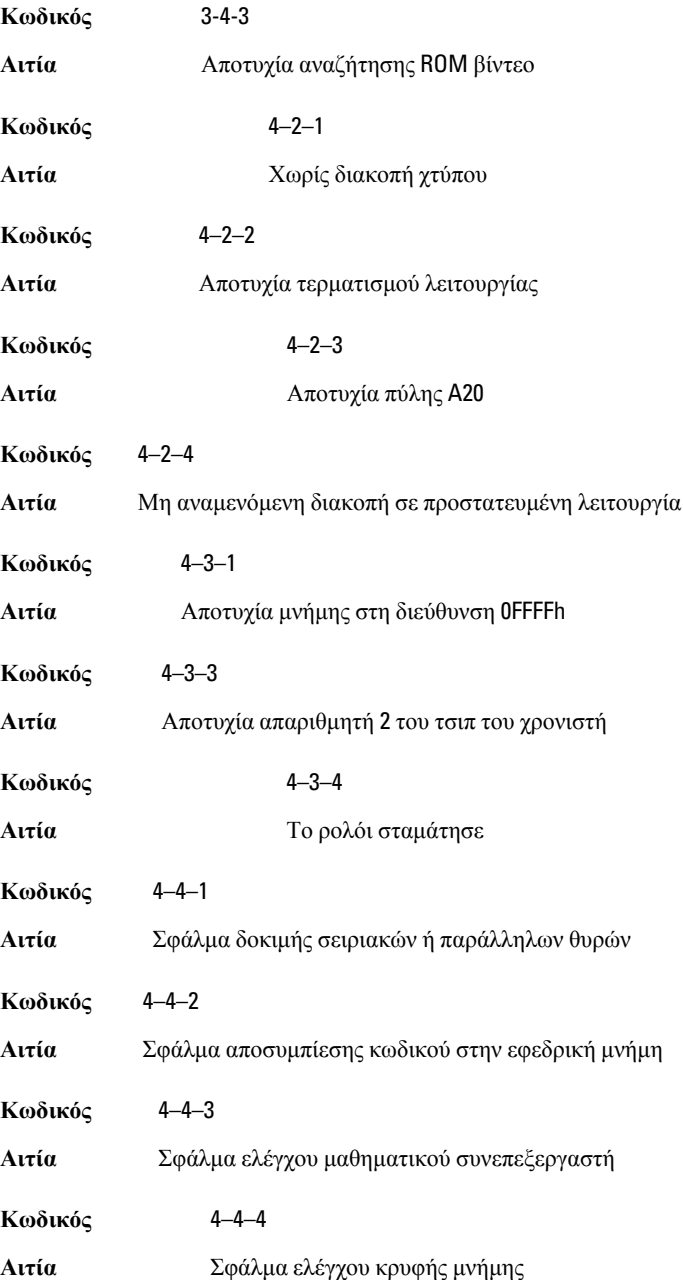

# **Μηνύματα σφαλμάτων**

# Address mark not found (**Η σήμανση διεύθυνσης δεν βρέθηκε**)

**Περιγραφή** Το BIOS εντόπισε ελαττωματικό τομέα δίσκου ή δεν ήταν δυνατό να εντοπίσει συγκεκριμένο τομέα δίσκου.

Alert! Previous attempts at booting this system have failed at checkpoint [nnnn]. For help in resolving this problem, please note this checkpoint and contact Dell Technical Support. (**Προειδοποίηση**! **Οι προηγούμενες προσπάθειες εκκίνησης του συστήματος απέτυχαν στο σημείο ελέγχου** [nnnn]. **Για βοήθεια στην αντιμετώπιση αυτού του προβλήματος**, **σημειώστε το σημείο ελέγχου και επικοινωνήστε με το τμήμα τεχνικής εξυπηρέτησης της** Dell.)

**Περιγραφή** Ο υπολογιστής απέτυχε να ολοκληρώσει τη ρουτίνα εκκίνησης για διαδοχικές τρεις φορές εξαιτίας του ίδιου σφάλματος. Επικοινωνήστε με την Dell, αναφέροντας στον τεχνικό υποστήριξης τον κωδικό σημείου ελέγχου (nnnn).

#### Alert! Security override Jumper is installed. (**Προειδοποίηση**! **Εγκαταστάθηκε βραχυκυκλωτήρας παράκαμψης ασφάλειας**.)

**Περιγραφή** Ρυθμίστηκε ο βραχυκυκλωτήρας MFG\_MODE και οι λειτουργίες διαχείρισης AMT θα είναι απενεργοποιημένες έως ότου αφαιρεθεί.

# Attachment failed to respond (**Αποτυχία απόκρισης συνημμένου**)

**Περιγραφή** Ο ελεγκτής μονάδας δισκέτας ή σκληρού δίσκου δεν είναι δυνατό να αποστείλει δεδομένα στην αντίστοιχη μονάδα.

#### Bad command or file name (**Εσφαλμένη εντολή ή εσφαλμένο όνομα αρχείου**)

**Περιγραφή** Βεβαιωθείτε ότι γράψατε σωστά την εντολή, ότι τα διαστήματα είναι στα σωστά σημεία και ότι χρησιμοποιήσατε το σωστό όνομα διαδρομής.

#### Bad error-correction code (ECC) on disk read (**Εσφαλμένος κωδικός διόρθωσης σφάλματος** (ECC) **κατά την ανάγνωση δίσκου**)

**Περιγραφή** Ο ελεγκτής μονάδας δισκέτας ή σκληρού δίσκου εντόπισε ένα μη επανορθώσιμο σφάλμα ανάγνωσης.

## Controller has failed (**Αποτυχία ελέγκτή**)

**Περιγραφή** Η μονάδα σκληρού δίσκου ή ο αντίστοιχος ελεγκτής είναι ελαττωματικός.

# Data error (**Σφάλμα δεδομένων**)

**Περιγραφή** Η μονάδα δισκέτας ή σκληρού δίσκου δεν είναι δυνατό να αναγνώσει τα δεδομένα. Στο λειτουργικό σύστημα των Windows, εκτελέστε τη βοηθητική εφαρμογή chkdsk για να ελέγξετε τη δομή αρχείων της δισκέτας ή της μονάδας σκληρού δίσκου. Για κάθε άλλο λειτουργικό σύστημα, εκτελέστε την αντίστοιχη κατάλληλη βοηθητική εφαρμογή.

# Decreasing available memory (**Μείωση της διαθέσιμης μνήμης**)

**Περιγραφή** Μία ή περισσότερες μονάδες μνήμης ενδέχεται να είναι ελαττωματικές ή να μην εφαρμόζουν σωστά. Επανατοποθετήστε τις μονάδες μνήμης και, αν είναι απαραίτητο, αντικαταστήστε τις.

## Diskette drive 0 seek failure (**Σφάλμα αναζήτησης μονάδας δισκέτας** 0)

**Περιγραφή** Κάποιο καλώδιο μπορεί να μην είναι συνδεδεμένο καλά ή οι πληροφορίες ρύθμισης παραμέτρων του υπολογιστή μπορεί να μη συμφωνούν με τη ρύθμιση παραμέτρων του υλικού.

# Diskette read failure (**Αποτυχία ανάγνωσης από δισκέτα**)

**Περιγραφή** Η μονάδα δισκέτας ενδέχεται να είναι ελάττωματική ή κάποιο καλώδιο μπορεί να μην είναι συνδεδεμένο καλά. Εάν ανάψει η ένδειξη πρόσβασης στη μονάδα, δοκιμάστε με μια άλλη δισκέτα.

#### Diskette subsystem reset failed (**Αποτυχία επαναφοράς υποσυστήματος δισκέτας**)

**Περιγραφή** Ο ελεγκτής της μονάδας δισκέτας ενδέχεται να είναι ελαττωματικός.

# Gate A20 failure (**Αποτυχία πύλης** A20)

**Περιγραφή** Μία ή περισσότερες μονάδες μνήμης ενδέχεται να είναι ελαττωματικές ή να μην εφαρμόζουν σωστά. Επανατοποθετήστε τις μονάδες μνήμης και, αν είναι απαραίτητο, αντικαταστήστε τις.

# General failure (**Γενική βλάβη**)

**Περιγραφή** Το λειτουργικό σύστημα δεν είναι σε θέση να φέρει εις πέρας την εντολή. Μετά από αυτό το μήνυμα αυτό συνήθως ακολουθούν συγκεκριμένες πληροφορίες, για παράδειγμα, Printer out of paper (**Εκτυπωτής χωρίς χαρτί**). Προβείτε στην κατάλληλη ενέργεια για να επιλύσετε το πρόβλημα.

#### Hard-disk drive configuration error (**Σφάλμα διαμόρφωσης μονάδας σκληρού δίσκου**)

**Περιγραφή** Η προετοιμασία της μονάδας σκληρού δίσκου απέτυχε.

#### Hard-disk drive controller failure (**Αποτυχία ελεγκτή μονάδας σκληρού δίσκου**)

**Περιγραφή** Η προετοιμασία της μονάδας σκληρού δίσκου απέτυχε.

# Hard-disk drive failure (**Αποτυχία μονάδας σκληρού δίσκου**)

**Περιγραφή** Η προετοιμασία της μονάδας σκληρού δίσκου απέτυχε.

#### Hard-disk drive read failure (**Αποτυχία ανάγνωσης μονάδας σκληρού δίσκου**)

**Περιγραφή** Η προετοιμασία της μονάδας σκληρού δίσκου απέτυχε.

#### Invalid configuration information-please run SETUP program (**Μη έγκυρες πληροφορίες ρύθμισης παραμέτρων** - **εκτελέστε το πρόγραμμα ρύθμισης συστήματος**)

**Περιγραφή** Οι πληροφορίες ρύθμισης παραμέτρων του υπολογιστή δεν συμφωνούν με τη ρύθμιση παραμέτρων του υλικού.

#### Invalid Memory configuration, please populate DIMM1 (**Μη έγκυρη διαμόρφωση μνήμης**, **τοποθετήστε μονάδα στην υποδοχή** DIMM1)

**Περιγραφή** Η υποδοχή DIMM1 δεν αναγνωρίζει μια μονάδα μνήμης. Η μονάδα πρέπει να εφαρμόσει ή να εγκατασταθεί ξανά.

# Keyboard failure (**Αποτυχία πληκτρολογίου**)

**Περιγραφή** Κάποιο καλώδιο μπορεί να μην είναι συνδεδεμένο καλά ή το πληκτρολόγιο ή ο ελεγκτής πληκτρολογίου/ποντικιού ενδέχεται να είναι ελαττωματικός.

#### Memory address line failure at address, read value expecting value (**Αποτυχία γραμμής διεύθυνσης μνήμης στη διεύθυνση**, **η τιμή ανάγνωσης αναμένει τιμή**)

**Περιγραφή** Μία μονάδα μνήμης ενδέχεται να είναι ελαττωματική ή να μην εφαρμόζει σωστά. Επανατοποθετήστε τις μονάδες μνήμης και, αν είναι απαραίτητο, αντικαταστήστε τις.

# Memory allocation error (**Σφάλμα εκχώρησης μνήμης**)

**Περιγραφή** Το λογισμικό που προσπαθείτε να εκτελέσετε έρχεται σε διένεξη με το λειτουργικό σύστημα, κάποιο άλλο πρόγραμμα ή κάποια βοηθητική εφαρμογή.

#### Memory data line failure at address, read value expecting value (**Αποτυχία γραμμής δεδομένων μνήμης στη διεύθυνση**, **η τιμή ανάγνωσης αναμένει τιμή**)

**Περιγραφή** Μία μονάδα μνήμης ενδέχεται να είναι ελαττωματική ή να μην εφαρμόζει σωστά. Επανατοποθετήστε τις μονάδες μνήμης και, αν είναι απαραίτητο, αντικαταστήστε τις.

#### Memory double word logic failure at address, read value expecting value (**Αποτυχία λογικής διπλής λέξης μνήμης στη διεύθυνση**, **η τιμή ανάγνωσης αναμένει τιμή**)

**Περιγραφή** Μία μονάδα μνήμης ενδέχεται να είναι ελαττωματική ή να μην εφαρμόζει σωστά. Επανατοποθετήστε τις μονάδες μνήμης και, αν είναι απαραίτητο, αντικαταστήστε τις.

#### Memory odd/even logic failure at address, read value expecting value (**Αποτυχία λογικής άρτιας**/**περιττής μνήμης**, **η τιμή ανάγνωσης αναμένει τιμή**)

**Περιγραφή** Μία μονάδα μνήμης ενδέχεται να είναι ελαττωματική ή να μην εφαρμόζει σωστά. Επανατοποθετήστε τις μονάδες μνήμης και, αν είναι απαραίτητο, αντικαταστήστε τις.

#### Memory write/read failure at address, read value expecting value (**Αποτυχία εγγραφής**/**ανάγνωσης μνήμης στη διεύθυνση**, **η τιμή ανάγνωσης αναμένει τιμή**)

**Περιγραφή** Μία μονάδα μνήμης ενδέχεται να είναι ελαττωματική ή να μην εφαρμόζει σωστά. Επανατοποθετήστε τις μονάδες μνήμης και, αν είναι απαραίτητο, αντικαταστήστε τις.

#### Memory size in CMOS invalid (**Το μέγεθος της μνήμης δεν είναι έγκυρο κατά το** CMOS)

**Περιγραφή** Η ποσότητα της μνήμης που έχει καταγραφεί στις πληροφορίες ρύθμισης παραμέτρων του υπολογιστή δεν συμφωνεί με τη μνήμη που υπάρχει εγκατεστημένη στον υπολογιστή.

#### Memory tests terminated by keystroke (**Οι δοκιμές μνήμης τερματίστηκαν με πλήκτρο ή συνδυασμό πλήκτρων**)

**Περιγραφή** Η δοκιμή μνήμης διακόπηκε από ένα πλήκτρο ή συνδυασμό πλήκτρων.

#### No boot device available (**Δεν υπάρχει διαθέσιμη συσκευή εκκίνησης**)

**Περιγραφή** Ο υπολογιστής δεν μπορεί να εντοπίσει μονάδα δισκέτας ή μονάδα σκληρού δίσκου.

#### No boot sector on hard-disk drive (**Δεν βρέθηκε τομέας εκκίνησης στη μονάδα σκληρού δίσκου**)

**Περιγραφή** Οι πληροφορίες ρύθμισης παραμέτρων του υπολογιστή στο πρόγραμμα ρύθμισης συστήματος ενδέχεται να είναι λανθασμένες.

# No timer tick interrupt (**Δεν υπάρχει διακοπή χτύπου χρονιστή**)

**Περιγραφή** Κάποιο τσιπ στην πλακέτα συστήματος μπορεί να εμφανίζει δυσλειτουργία.

#### Non-system disk or disk error (**Δισκέτα που δεν περιέχει σύστημα ή σφάλμα δισκέτας**)

**Περιγραφή** Η δισκέτα στη μονάδα A δεν περιέχει εγκατεστημένο λειτουργικό σύστημα με δυνατότητα εκκίνησης. Αντικαταστήστε τη μονάδα δισκέτας με μία που διαθέτει λειτουργικό σύστημα με δυνατότητα εκκίνησης ή αφαιρέστε τη δισκέτα από τη μονάδα A και επανεκκινήστε τον υπολογιστή.

#### Not a boot diskette (**Η δισκέτα αυτή δεν έχει δυνατότητα εκκίνησης**)

**Περιγραφή** Το λειτουργικό σύστημα επιχειρεί να εκκινήσει από μια δισκέτα που δεν περιέχει εγκατεστημένο λειτουργικό σύστημα με δυνατότητα εκκίνησης. Τοποθετήστε μια δισκέτα με δυνατότητα εκκίνησης.

#### Plug and play configuration error (**Σφάλμα ρύθμισης παραμέτρων τοποθέτησης και άμεσης λειτουργίας**)

**Περιγραφή** Ο υπολογιστής αντιμετώπισε κάποιο πρόβλημα κατά την προσπάθεια ρύθμισης παραμέτρων μίας ή περισσότερων καρτών.

# Read fault (**Σφάλμα ανάγνωσης**)

**Περιγραφή** Το λειτουργικό σύστημα δεν μπορεί να εκτελέσει ανάγνωση από τη μονάδα δισκέτας ή σκληρού δίσκου, ο υπολογιστής δεν μπορεί να εντοπίσει συγκεκριμένο τομέα στον δίσκο ή ο ζητούμενος τομέας είναι ελαττωματικός.

# Requested sector not found (**Ο ζητούμενος τομέας δεν βρέθηκε**)

**Περιγραφή** Το λειτουργικό σύστημα δεν μπορεί να εκτελέσει ανάγνωση από τη μονάδα δισκέτας ή σκληρού δίσκου, ο υπολογιστής δεν μπορεί να εντοπίσει συγκεκριμένο τομέα στον δίσκο ή ο ζητούμενος τομέας είναι ελαττωματικός.

#### Reset failed (**Η επαναφορά απέτυχε**)

**Περιγραφή** Η προσπάθεια εκ νέου ρύθμισης δίσκου απέτυχε.

# Sector not found (**Ο τομέας δεν βρέθηκε**)

**Περιγραφή** Το λειτουργικό σύστημα δεν μπορεί να εντοπίσει κάποιον τομέα στη μονάδα δισκέτας ή σκληρού δίσκου.

# Seek error (**Σφάλμα αναζήτησης**)

**Περιγραφή** Το λειτουργικό σύστημα δεν μπορεί να εντοπίσει συγκεκριμένο κομμάτι στη μονάδα δισκέτας ή σκληρού δίσκου.

# Shutdown failure (**Αποτυχία τερματισμού λειτουργίας**)

**Περιγραφή** Κάποιο τσιπ στην πλακέτα συστήματος μπορεί να εμφανίζει δυσλειτουργία.

# Time-of-day clock stopped (**Το ρολόι σταμάτησε**)

**Περιγραφή** Η μπαταρία ενδέχεται να έχει καταστραφεί.

#### Time-of-day not set-please run the System Setup program (**Δεν έχετε ρυθμίσει την ώρα** - **Εκτελέστε το πρόγραμμα εγκατάστασης συστήματος**)

**Περιγραφή** Η ώρα ή η ημερομηνία που είναι αποθηκευμένη στο πρόγραμμα ρύθμισης του συστήματος δεν συμφωνεί με το ρολόι του υπολογιστή.

#### Timer chip counter 2 failed (**Βλάβη στο τσιπ του χρονοδιακόπτη** 2)

**Περιγραφή** Κάποιο τσιπ στην πλακέτα συστήματος μπορεί να εμφανίζει δυσλειτουργία.

#### Unexpected interrupt in protected mode (**Μη αναμενόμενη διακοπή σε προστατευμένη λειτουργία**)

**Περιγραφή** Ο ελεγκτής του πληκτρολογίου μπορεί να λειτουργεί εσφαλμένα ή κάποια μονάδα μνήμης μπορεί να είναι χαλαρά συνδεδεμένη.

WARNING: Dell's Disk Monitoring System has detected that drive [0/1] on the [primary/secondary] EIDE controller is operating outside of normal specifications. It is advisable to immediately back up your data and replace your hard drive by calling your support desk or Dell. (**ΠΡΟΕΙΔΟΠΟΙΗΣΗ**: **Η εφαρμογή** Disk Monitoring System **της** Dell **εντόπισε ότι η μονάδα** [0/1] **στον** [**κύριο**/**βοηθητικό**] **ελεγκτή** EIDE **λειτουργεί εκτός των κανονικών προδιαγραφών**. **Συνιστάται να λάβετε αμέσως αντίγραφο ασφαλείας των δεδομένων σας και να αντικαταστήσετε τη μονάδα σκληρού δίσκου επικοινωνώντας με την υπηρεσία υποστήριξης ή με την** Dell.)

**Περιγραφή** Κατά τη διάρκεια της αρχικής ρύθμισης, η μονάδα εντόπισε ενδεχόμενες συνθήκες σφάλματος. Μόλις ο υπολογιστής σας ολοκληρώσει την εκκίνηση, λάβετε αμέσως αντίγραφο ασφαλείας των δεδομένων σας και αντικαταστήστε τη μονάδα σκληρού δίσκου (για τις διαδικασίες εγκατάστασης, δείτε «Προσθήκη και αφαίρεση εξαρτημάτων» για τον τύπο του υπολογιστή σας). Εάν δεν έχετε άμεσα στη διάθεσή σας μια εφεδρική μονάδα δίσκου και η προβληματική μονάδα δεν είναι η μοναδική μονάδα εκκίνησης, εισέλθετε στο πρόγραμμα ρύθμισης συστήματος και αλλάξτε την αντίστοιχη ρύθμιση μονάδας σε None (Καμία). Στη συνέχεια, αφαιρέστε τη μονάδα από τον υπολογιστή.

# Write fault (**Σφάλμα εγγραφής**)

**Περιγραφή** Το λειτουργικό σύστημα δεν μπορεί να εκτελέσει εγγραφή στη δισκέτα ή τη μονάδα σκληρού δίσκου.

#### Write fault on selected drive (**Σφάλμα εγγραφής στην επιλεγμένη μονάδα**)

**Περιγραφή** Το λειτουργικό σύστημα δεν μπορεί να εκτελέσει εγγραφή στη δισκέτα ή τη μονάδα σκληρού δίσκου.

## X:\ is not accessible. The device is not ready (**Το** X:\ **δεν είναι προσπελάσιμο**. **Η συσκευή δεν είναι έτοιμη**.)

**Περιγραφή** Η μονάδα δισκέτας δεν μπορεί να διαβάσει τη δισκέτα. Εισαγάγετε μια δισκέτα στη μονάδα και δοκιμάστε πάλι.

# **Προδιαγραφές**

# **Τεχνικές προδιαγραφές**

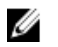

**ΣΗΜΕΙΩΣΗ**: Οι προσφορές ενδέχεται να διαφέρουν ανάλογα με την περιοχή. Για περισσότερες πληροφορίες σχετικά με τη διαμόρφωση του υπολογιστή σας,

επιλέξτε Start (Έναρξη) (ή Start (Έναρξη) στα Windows XP) Help and Support (Βοήθεια και υποστήριξη) και μετά επιλέξτε την επιλογή προβολής πληροφοριών για τον υπολογιστή σας.

#### **Επεξεργαστής**

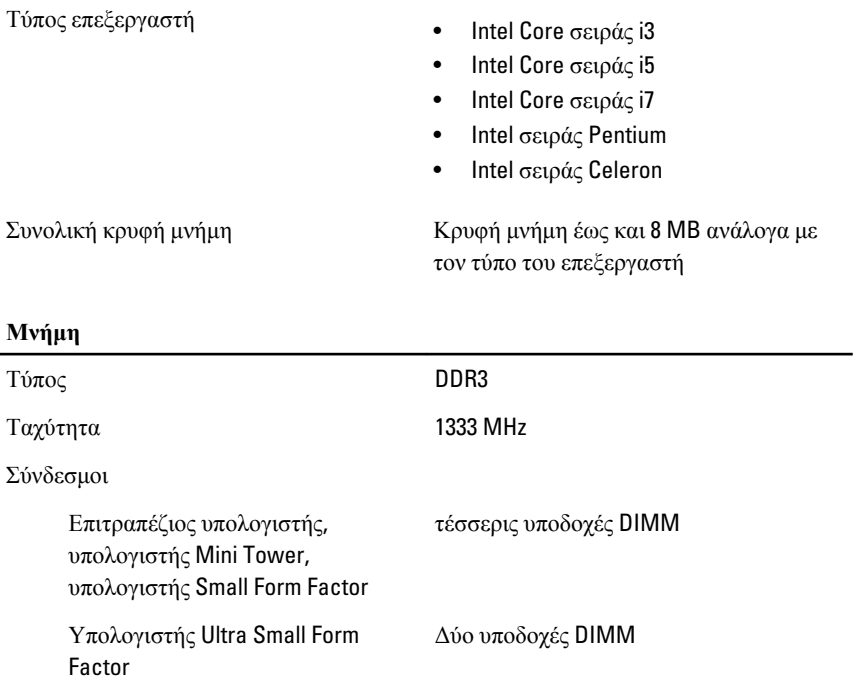

# **Μνήμη**

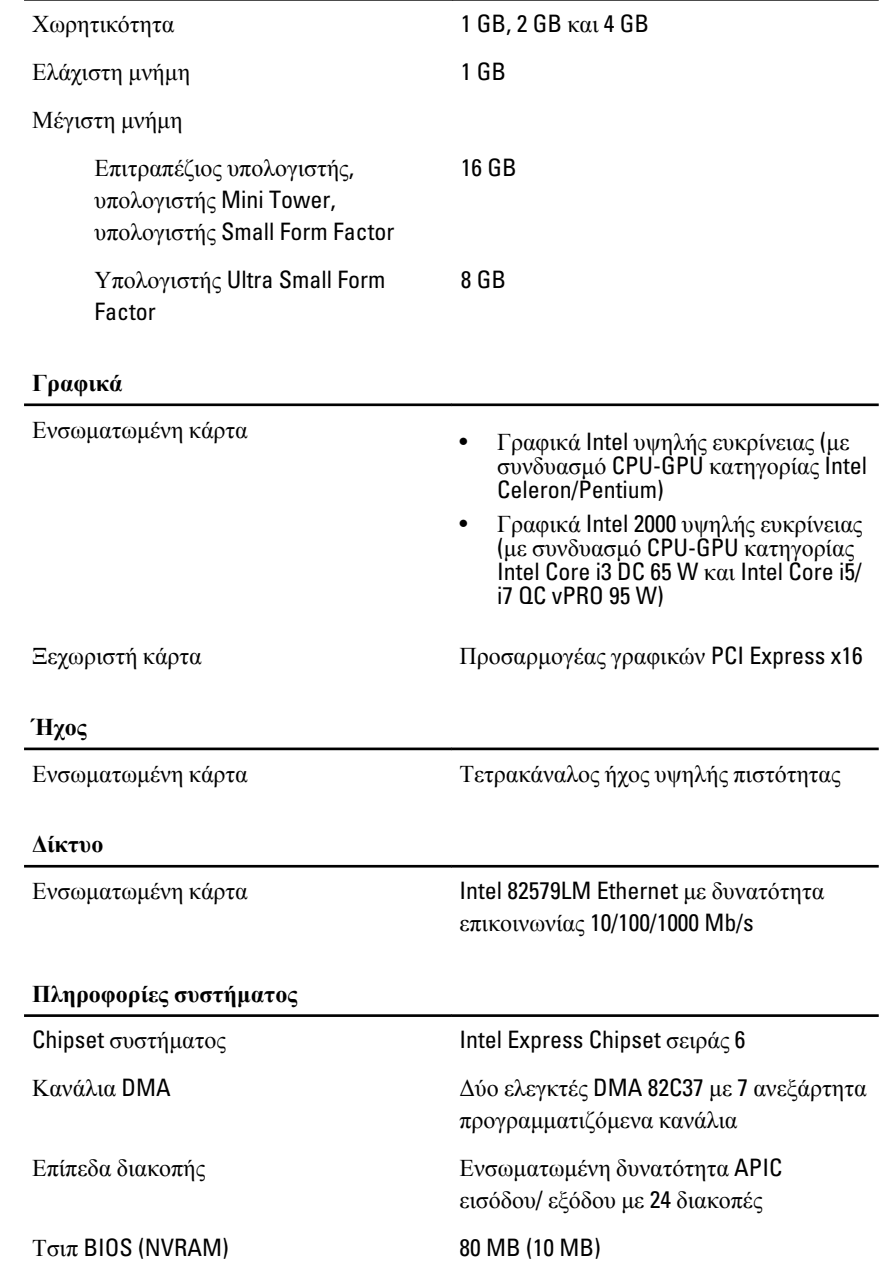

#### **Δίαυλος επέκτασης**

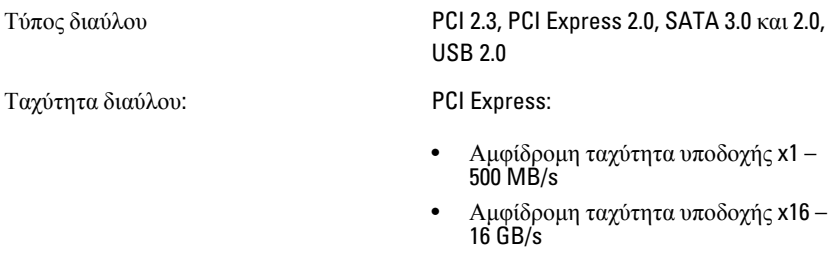

SATA: 1,5 Gbps, 3,0 Gbps και 6 Gbps

#### **Κάρτες**

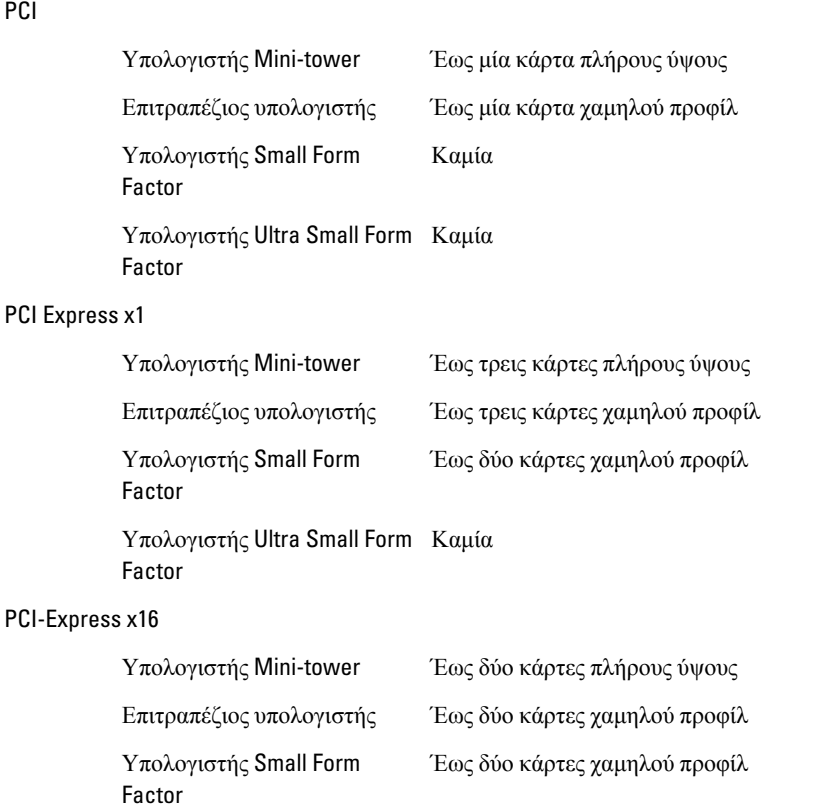

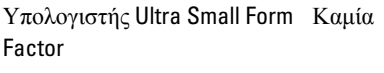

#### Mini PCI Express

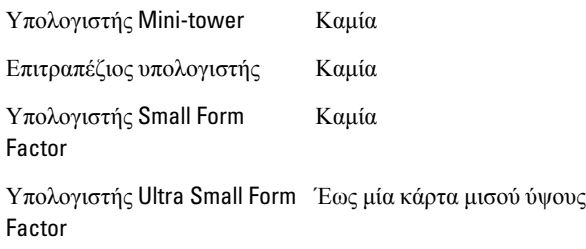

#### **Μονάδες δίσκου**

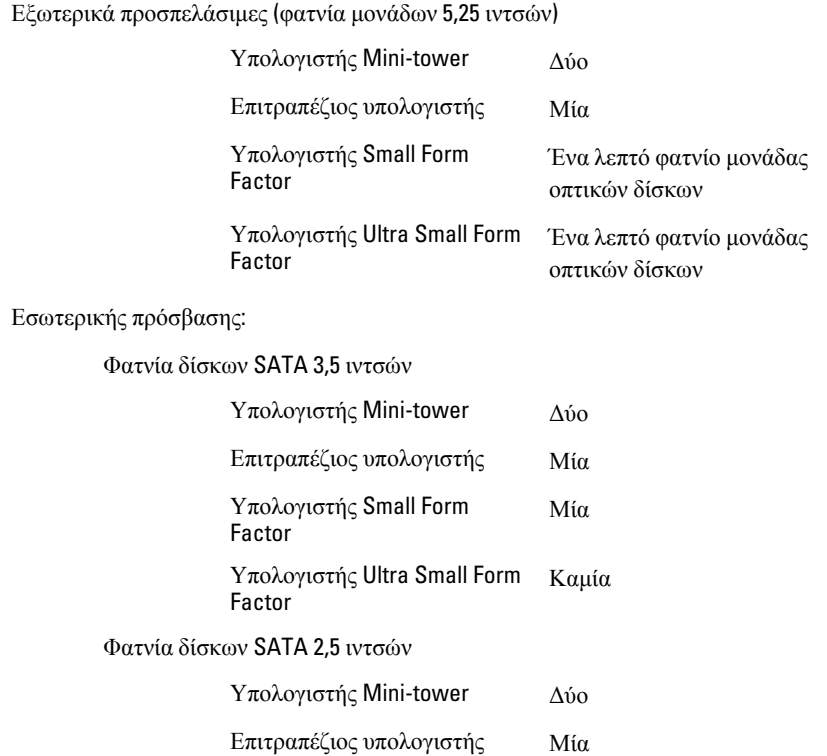
Υπολογιστής Small Form Factor Μία Υπολογιστής Ultra Small Form Factor Μία

#### **Εξωτερικοί σύνδεσμοι**

Ήχος: Πίσω πλαίσιο Δύο σύνδεσμοι για έξοδο γραμμής (lineout) και είσοδο γραμμής (line-in) / μικρόφωνο Μπροστινό πλαίσιο Δύο σύνδεσμοι για μικρόφωνο και ακουστικά Προσαρμογέας δικτύου Μια υποδοχή RJ45 Σειριακή Ένας σύνδεσμος 9 ακίδων, συμβατός με 16550C Παράλληλη Ένας σύνδεσμος 25 ακίδων (προαιρετικά για υπολογιστή Mini-tower) USB 2.0 Υπολογιστής Mini-Tower, Μπροστινό πλαίσιο: 4 επιτραπέζιος υπολογιστής και υπολογιστής Small Form Factor Πίσω πλαίσιο: 6 Υπολογιστής Ultra Small Form Μπροστινό πλαίσιο: 2 Factor Πίσω πλαίσιο: 5 Γραφικά Σύνδεσμος VGA 15 ακίδων, σύνδεσμος DisplayPort 20 ακίδων W **ΣΗΜΕΙΩΣΗ**: Οι διαθέσιμοι

σύνδεσμοι βίντεο ενδέχεται να διαφέρουν ανάλογα με την επιλεγμένη κάρτα γραφικών.

### **Υποδοχές στην κάρτα συστήματος**

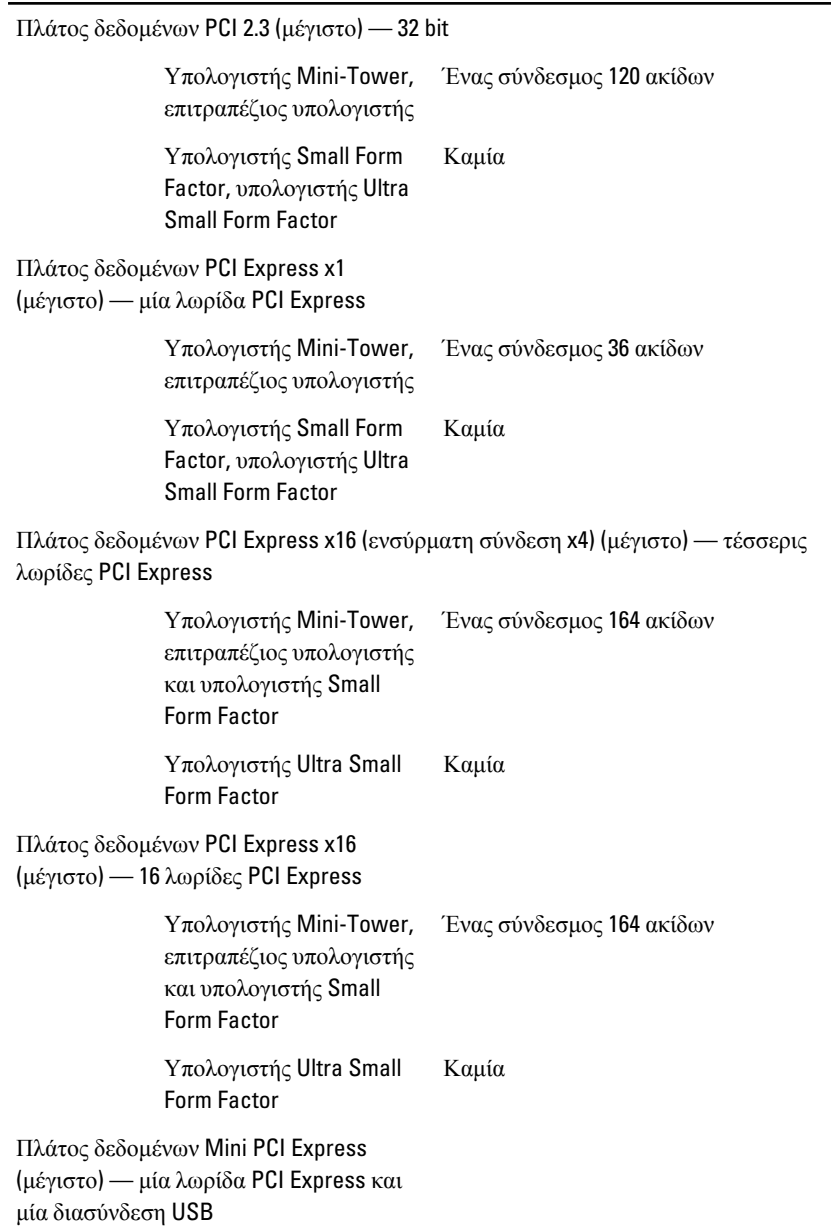

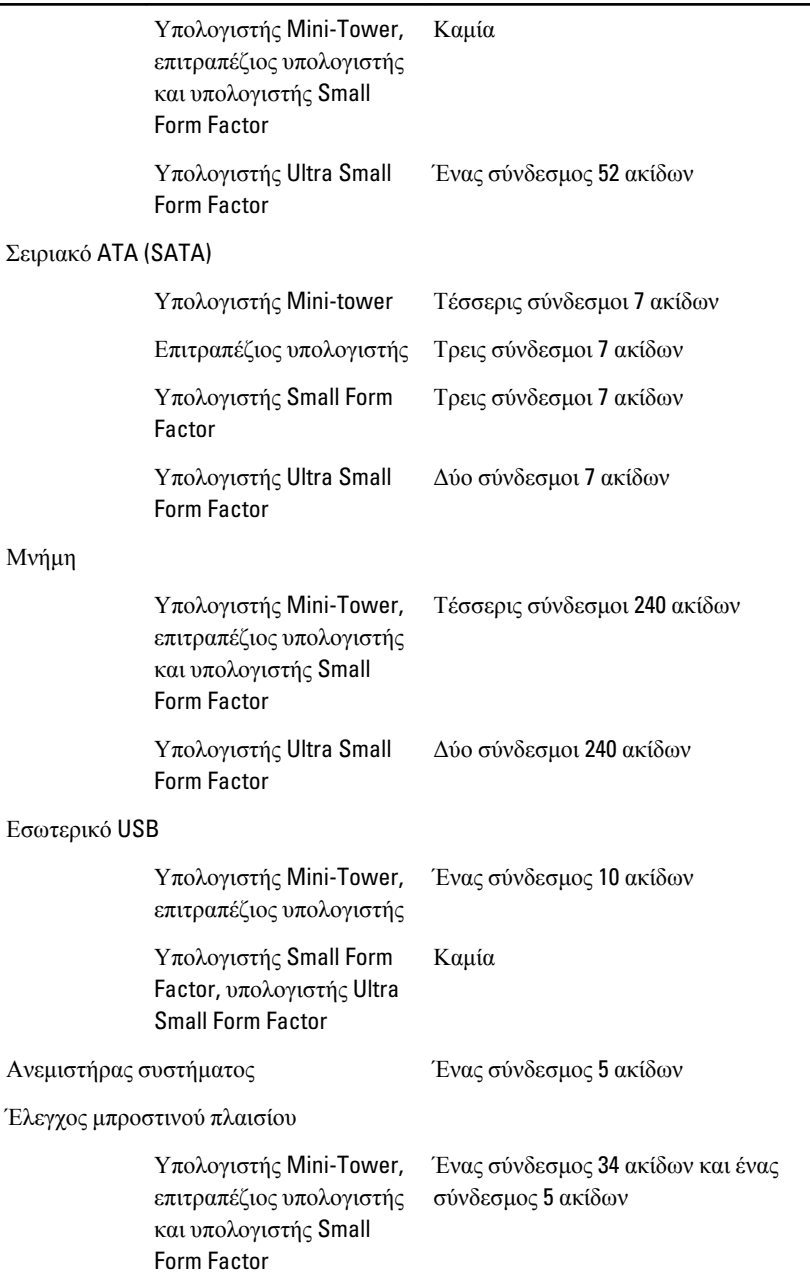

## **Υποδοχές στην κάρτα συστήματος**

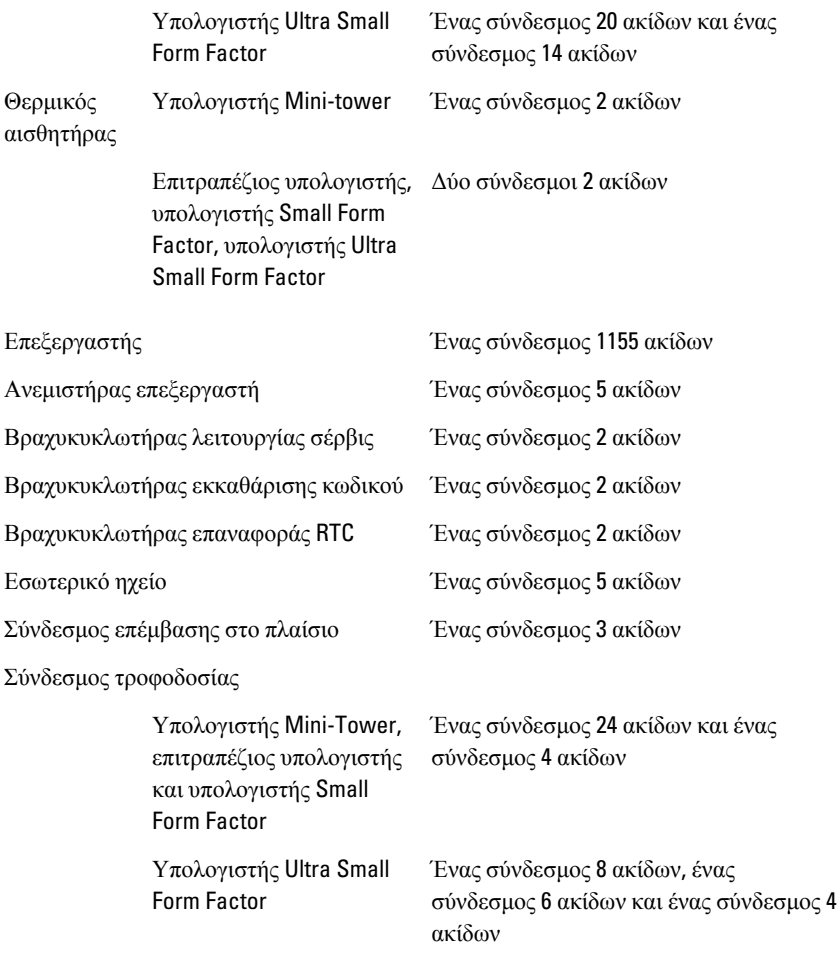

### **Στοιχεία ελέγχου και λυχνίες**

Μπροστινή όψη του υπολογιστή:

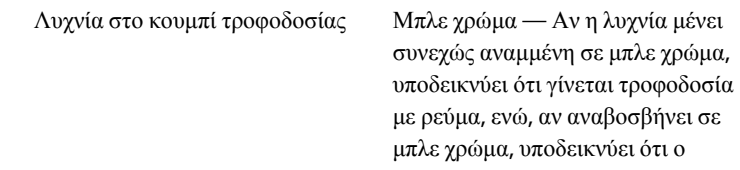

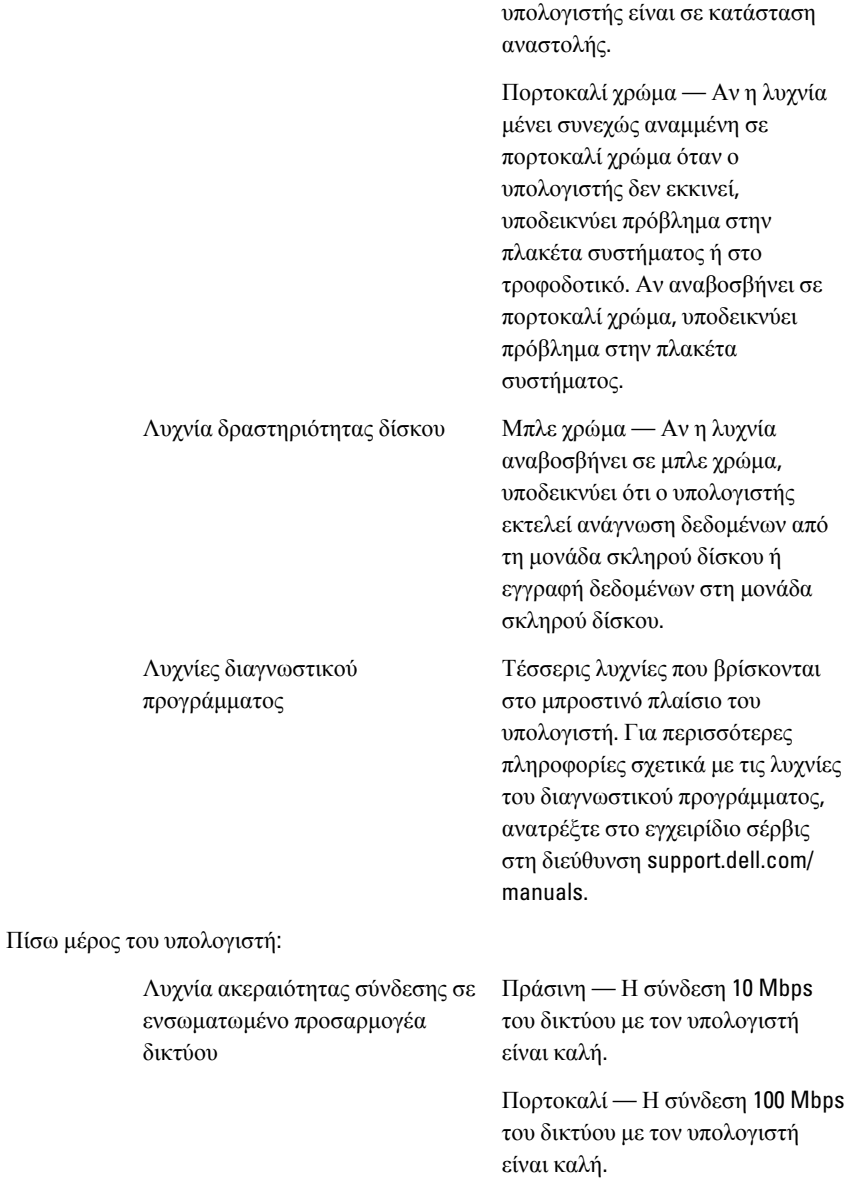

#### **Στοιχεία ελέγχου και λυχνίες**

Κίτρινη — Η σύνδεση 1000 Mbps του δικτύου με τον υπολογιστή είναι καλή.

Σβηστή (καμία ένδειξη) — Ο υπολογιστής δεν εντοπίζει φυσική σύνδεση με το δίκτυο.

Κίτρινη — Αν η λυχνία αναβοσβήνει σε κίτρινο χρώμα, υποδεικνύει ότι υπάρχει δραστηριότητα στο δίκτυο.

τροφοδοτικό είναι ενεργοποιημένο και λειτουργεί σωστά. Το καλώδιο τροφοδοσίας πρέπει να είναι συνδεδεμένο στον σύνδεσμο τροφοδοσίας (στην πίσω πλευρά του υπολογιστή) και στην ηλεκτρική πρίζα.

W

**ΣΗΜΕΙΩΣΗ**: Μπορείτε να ελέγξετε το σύστημα τροφοδοσίας και να εξακριβώσετε αν λειτουργεί σωστά πιέζοντας το κουμπί δοκιμής. Όταν η τάση στο τροφοδοτικό του συστήματος είναι στα όρια που καθορίζουν οι προδιαγραφές, ανάβει η ενδεικτική λυχνία αυτοελέγχου. Αν η ενδεικτική λυχνία δεν ανάψει, το τροφοδοτικό μπορεί να είναι ελαττωματικό. Στη διάρκεια της δοκιμής αυτής, πρέπει να είναι συνδεδεμένη η τροφοδοσία AC.

Λυχνία δραστηριότητας δικτύου στον ενσωματωμένο προσαρμογέα δικτύου

Διαγνωστική λυχνία τροφοδοτικού Πράσινο χρώμα — Το

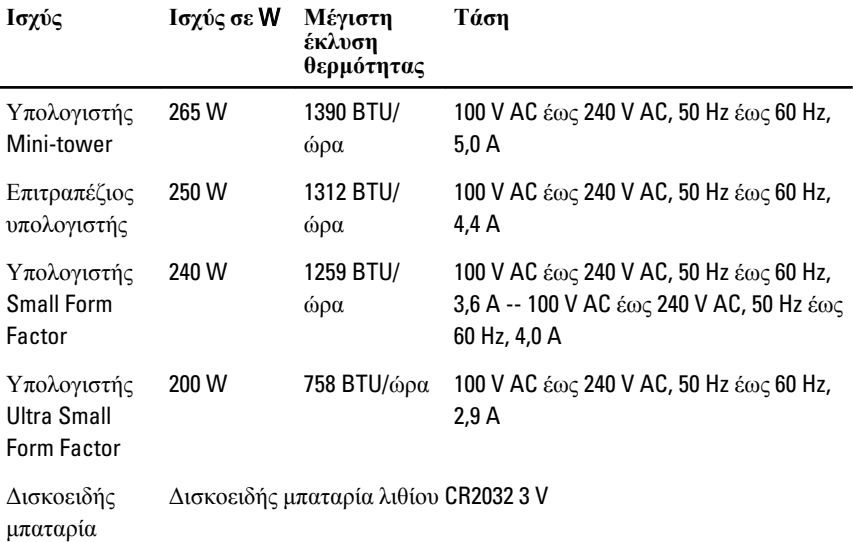

**ΣΗΜΕΙΩΣΗ**: Η θερμική κατανάλωση υπολογίζεται με βάση την ονομαστική ισχύ του τροφοδοτικού σε W.

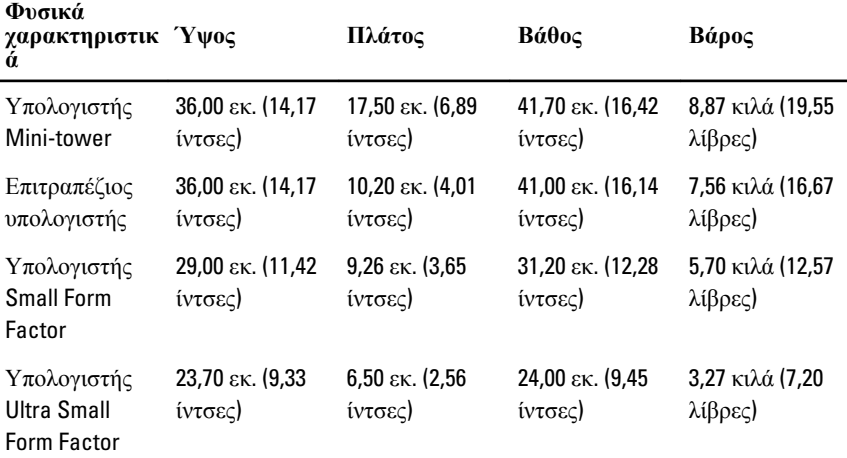

**Στοιχεία περιβάλλοντος**

Εύρος θερμοκρασίας:

Κατά τη λειτουργία 10 °C έως 35 °C (50 °F έως 95 °F)

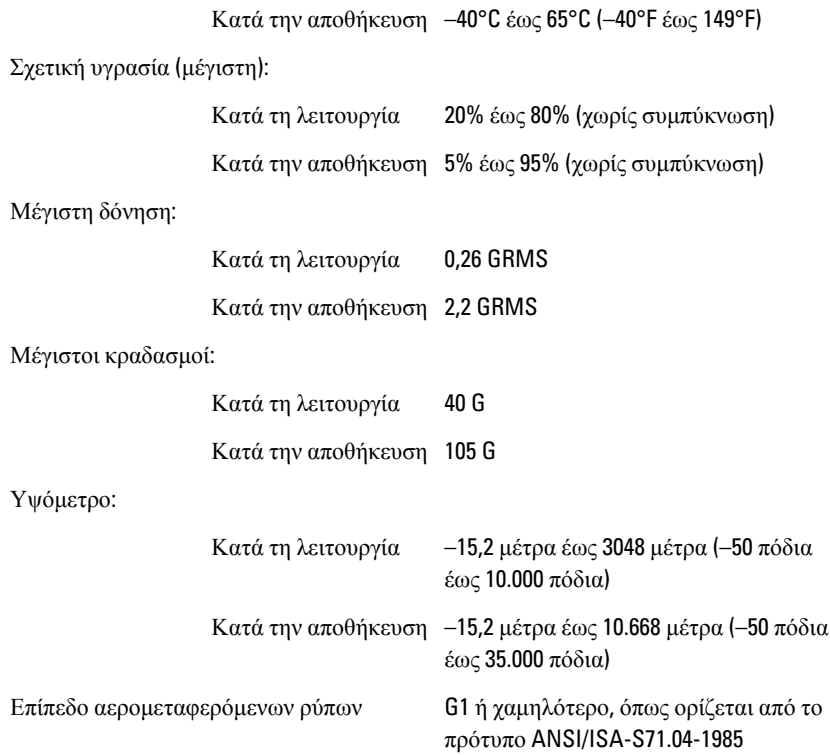

# **Επικοινωνία με την** Dell

# **Επικοινωνία με την** Dell

Για να επικοινωνήσετε με την Dell σχετικά με θέματα που αφορούν τα τμήματα πωλήσεων, τεχνικής υποστήριξης ή εξυπηρέτησης πελατών:

- 1. Επισκεφτείτε τον ιστότοπο support.dell.com.
- 2. Επαληθεύστε τη χώρα ή την περιοχή σας στο αναπτυσσόμενο μενού Choose A Country/Region (**Επιλογή χώρας**/**περιοχής**) στο κάτω μέρος της σελίδας.
- 3. Κάντε κλικ στην επιλογή Contact Us (**Επικοινωνήστε μαζί μας**) στην αριστερή πλευρά της σελίδας.
- 4. Επιλέξτε τον σύνδεσμο για την κατάλληλη υπηρεσία ή υποστήριξη με βάση τις ανάγκες σας.
- 5. Επιλέξτε τη μέθοδο που σας εξυπηρετεί για επικοινωνία με την Dell.